Science **made** smarter

# Lietosanas instrukcija - LV

AC40

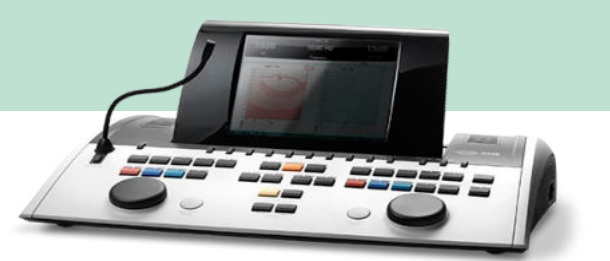

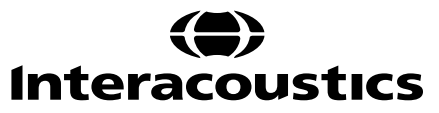

# Satura rādītājs

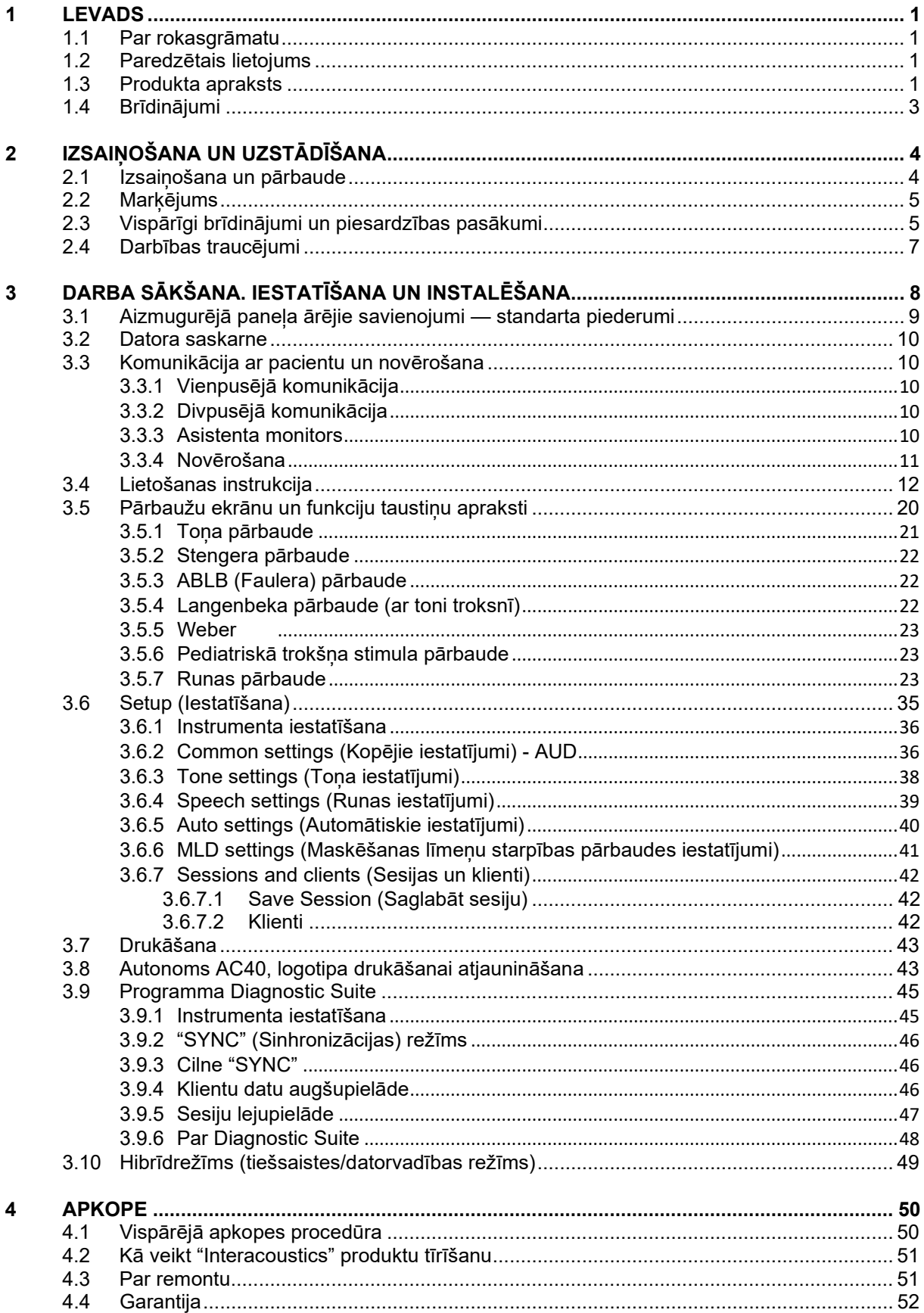

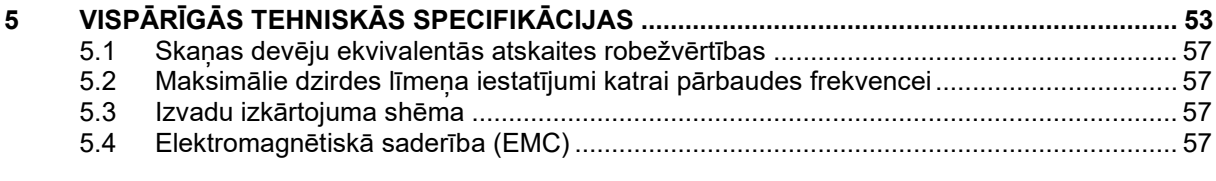

# WIMMM

### <span id="page-3-0"></span>1 Levads

### <span id="page-3-1"></span>**1.1 Par rokasgrāmatu**

Šī rokasgrāmata ir paredzēta AC40 modelim. Šo produktu ražotājs:

**Interacoustics A/S** Audiometer Allé 1 5500 Middelfart Dānija<br>Tālr.: Tālr.: +45 6371 3555<br>Fakss: +45 6371 3522 Fakss: +45 6371 3522<br>E-pasts: info@interacou info@interacoustics.com Tīmekļa vietne: [www.interacoustics.com](http://www.interacoustics.com/)

#### <span id="page-3-2"></span>**1.2 Paredzētais lietojums**

Audiometrs AC40 ir paredzēts dzirdes zuduma diagnosticēšanai. Šī tipa ierīces sniegtie izvades dati un specifika balstās uz lietotāja noteiktajiem pārbaudes raksturlielumiem, un tie var mainīties atkarībā no vides un darbības apstākļiem. Dzirdes zuduma diagnosticēšana ar šāda veida diagnostikasaudiometru ir atkarīga no saziņas ar pacientu. Tomēr pacientiem, kuru reakcija nav laba, dažādu pārbaužuiespējas ļauj pārbaudītājam iegūt vismaz novērtējamus rezultātus. Tādēļ, ja ir konstatēts, ka dzirde ir "normāla", nedrīkst ignorēt citas kontrindikācijas. Ja pastāv bažas par dzirdes jutīgumu, jāveic pilna audioloģiskā izmeklēšana.

Audiometrs AC40 ir paredzēts audiologu, veselības aprūpes speciālistu dzirdes jomā vai apmācīts tehniķu lietošanai ļoti klusā vidē saskaņā ar standarta ISO 8253-1 prasībām. Šis instruments ir paredzēts visām pacientu grupām neatkarīgi no dzimuma, vecuma un veselības stāvokļa. Par augstāko prioritāti jāuzskata uzmanīga rīkošanās ar instrumentu, kad tas ir saskarē ar pacientu. Lai sasniegtu optimālu precizitāti, pārbaužu veikšanas laikā ir vēlama mierīga un stabila novietošana.

### <span id="page-3-3"></span>**1.3 Produkta apraksts**

AC40 ir pilnībā komplektēts 2 kanālu klīniskais audiometrs, kas veic gaisa, kaula un runas audiometriju un kurā iebūvēts brīvā lauka pastiprinātājs. Tas piedāvā plašas klīnisko pārbaužu iespējas, piemēram, testēšanu ar augsto frekvenču, vairāku frekvenču izmantošanu, Vēbera pārbaudi, SISI pārbaudi u. c.

# whenhave

AC40 standartkomplektācija un papildaprīkojums:

### **Standartkomplektācija**

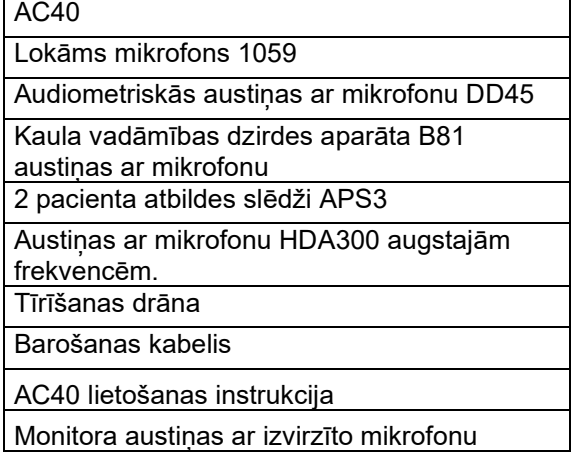

### **Papildaprīkojums**

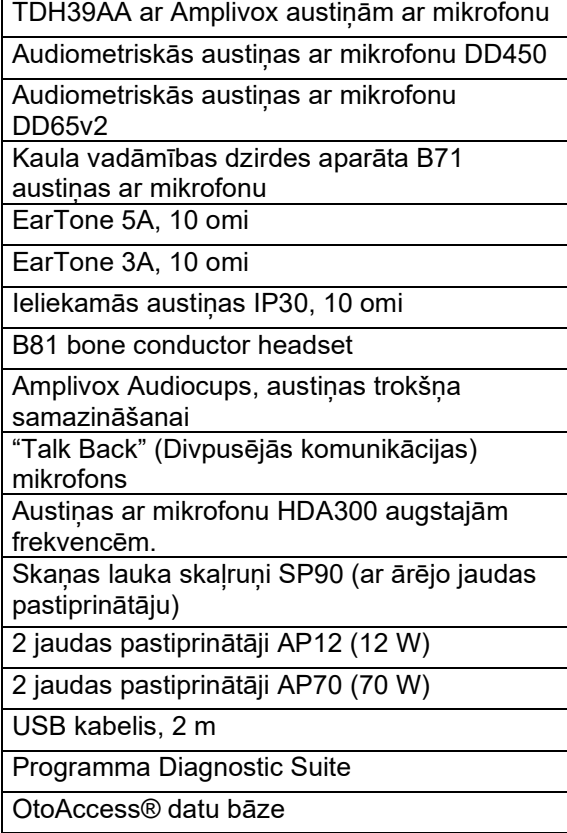

# whenhout

### <span id="page-5-0"></span>**1.4 Brīdinājumi**

Šajā rokasgrāmatā tiek izmantoti brīdinājumi, piesardzības norādes un piezīmes ar tālāk norādīto nozīmi:

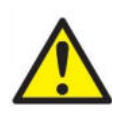

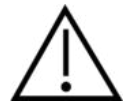

Apzīmējums "**WARNING**" (Brīdinājums) norāda uz bīstamu situāciju, kas var izraisīt nāvi vai nopietnus ievainojumus, ja no tās neizvairās.

Apzīmējums "**CAUTION**" (Uzmanību!), ko lieto kopā ar drošības brīdinājuma simbolu, norāda uz bīstamu situāciju, kas var izraisīt nelielus vai iekārtas bojājums, ja no tās neizvairās.

NOTICE Apzīmējums "**NOTICE**" (Piezīme) tiek izmantots attiecībā uz darbībām, kas nav saistītas ar ievainojumiem vai iekārtas bojājums

# <span id="page-6-0"></span>2 Izsaiņošana un uzstādīšana

### <span id="page-6-1"></span>**2.1 Izsaiņošana un pārbaude**

#### **Pārbaudiet, vai kaste un tās saturs nav bojāti**

Pēc instrumenta saņemšanas pārbaudiet transportēšanas kasti, vai tā nav cietusi transportēšanas laikā vai citādi bojāta. Ja kaste ir bojāta, tā ir jāsaglabā, līdz tiek pārbaudīta instrumenta mehāniskā un elektriskā darbspēja. Ja instruments ir bojāts, sazinieties ar vietējo izplatītāju. Saglabājiet piegādes materiālus, lai pārvadātājs varētu tos pārbaudīt un jūs varētu tos izmantot apdrošināšanas summas pieprasījumam.

#### **Saglabājiet kasti turpmākai pārvadāšanai**

AC40 tiek piegādāts atsevišķā transportēšanas kastē, kas ir paredzēta īpaši AC40. Lūdzu, saglabājiet šo kasti. Tā būs nepieciešama, ja instruments jāatgriež apkopei. Ja ir nepieciešama apkope, sazinieties ar vietējo izplatītāju.

#### **Defektu paziņošana**

#### **Pārbaudiet pirms pievienošanas**

Pirms produkta pievienošanas vēlreiz pārbaudiet, vai tas nav bojāts. Veiciet korpusa un piederumu vizuālu apskati, pievēršot uzmanību iespējamiem skrāpējumiem un trūkstošām detaļām.

#### **Nekavējoties paziņojiet par jebkuriem defektiem**

Nekavējoties informējiet instrumenta piegādātāju par jebkurām trūkstošām detaļām vai darbības traucējumiem, pievienojot arī rēķinu, sērijas numuru un detalizētu ziņojumu par problēmu. Šīs rokasgrāmatas aizmugurē jūs atradīsiet "Atgriešanas paziņojumu", kur varat aprakstīt problēmu.

#### **Lūdzu, izmantojiet "Atgriešanas paziņojumu"**

Lūdzu, nemiet vērā, ka gadījumā, ja servisa speciālists nav informēts par problēmas būtību, viņš to var arī nekonstatēt, tādēļ "Atgriešanas paziņojuma" izmantošana mums ļoti palīdzēs un būs vislabākā garantija tam, ka problēmu izdosies pilnībā novērst.

#### **Uzglabāšana**

Ja ir nepieciešams kādu laiku uzglabāt AC40, nodrošiniet, lai tas tiktu darīts apstākļos, kas noteikti sadaļā par tehniskajām specifikācijām.

# whenhave

### <span id="page-7-0"></span>**2.2 Marķējums**

Uz instrumenta ir atrodams tālāk norādītais marķējums:

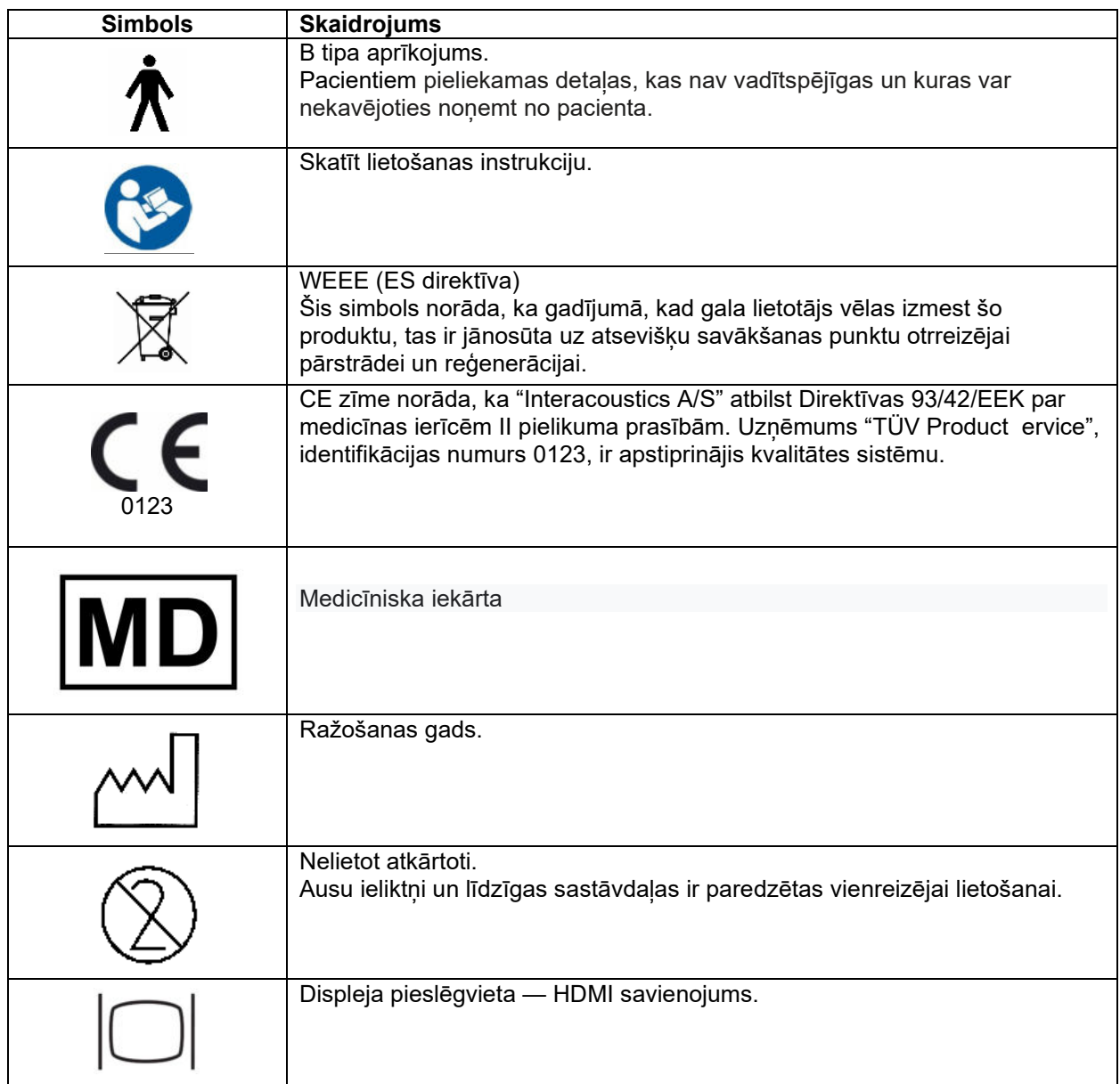

### <span id="page-7-1"></span>**2.3 Vispārīgi brīdinājumi un piesardzības pasākumi**

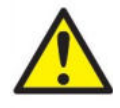

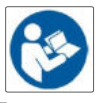

Ārējam aprīkojumam, kas paredzēts pievienošanai signāla ievadei, signāla izvadei vai citiem savienotājiem, ir jāatbilst attiecīgajam IEC standartam (piem., IEC 60950 informācijas tehnoloģijas iekārtām). Šādos gadījumos, lai nodrošinātu atbilstību prasībām, ir ieteicama optiskā atdalītāja lietošana. Aprīkojums, kas neatbilst standarta IEC 60601-1 prasībām, ir jātur ārpus standartā noteiktās pacienta vides (parasti 1,5 metru rādiusā). Šaubu gadījumā sazinieties ar kvalificētu medicīnas iekārtu tehniķi vai vietējo pārstāvi.

# whenhal

Šī instrumenta savienotājos, kas paredzēti datoriem, printeriem, aktīviem skaļruņiem u. c. (medicīniskā elektrosistēma), nav iekļautas nekādas atdalīšanas ierīces.

Kad instruments ir savienots ar datoru un citiem medicīniskās elektrosistēmas aprīkojuma vienumiem, nodrošiniet, lai kopējā noplūdes strāva nepārsniegtu drošības robežvērtības un atdalītāju dielektriķa elektriskā izturība, slīdizlādes ceļi un gaisa spraugas atbilstu standarta IEC/ES 60601-1 prasībām. Kad instruments ir savienots ar datoru un citiem līdzīgiem vienumiem, atcerieties, ka nedrīkst vienlaicīgi pieskarties datoram un pacientam.

Lai izvairītos no elektriskās strāvas trieciena riska, šis aprīkojums ir jāpievieno tikai barošanas tīkla kontaktligzdai ar aizsargzemējumu.

Šis instruments satur tabletes tipa litija bateriju. Elementu drīkst nomainīt tikai servisa speciālisti. Baterijas var eksplodēt vai izraisīt apdegumus, ja tās tiek izjauktas, saspiestas vai pakļautas uguns vai augstas temperatūras iedarbībai. Neradiet īssavienojumu.

Šī aprīkojuma modificēšanu nedrīkst veikt bez "Interacoustics" atļaujas.

"Interacoustics" pēc pieprasījuma sniegs elektriskās principshēmas, sastāvdaļu detaļu sarakstus, aprakstus, kalibrēšanas norādījumus un citu informāciju, kas palīdzēs servisa speciālistiem veikt to šī audiometra detaļu remontu, kurus "Interacoustics" ir noteicis kā remontējamus medicīnas iekārtu servisā.

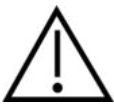

Nekādā gadījumā neievietojiet un nekādā veidā nelietojiet ieliekamās austiņas ar mikrofonu bez jauniem, tīriem nebojātiem pārbaudes ieliktņiem. Vienmēr pārliecinieties, ka parastais vai putuplasta auss ieliktnis ir uzstādīts pareizi. Parastie un putuplasta ausu ieliktņi ir paredzēti vienreizējai lietošanai.

Instruments nav paredzēts lietošanai vidē, kurā notiek šķidruma izšļaktīšanās.

Ieteicams pēc katras pārbaudes nomainīt vienreizējās lietošanas putuplasta ausu ieliktņus, kas ir komplektā ar papildaprīkojuma ieliekamajiem skanas devējiem EarTone 5A. Vienreizējas lietošanas aizbāžni nodrošina arī to, ka katram no jūsu pacientiem tiek nodrošināti higiēniski apstākļi un periodiska austiņu vai spilvena tīrīšana vairs nav nepieciešama.

- Melnā caurulīte, kas izvirzījusies uz āru no putuplasta ausu ieliktņa, ir piestiprināta pie ieliekamā skaņas devēja skaņas caurulītes uzgaļa.
- Sarullējiet putuplasta ieliktni līdz vismazākajam iespējamajam diametram.
- Ievietojiet to pacienta auss kanālā.
- Turiet putuplasta ieliktni, līdz tas izplešas un hermētiski noslēdz ausi.
- Kad pacients ir pārbaudīts, putuplasta ieliktnis, kā arī melnā caurulīte tiek atvienota no skaņas caurulītes uzgaļa.
- Ieliekamais skanas devējs ir jāpārbauda pirms jauna putuplasta ieliktna piestiprināšanas.

Instruments nav paredzēts lietošanai ar skābekli bagātā vidē vai kopā ar viegli uzliesmojošiem līdzekļiem.

Lai nodrošinātu pareizu ierīces dzesēšanu, lūdzu, pārliecinieties, ka gaiss plūst brīvi visos instrumenta sānos. Nodrošiniet, lai dzesēšanas lentes nebūtu pārklātas. Instrumentu ir ieteicams novietot uz cietas virsmas.

#### **NOTICE**

Lai nepieļautu sistēmas kļūmes, veiciet atbilstošus piesardzības pasākumus, kas ļaus izvairīties no datorvīrusiem un līdzīgām programmām.

Lietojiet tikai tos skaņas devējus, kas ir kalibrēti ar attiecīgo instrumentu. Lai noteiktu esošo kalibrāciju, uz skaņas devēja būs atzīmēts instrumenta sērijas numurs.

⇔

# whenhou

Lai gan instruments atbilst attiecīgajām elektromagnētiskās saderības prasībām, ir jāveic piesardzības pasākumi, lai izvairītos no nevajadzīgas elektromagnētiskā lauka iedarbības, piemēram, no mobilajiem tālruņiem u. c. Ja ierīce tiek lietota blakus citam aprīkojumam, jāvēro, lai nerodas savstarpēji traucējumi. Lūdzu, skatiet arī apsvērumus par elektromagnētisko saderību pielikumā.

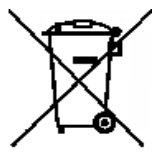

Eiropas Savienībā ir pretlikumīgi izmest elektrisko un elektronisko iekārtu atkritumus kā nešķirotus sadzīves atkritumus. Elektrisko un elektronisko iekārtu atkritumi var saturēt bīstamas vielas, tādēļ tie ir jānodod atkritumos atsevišķi. Šādi produkti tiek apzīmēti ar pārsvītrotas atkritumu tvertnes uz ritenīšiem attēlu (skatīt kreisajā pusē). Lietotāja sadarbība ir svarīga, lai nodrošinātu elektrisko un elektronisko iekārtu atkritumu augsta līmeņa atkārtotu

izmantošanu un reģenerāciju. Ja šādus atkritumus nepārstrādā atbilstošā veidā, tas var apdraudēt vidi un līdz ar to arī cilvēku veselību.

Lai nepieļautu sistēmas kļūmes, veiciet atbilstošus piesardzības pasākumus, kas ļaus izvairīties no datorvīrusiem un līdzīgām programmām.

### <span id="page-9-0"></span>**2.4 Darbības traucējumi**

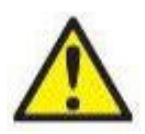

Produkta darbības traucējumu gadījumā pacientus, lietotājus un citas personas ir svarīgi aizsargāt pret kaitējumu. Tādēļ, ja produkts ir radījis vai potenciāli var radīt šādu kaitējumu, tas nekavējoties jānodod karantīnā.

Gan par kaitīgiem, gan nekaitīgiem darbības traucējumiem, kas saistīti tieši ar produktu vai tā lietošanu, nekavējoties ir jāzino izplatītājam, pie kura produkts ir iegādāts. Lūdzu, atcerieties norādīt pēc iespējas vairāk datu, piemēram kaitējuma veidu, produkta sērijas numuru, programmatūras versiju, pievienotos piederumus un citu saistīto informāciju.

Ja saistībā ar ierīces lietošanu rodas nāvējošs ievainojums vai nopietns negadījums, par attiecīgo negadījumu ir nekavējoties jāziņo uzņēmumam Interacoustics un vietējai valsts kompetentajai iestādei.

# whenhout

# <span id="page-10-0"></span>3 Darba sākšana. Iestatīšana un instalēšana

Tālāk redzamajā attēlā parādīts AC40 pārskats:

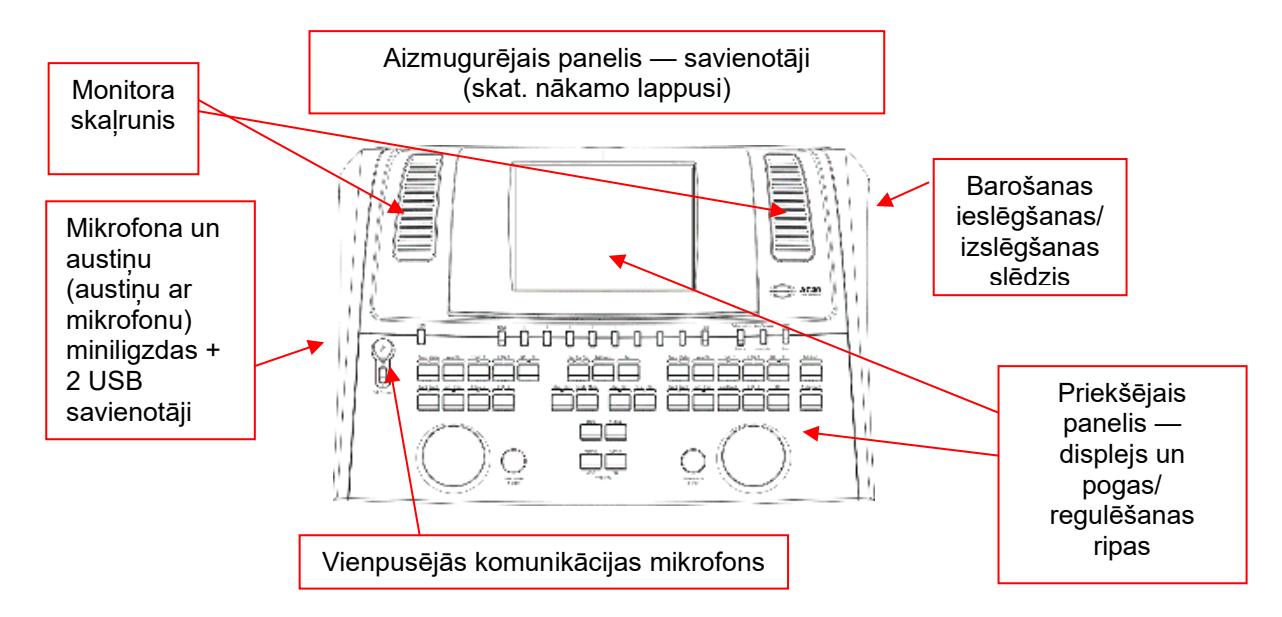

AC40 augšējā daļā (displeja turētājā) ir iebūvēti divi monitora skaļruņi.

Instrumenta kreisajā sānā ir divu savienotāju miniligzdas mikrofonam un austiņām vai austiņām ar mikrofonu. Tās ir paredzētas "Talk Back" (Divpusējās komunikācijas) austiņām/skaļrunim (TB) un "Talk Forward" (Vienpusējās komunikācijas) mikrofonam (TF). Blakus ir izvietoti divi USB savienotāji. Tos var izmantot ārējo printeru/tastatūru pievienošanai, kā arī USB spraudņu ievietošanai, lai instalētu programmaparatūru/vilna failus.

Lokāmu mikrofonu var pieslēgt instrumenta augšējā daļā virs "Talk Forward" (Vienpusējās komunikācijas) pogas. To var izmantot vienpusējai komunikācijai. Ja lokāms mikrofons netiek izmantots, to var novietot zem displeja. Lai iegūtu sīkāku informāciju, lūdzu, skatiet sadaļu par komunikāciju ar pacientu. Instrumenta augšējā labajā sānā ir ieslēgšanas/izslēgšanas slēdzis.

Pārliecinieties, ka audiometrs ir novietots tā, lai pacients nevarētu redzēt/dzirdēt, kā ārsts lieto instrumentu.

# WIRMMON

### <span id="page-11-0"></span>**3.1 Aizmugurējā paneļa ārējie savienojumi — standarta piederumi**

Uz aizmugurējā paneļa izvietoti visi pārējie galvenie savienotāji (ligzdas):

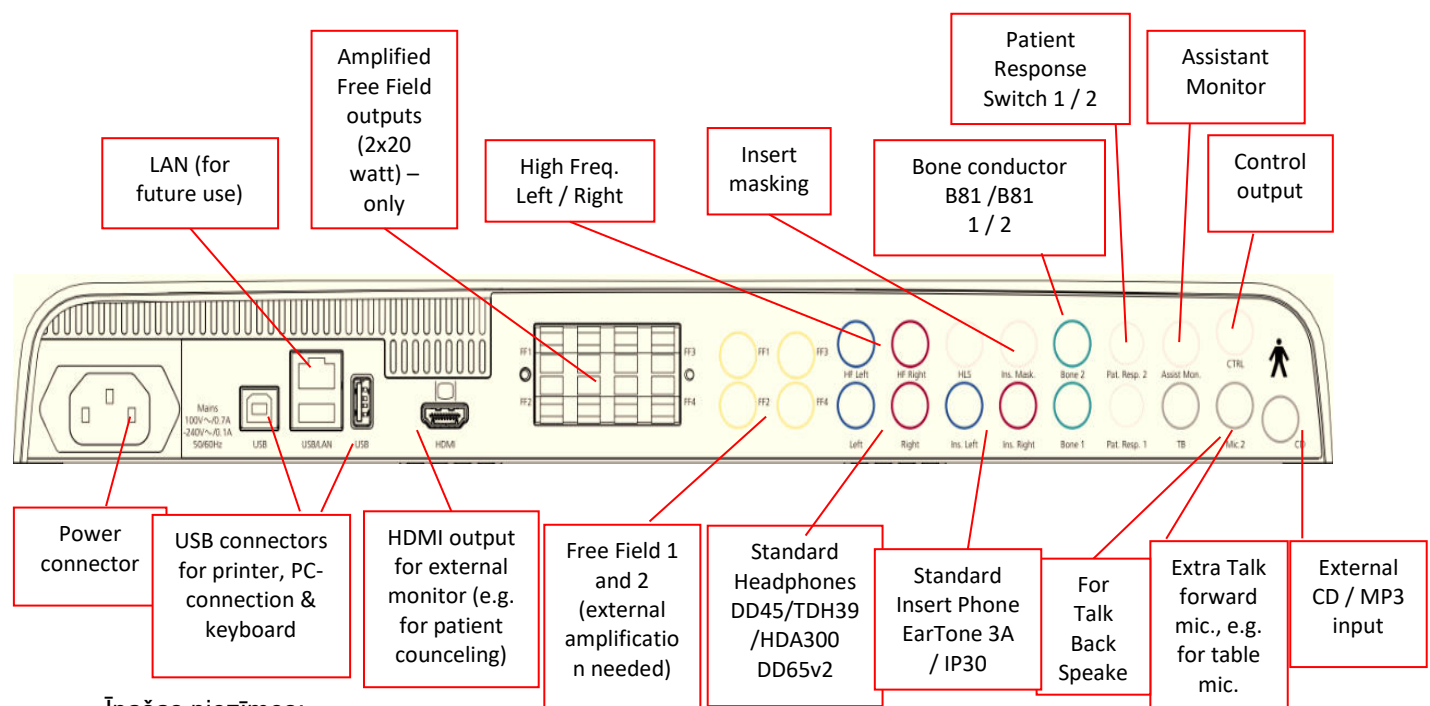

Īpašas piezīmes:

- HLS (dzirdes zuduma simulatora) savienotājs pašlaik netiek izmantots. Dzirdes zuduma simulācijai izmantojiet standarta austiņām un augsto frekvenču austiņām paredzētos savienotājus. Šis savienotājs ir sagatavots izmantošanai nākotnē.
- Papildus standarta austiņām ar mikrofonu DD45 var izmantot trīs citus skaņas devējus gaisa vadāmības noteikšanai (katram no tiem ir paredzēta īpaša izvade uz AC40 paneļa):
	- HDA300: augstas frekvences skaņai nepieciešamas augsto frekvenču austiņas ar mikrofonu;
	- CIR33 maskēšanai ar ieliekamām austiņām: ieliekamās austiņas CIR33 maskēšanai ar ieliekamām austiņām nodrošina ierobežotu skaņas kvalitāti, kas padara to piemērotu tikai maskēšanas trokšņa atskaņošanai;
	- universālās ieliekamās austiņas EarTone 3A vai EarTone 5A: ieliekamās austiņas EarTone 3A un EarTone 5A ir augstas kvalitātes skaņas devēji, kurus var lietot DD45/TDH39 vietā. Tās uzlabo krustenisko dzirdi no parastajiem aptuveni 40 dB (TDH39) līdz aptuveni 70 dB. Tādējādi šīs austiņas padara vieglāku maskēšanu un izvairīšanos no pārliekas maskēšanas.
	- Ieliekamās austiņas IP30 ir standarta ieliekamās austiņas ar tādām pašām īpašībām kā EarTone 3A
- FF3/FF4 (gan ar, gan bez barošanas) pašlaik netiek izmantots. Šis savienotājs ir sagatavots izmantošanai nākotnē.
- "Assistant Monitor" (Asistenta monitors): ar lokāma mikrofona palīdzību tiek nodrošināts pastāvīgs, tiešs savienojums ar asistentu, kas valkā austiņas ar mikrofonu, kuras ir pievienotas izvades savienojumam "Assistant Monitor" (Asistenta monitors).
- LAN savienojums pašlaik netiek izmantots nevienam lietojumam (tikai iekšēji izstrādē).
- "Mic 2" (2. mikrofons): lūdzu, skatiet sadaļu par komunikāciju ar pacientu ("Talk Forward" (Vienpusējā komunikācija) un "Talk Back" (Divpusējā komunikācija)).
- Izmantojot HDMI izvadi, saglabātā izvades izšķirtspēja sakritīs ar iebūvētā 8,4 collu displeja izšķirtspēju — 800x600.
- "CD-input" (CD ievade): nepieciešams, lai katrs pievienotais CD atskaņotājs uzrādītu lineāru frekvenču raksturlīkni, tādējādi nodrošinot atbilstību standarta IEC 60645-2 prasībām.
- USB savienojumi tiek izmantoti:
	- datora un programmas Diagnostic Suite savienojuma izveidei (lielais USB savienotājs);
	- tiešajai izdrukai; datora tastatūras pievienošanai (klientu vārdu ievadīšanai).

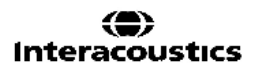

# whenhw

#### <span id="page-12-0"></span>**3.2 Datora saskarne**

Lūdzu, skatiet programmas Diagnostic Suite lietošanas instrukciju, lai uzzinātu vairāk par hibrīdrežīmu (tiešsaistes un datorvadības režīmiem), kā arī pacientu/sesiju datu pārsūtīšanu.

**PAZIŅOJUMS:** Saskaņā ar datu aizsardzības prasībām jāizpilda visi tālāk norādītie punkti:

- 1. Jāizmanto Microsoft atbalstītas operētājsistēmas.
- 2. Jābūt novērstām operētājsistēmas drošības ievainojamībām.<br>3. Jābūt iespējotai datu bāzu šifrēšanai.
- 3. Jābūt iespējotai datu bāzu šifrēšanai.
- 4. Jāizmanto individuāli lietotāju konti un paroles.
- 5. Datori ar vietējo datu krātuvi jāaprīko ar drošu fizisko un tīkla pieeju.
- 6. Jāizmanto atjaunināta antivīrusa, ugunsmūra un pretļaunatūras programmatūra.
- 7. Jāievieš atbilstoša dublējumkopiju politika.
- Jāievieš atbilstoša sistēmas žurnālu ierakstu saglabāšanas politika.

### <span id="page-12-1"></span>**3.3 Komunikācija ar pacientu un novērošana**

#### <span id="page-12-2"></span>**3.3.1 Vienpusējā komunikācija**

Vienpusējo komunikāciju aktivizē, nospiežot pogu "Talk Forward" (24). AC40 satur trīs mikrofonu savienotājus, kas darbosies saskaņā ar turpmāk norādītajiem prioritātes līmeņiem (atkarībā no tā, ar kuru (-iem) no tiem ir izveidots savienojums):

- 1. prioritāte: miniligzda instrumenta kreisajā sānā to var izmantot austiņām ar mikrofonu, lietojot austiņu savienotājus. Šī ir pirmā prioritāte.
- 2. prioritāte: lokāms AC40 mikrofons (1) atrodas virs pogas "Talk Forward" (24). Ja 1. prioritātes mikrofona ligzdai nav pievienots neviens mikrofons, tiks izmantots šis mikrofons.

Kamēr ir aktivizēts vienpusējās komunikācijas režīms (turot pogu nospiestu), tiks rādīts zemāk attēlotais logs, kurā varēs noregulēt kalibrācijas (uzlabojuma) līmeni un komunikācijas ar pacientu intensitātes līmeni. Lai mainītu kalibrācijas līmeni, ārstam jāveic regulēšana ar "HL dB" (Dzirdes līmeņa dB) rotējamās ripas (57) palīdzību. Lai noregulētu intensitātes līmeni, jālieto 2. kanāla regulēšanas ripa (58).

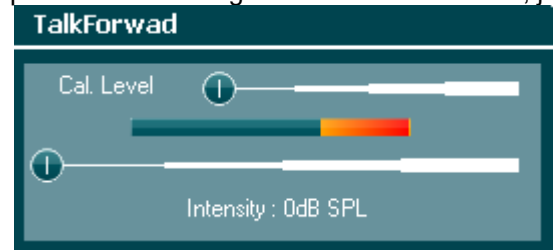

#### <span id="page-12-3"></span>**3.3.2 Divpusējā komunikācija**

Operators var izmantot pogu "Talk Back" (Divpusējā komunikācija) (38) vienā no turpmāk norādītajiem veidiem:

- Ja "Talk Back" savienotājam (kreisajā sānā) nav pievienotas austiņas, balss tiek nosūtīta caur "Talk Back" (divpusējās komunikācijas) skaļruņiem, kas atrodas blakus skaļrunim (2, 3).
- Ja austiņas/austiņas ar mikrofonu ir pievienotas instrumentam, divpusējā komunikācija notiks caur tām.

Lai noregulētu TB līmeni, turiet nospiestu "Talk Back" pogu un līmena noregulēšanai izmantojiet kreiso/labo regulēšanas ripu.

#### <span id="page-12-4"></span>**3.3.3 Asistenta monitors**

Ar lokāma mikrofona palīdzību tiek nodrošināts pastāvīgs, tiešs savienojums ar asistentu, kas valkā austiņas ar mikrofonu, kuras ir pievienotas izvades savienojumam "Assistant Monitor" (Asistenta monitors).

### whenhand

#### <span id="page-13-0"></span>**3.3.4 Novērošana**

1. un 2. kanālu ir iespējams novērot atsevišķi vai kopā, nospiežot pogu "Monitor" (Monitors) (52) vienu, divas vai trīs reizes. Nospiežot pogu ceturto reizi, novērošanas funkcija atkal tiks izslēgta. Lai noregulētu monitora līmeni, turiet nospiestu pogu "Monitor" un līmeņa noregulēšanai izmantojiet kreiso/labo regulēšanas ripu.

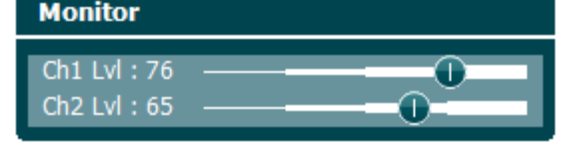

#### **Vēlamā klausīšanās veida atlasīšana**

Monitora signāls būs pieejams caur monitora austiņām ar mikrofonu, ja tās ir pievienotas, monitora iekšējo skaļruni vai monitora skaļruņa izvadi, kas pievienota ārējam skaļrunim.

# whenhand

### <span id="page-14-0"></span>**3.4 Lietošanas instrukcija**

Zemāk redzamajā attēlā parādīts AC40 priekšējais panelis ar pogām, regulēšanas ripām un displeju:

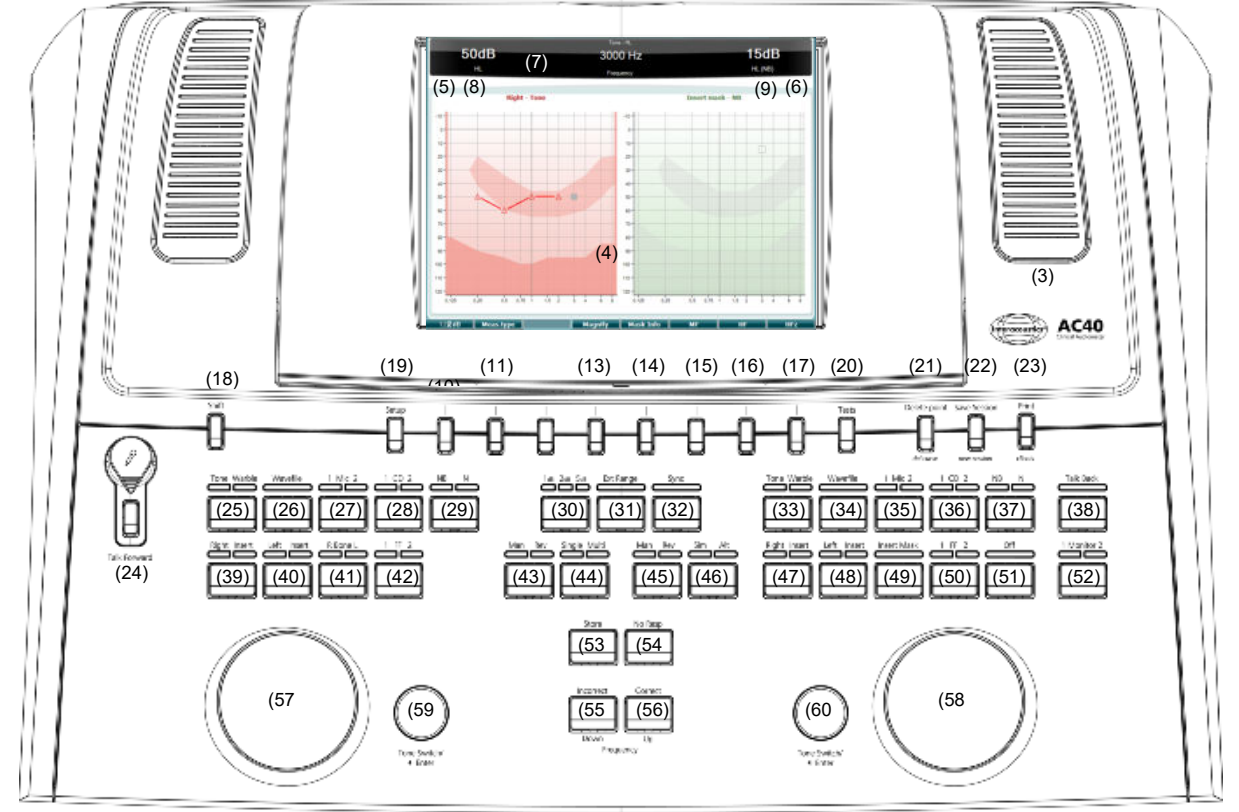

Turpmāk norādītajā tabulā ir aprakstītas dažādu pogu un regulēšanas ripu funkcijas.

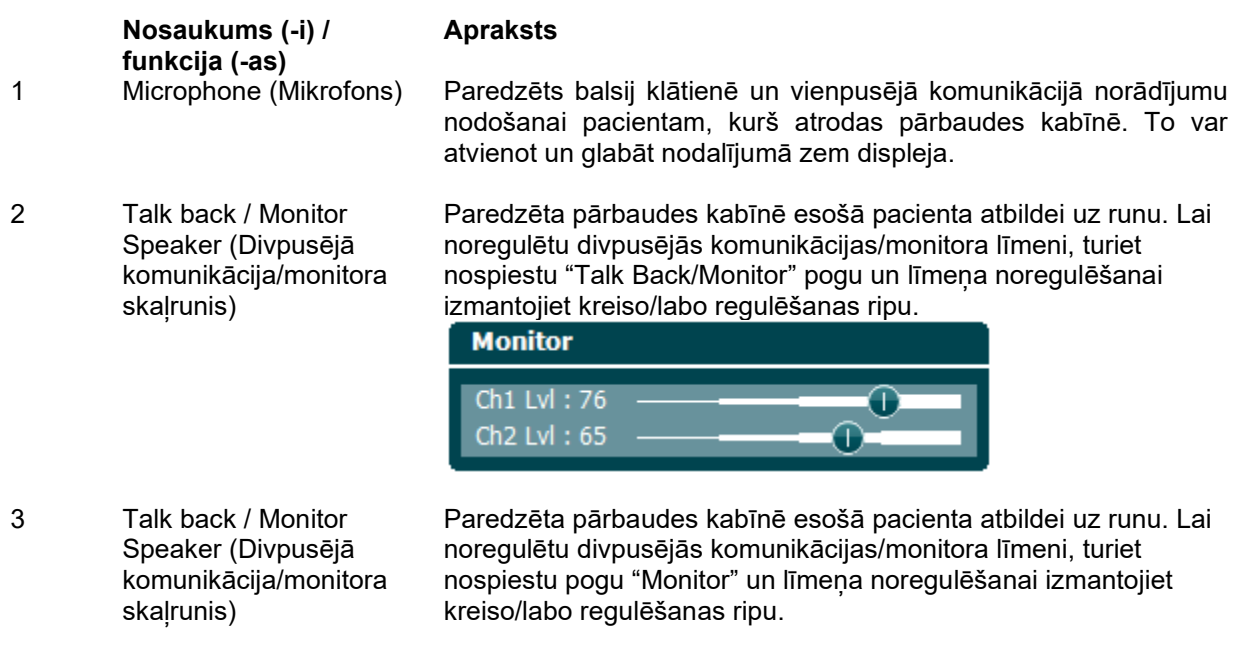

Dažādu pārbaužu ekrānu parādīšana. Displeja funkcijas sīkāk tiks izskaidrotas nodaļās, kurās aprakstītas atsevišķas pārbaudes.

Indikācijas gaisma ir redzama, kad toņa stimuli ir atveidoti pacientam 1. kanālā ("Stim").

5 Tone Indicator

4 Color Display Screen

(Krāsainais displejs)

Channel 1 (Toņa indikators/1. kanāls)

### WIRMMARI

6 Tone Indicator Channel 2 (Tona indikators/2. kanāls)

7 Response Indicator / VU meter (Atbildes indikators/skaņas līmeņa mērītājs)

Indikācijas gaisma ir redzama, kad tona stimuli ir atveidoti pacientam 2. kanālā ("Stim").

Indikācijas gaisma ir redzama, kad pacients aktivizē pacienta signālu, sniedzot pacienta atbildi. Sarkanais indikators tiek lietots pacienta 1. atbildei un zilais indikators — pacienta 2. atbildei:

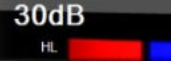

Skaņas līmeņa mērītāja indikators:

. e<br><mark>A</mark>lananananananan Turiet nospiestas vienlaicīgi pogas "Mic" (Mikrofons) (27) un "CD" (28), lai noregulētu balss klātienē vai CD ievades līmeni, izmantojot kreiso un labo rotējamo ripu. Regulējiet ievades līmenus, līdz vidējais skanas līmena mērītāja rādījums ir aptuveni 0 dB.

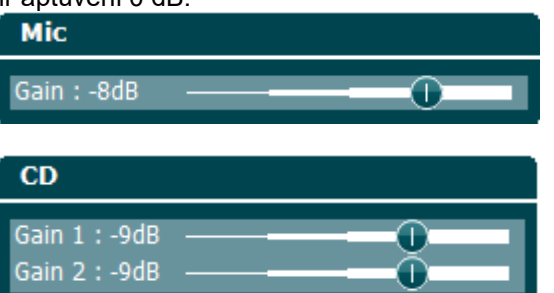

8 Channel 1 (1. kanāls) Norāda intensitātes līmeni 1. kanālam, piemēram:

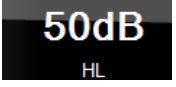

9 Channel 2 / Masking (2. kanāls/maskēšana)

Norāda intensitātes līmeni vai maskēšanas līmeni 2. kanālam, piemēram:

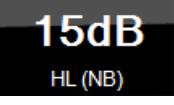

10-17 Funkcijas taustiņi Šie taustiņi ir kontekstjutīgi un to lietojums ir atkarīgs no atlasītās pārbaudes ekrāna. Taustiņu funkcijas tiks izskaidrotas turpmākajās sadaļās.

18 Shift (Pārslēgšana) Pārslēgšanas funkcija ļauj ārstam aktivizēt apakšfunkcijas, kas zem pogām norādītas *slīprakstā*.

- To var izmantot turpmāk norādīto svarīgu operāciju veikšanai:
	- binaurāla divu kanālu toņa/runas pārbaudes aktivizēšana — piemēram, toņa/runas binaurāla atveidošana labajā un kreisajā kanālā. Šajā gadījumā izgaismosies gan labā, gan kreisā poga;
	- palaižot viļņa failu manuālajā režīmā, to var izmantot, lai atlasītu atskaņojamo vārdu, t. i., vienlaicīgi turēt nospiestu "Shift" pogu un veikt regulēšanu ar kreiso regulēšanas ripu (57). Nospiediet pogu "Tone Switch" (Toņa pārslēgšana) (59), lai atskaņotu atlasīto vārdu pirms tā vērtēšanas;opcijas "Uninstall" (Atinstalēt) aktivizēšana izvēlnē "Common Settings" (Kopējie iestatījumi).

### WIMMM

19 Setup (Iestatīšana) Lauj ārstam izdarīt noteiktas izmainas iestatījumos katras pārbaudes laikā un mainīt instrumenta vispārīgos iestatījumus. Vienreiz nospiežot pogu, pēc noklusējuma tiks atlasīta izvēlne "Test Settings" (Pārbaudes iestatījumi). Lai atvērtu citu iestatījumu izvēlnes, turiet nospiestu "Setup" pogu un ar vienu no rotējamajām ripām (57 vai 58) atlasiet:

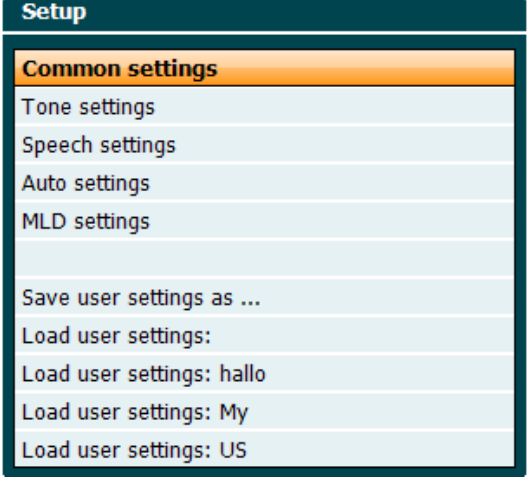

"Save all settings as..." (Saglabāt visus iestatījumus kā...), lai saglabātu iestatījumus;

"Load user settings:...." (Saglabāt lietotāju iestatījumus:....), lai lietotu cita lietotāja iestatījumu (protokols/profils).

Iestatījumu izvēlnē nepieciešamo iestatījumu izvēlieties, izmantojot labo regulēšanas pogu (58). Atsevišķu iestatījumu mainīšanai izmantojiet kreiso regulēšanas pogu (57). Tālāk ir sniegts piemērs ar izvēlni "Tone settings" (Tona iestatījumi), kur pievērsta uzmanība opcijai "Aided" (Ar dzirdes aparātu):

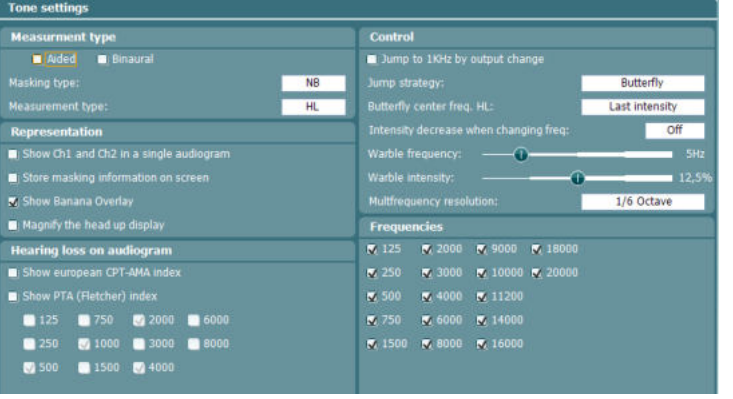

20 Tests (Pārbaudes) Ļauj ārstiem piekļūt īpašajām pārbaudēm. Turiet nospiestu pogu "Tests" un ar vienu no rotējamajām ripām (57 vai 58) atlasiet atsevišķus testus.

# whenhou

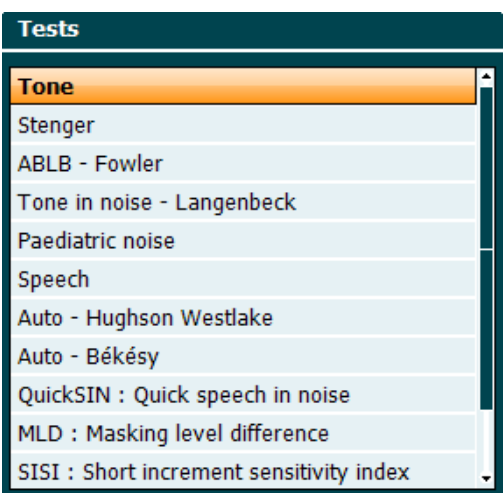

Ņemiet vērā, ka šajā sarakstā pieejamo pārbaužu skaits ir atkarīgs no pārbaužu licencēm, kas instalētas instrumentā. Pārbaužu pieejamība dažādās valstīs arī var atšķirties.

- 21 Del Point / *del curve* (Dzēst punktu/*dzēst līkni*) Dzēš punktus pārbaudes laikā, ar pogu "Down" (Uz leju) (55) un "Up" (Uz augšu) (56) palīdzību atlasot punktu un nospiežot pogu "Del Point". Dzēsiet visu pārbaudes diagrammas līkni, turot nospiestu pogu "Shift" (Pārslēgšana) (18) un nospiežot pogu "Del
- 22 Save Session/ *New Session* (Saglabāt sesiju/*Jauna sesija*) Saglabā sesiju pēc pārbaudes vai arī izveido jaunu sesiju, turot nospiestu pogu "Shift" (Pārslēgšana) (18) un nospiežot pogu "Save Session".

Point".

Izvēlnē "Save Session" ir iespējams saglabāt sesijas, dzēst un veidot klientu profilus, kā arī rediģēt klientu vārdus.

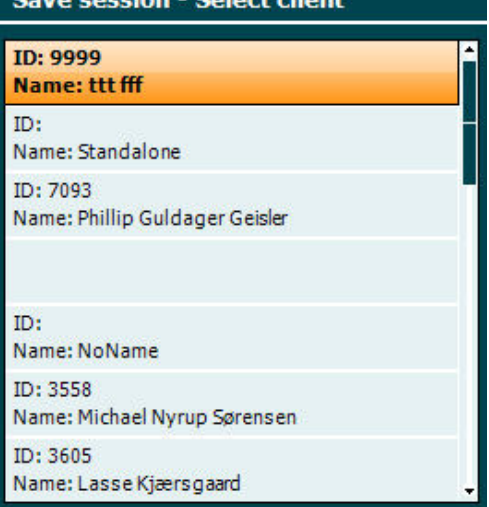

Instruments var saglabāt ne vairāk kā 1000 klientu datus. Izvēlnes "Save Session" dialogloga ekrānuzņēmumu var apskatīt nākamajā sadaļā.

# womme

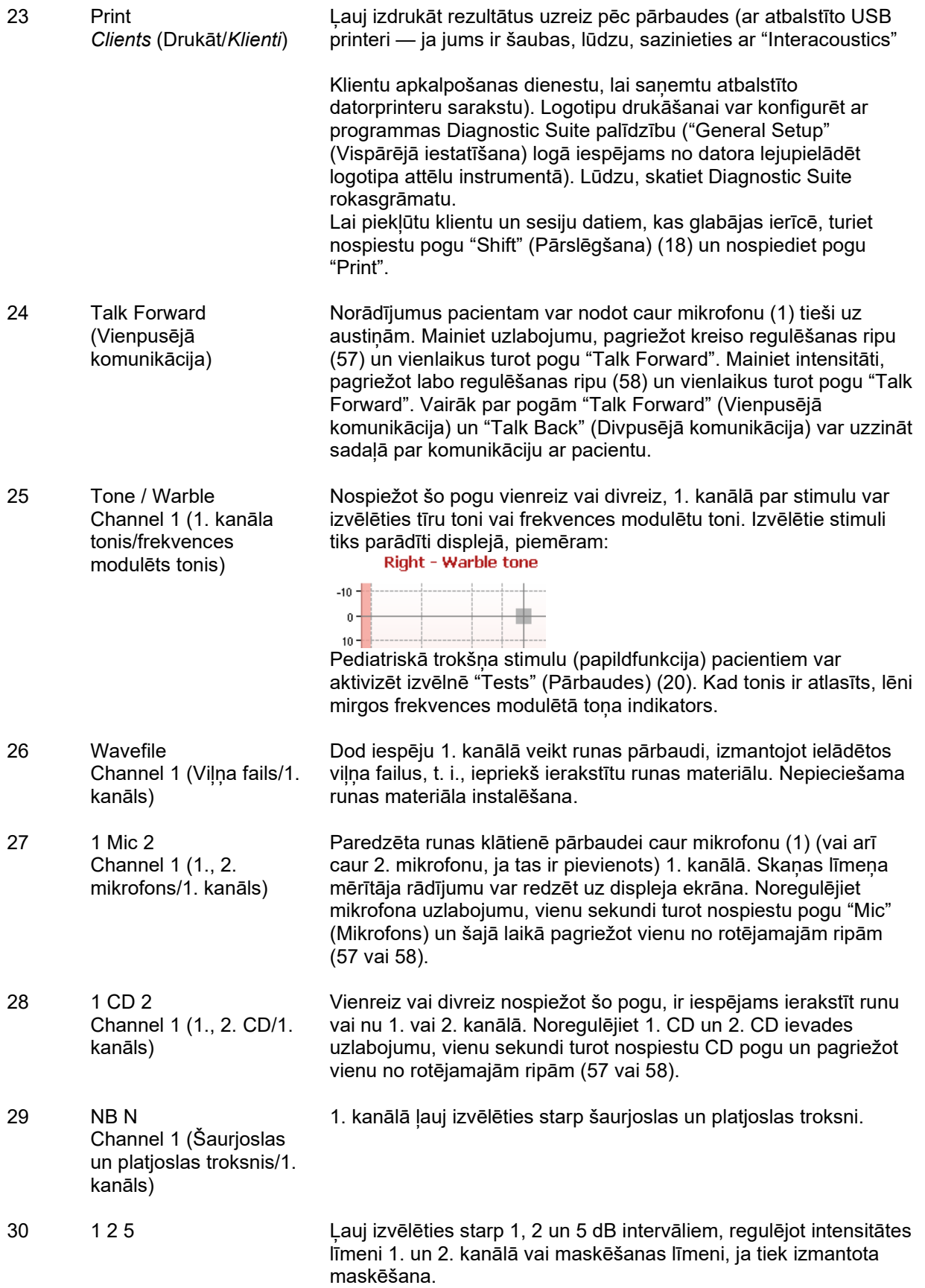

# whenhal

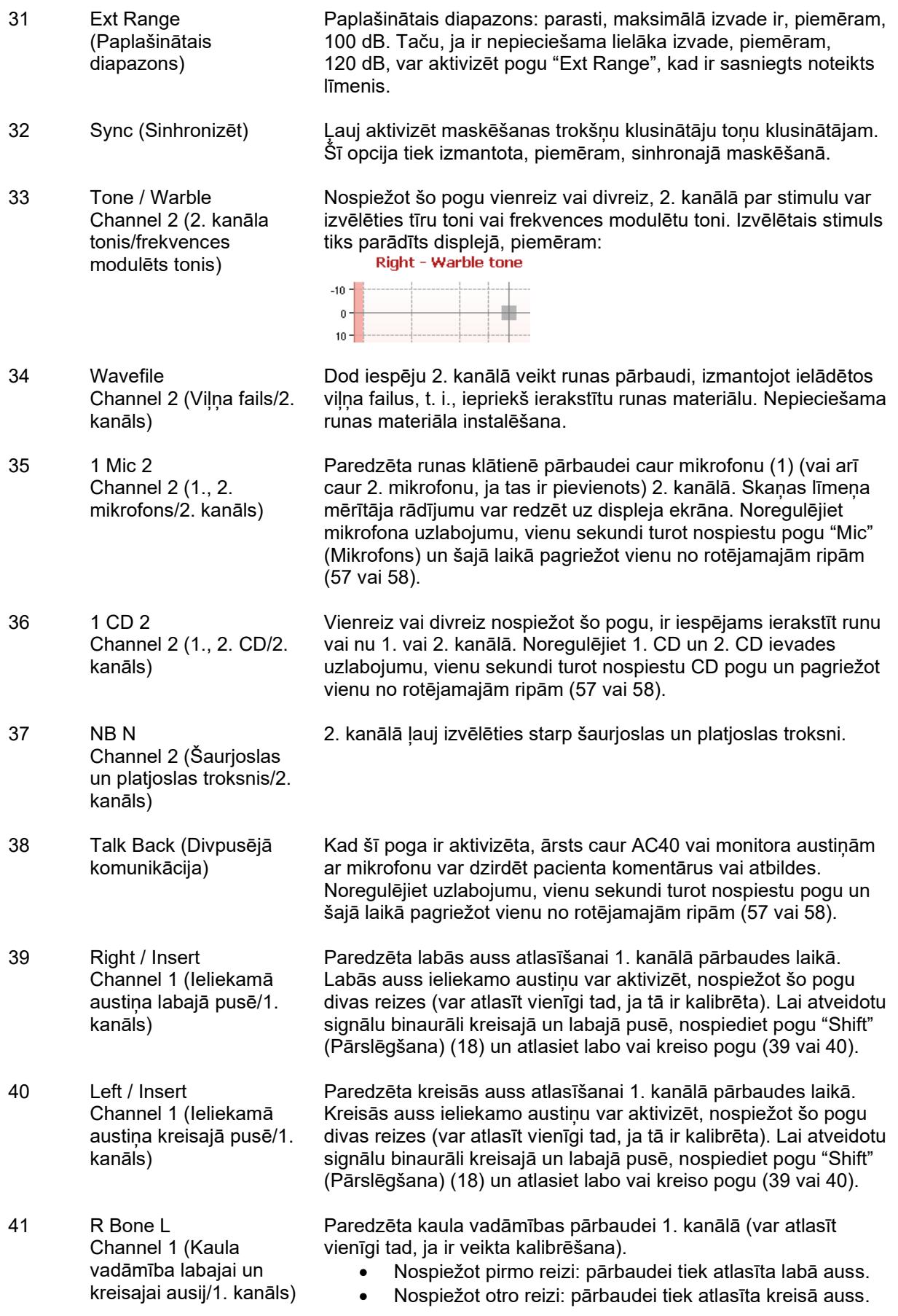

# womme

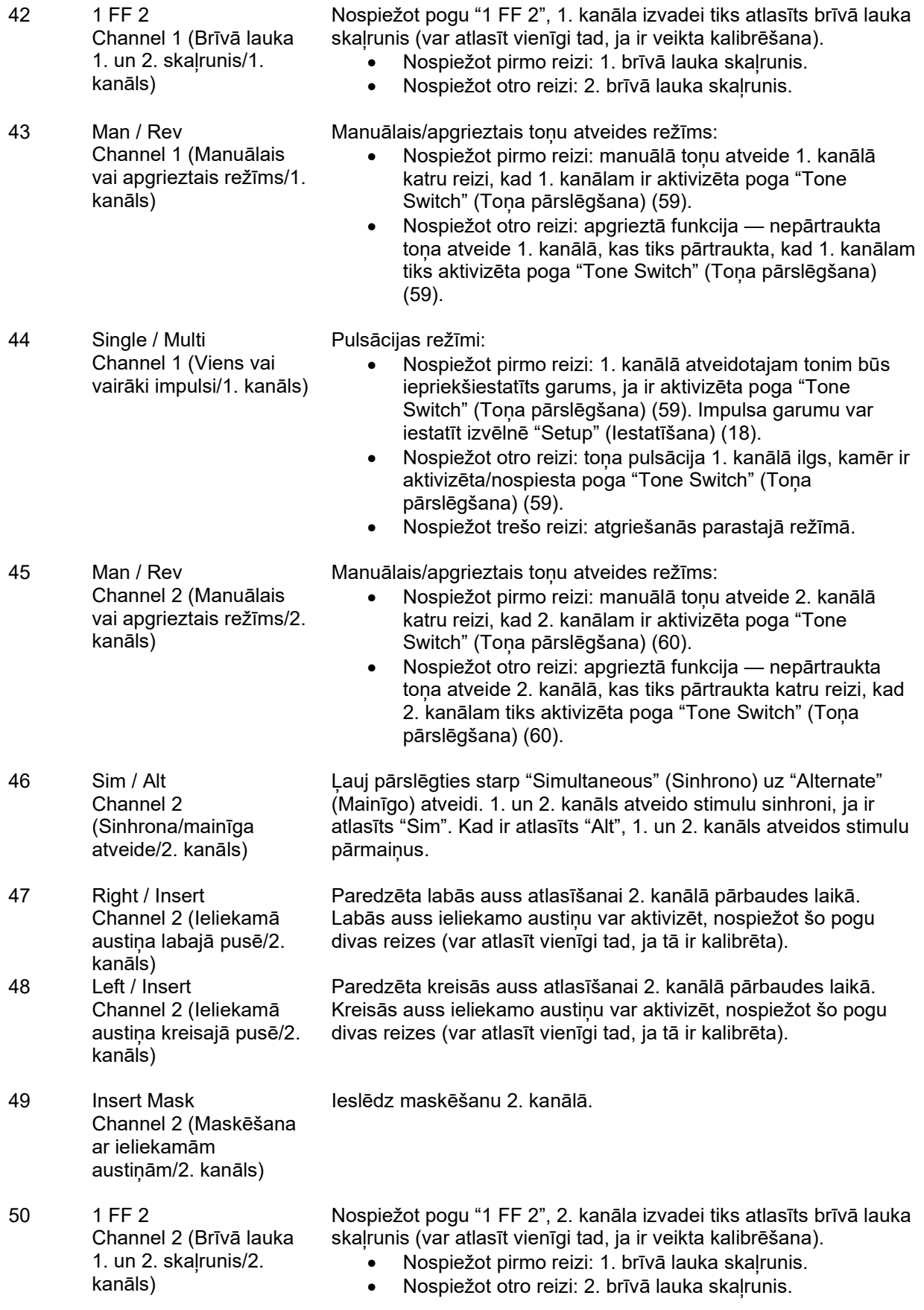

# womme

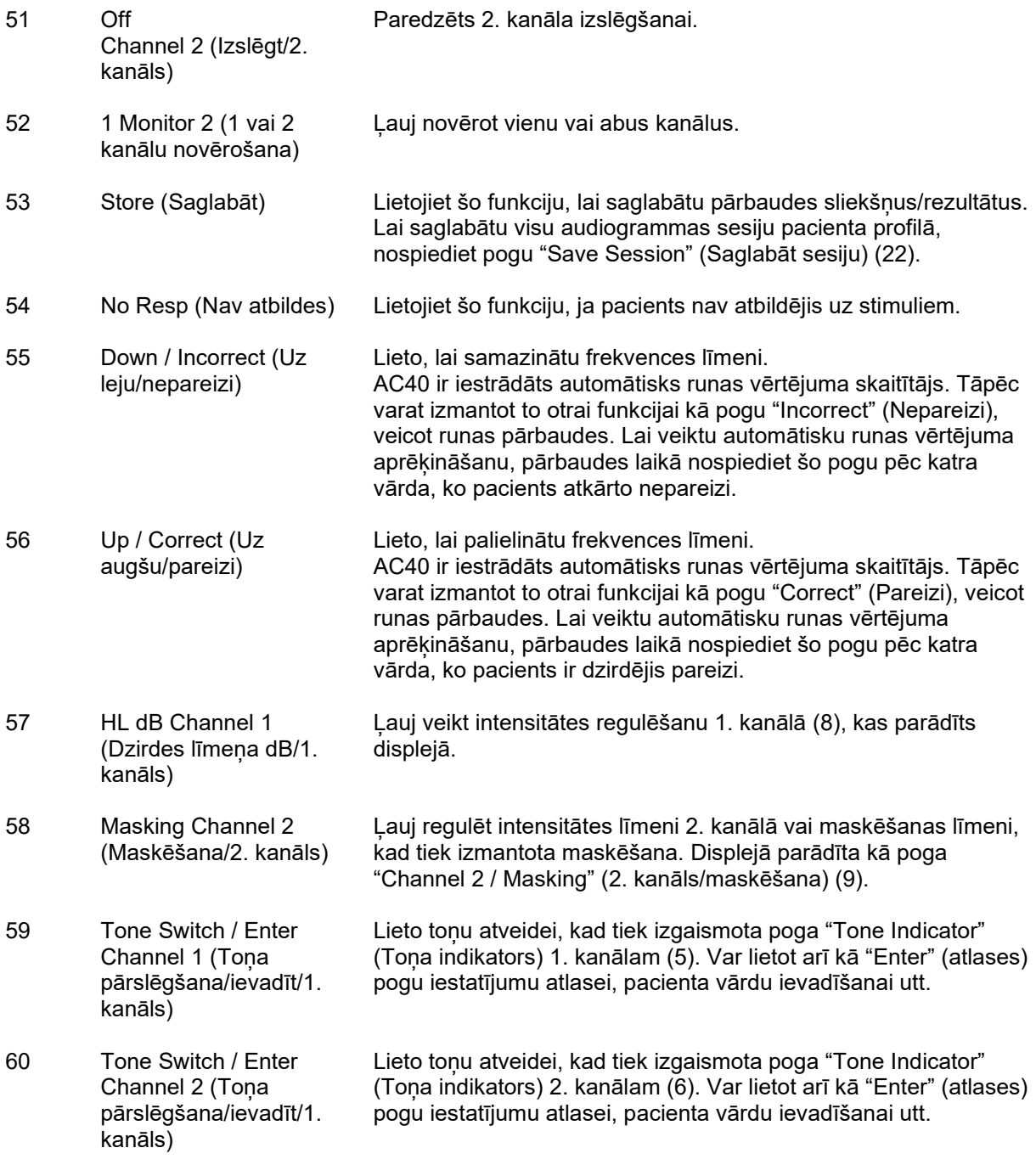

# whenhout

### <span id="page-22-0"></span>**3.5 Pārbaužu ekrānu un funkciju taustiņu apraksti**

Nospiežot pogu "Tests" (Pārbaudes) (20), būs pieejamas tālāk norādītās pārbaudes. Atsevišķas pārbaudes ekrāna atlasei izmantojiet rotējamās ripas (57 un 58):

- toņa pārbaude;
- Stengera pārbaude;
- ABLB (Faulera) pārbaude;
- Langenbeka pārbaude (ar toni troksnī);
- Weber;
- pediatriskā trokšņa stimula pārbaude;
- runas pārbaude;
- Hagsona-Vestleika pārbaude (automātiska);
- Bekesi pārbaude (automātiska);
- Ātrā QuickSIN pārbaude (runa troksnī);
- MLD (maskēšanas līmeņu starpības) pārbaude;
- SISI (īsu skaņas intensitātes pieaugumu jutīguma rādītājs) pārbaude;
- Pārbaude ar MHA (prototipa dzirdes aparātu);
- HLS pārbaude (dzirdes zuduma simulators).
- Toņa pasliktināšanās

MF (vairāku frekvenču) un HF (augsto frekvenču)/HFz (augsto frekvenču tālummaiņas) testēšana (papildfunkcijas) tiek aktivizēta toņu ekrānā, t. i., kā paplašinājumi toņa audiogrammas pārbaudes ekrānam.

Ņemiet vērā, ka šajā sarakstā pieejamo pārbaužu skaits ir atkarīgs no pārbaužu licencēm, kas instalētas instrumentā. Pārbaužu pieejamība dažādās valstīs arī var atšķirties.

# whenhwh

#### <span id="page-23-0"></span>**3.5.1 Toņa pārbaude**

Toņa pārbaudes ekrāns tiek izmantots tīra/frekvences modulēta toņa audiometrijai (izmantojot parastās austiņas vai ieliekamās austiņas), kaula vadāmības testēšanai, brīvā lauka audiometrijai, vairāku frekvenču (papildfunkcija) un augsto frekvenču/augsto frekvenču tāllummaiņas (papildfunkcijas) testēšanai. Lai iegūtu pareizus rezultātus kaula vadāmības testēšanas laikā, jāpielieto maskēšana.

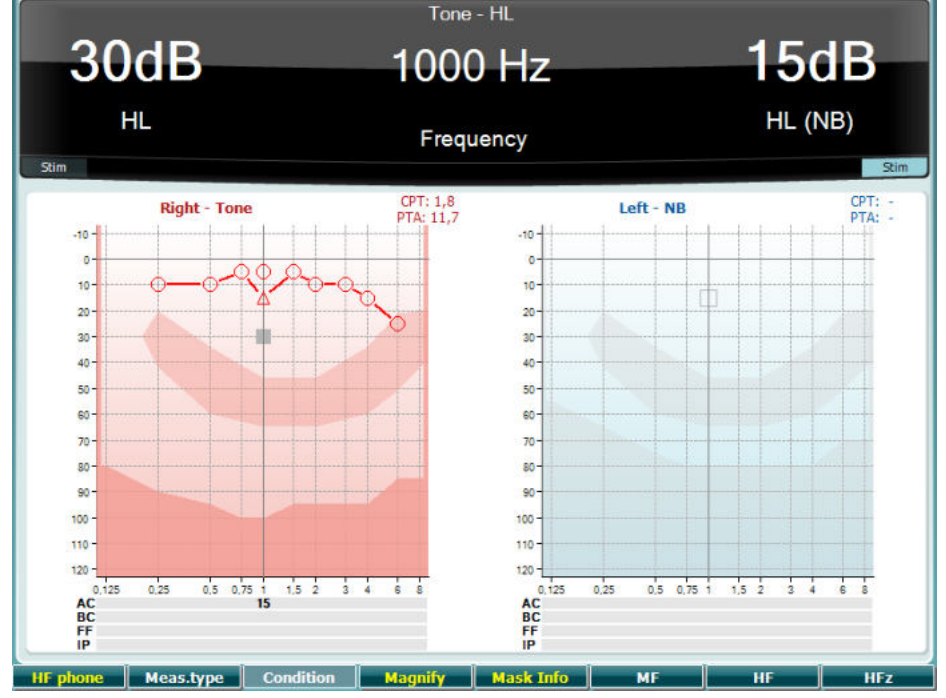

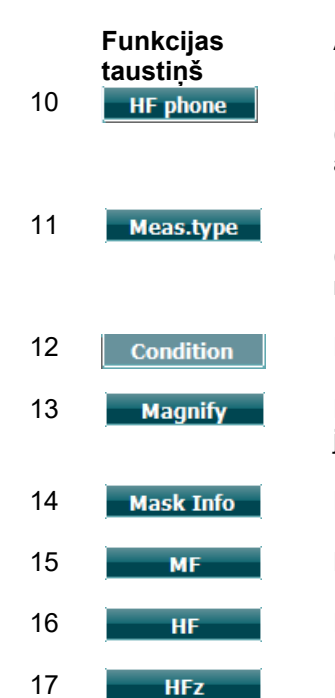

**Apraksts**

Pieejams tikai tad, ja instrumentā ir pieejama augsto frekvenču testēšana (papildfunkcija). Tiek atlasītas augsto frekvenču austiņas, kas pievienotas atsevišķiem augsto frekvenču austiņu savienotājiem.

- Izvēlieties HL (Dzirdes līmeni), MCL (Viskomfortablākos līmeņus) vai UCL (Nekomfortablos līmeņus), turot nospiestu funkcijas taustiņu (10), un ar rotējamās ripas (56 vai 57) palīdzību atlasiet nepieciešamo mērījuma veidu.
- Netiek lietots šīs pārbaudes ekrānā.
- Pārslēdzieties starp palielinātas augšējās joslas un parasta izmēra augšējās joslas režīmiem.
- Pārskatiet maskēšanas līmenus (tikai divu audiogrammu režīmā).
- 15 Multi frequency (Vairāku frekvenču testēšana) (izvēles MF testēšanas licence).
- High Frequency (Augsto frekvenču testēšana) (izvēles HF testēšanas licence).
	- High Frequency Zoom (Augsto frekvenču tālummaiņas funkcija) (izvēles HF funkcijas licence).

# WIMMM

#### <span id="page-24-0"></span>**3.5.2 Stengera pārbaude**

Stengera pārbaudē attiecībā uz pacientu pastāv aizdomas, ka viņš simulē/notēlo dzirdes zudumu, un pārbaude balstās uz dzirdes fenomenu — Stengera principu —, kas nosaka, ka tiks uztverts tikai skaļākais no diviem līdzīgiem abām ausīm vienlaicīgi atveidotajiem toņiem. Parasti Stengera pārbaudi ir ieteicams veikt vienpusīga dzirdes zuduma vai būtiskas asimetrijas gadījumā.

Funkciju taustiņu (10), (13), (14), (15), (16) un (17) aprakstus skatiet sadaļā "Toņa pārbaude".

#### <span id="page-24-1"></span>**3.5.3 ABLB (Faulera) pārbaude**

ABLB (alternatīvā binaurālā skaļuma balansēšana) ir pārbaude, ko veic, lai atklātu abu ausu uztvertā skaļuma starpību. Pārbaude ir paredzēta cilvēkiem ar vienpusīgu dzirdes zudumu. To izmanto kā pārbaudi pirms pieņemšanas darbā.

Pārbaudei izmanto frekvences, kādas ir paredzamas darba vidē. Abām ausīm tiek atveidots vienāds tonis. Intensitāte tiek nofiksēta bojātajā ausī (20 dB virs tīrā toņa sliekšņa). Pacienta uzdevums ir noregulēt līmeni veselākā ausī, līdz signāls abās ausīs sasniegs vienādu intensitāti. Tomēr ņemiet vērā, ka pārbaudi tāpat var veikt, nofiksējot intensitāti normāli dzirdošā ausī un ļaujot pacientam iestatīt toni bojātajai ausij.

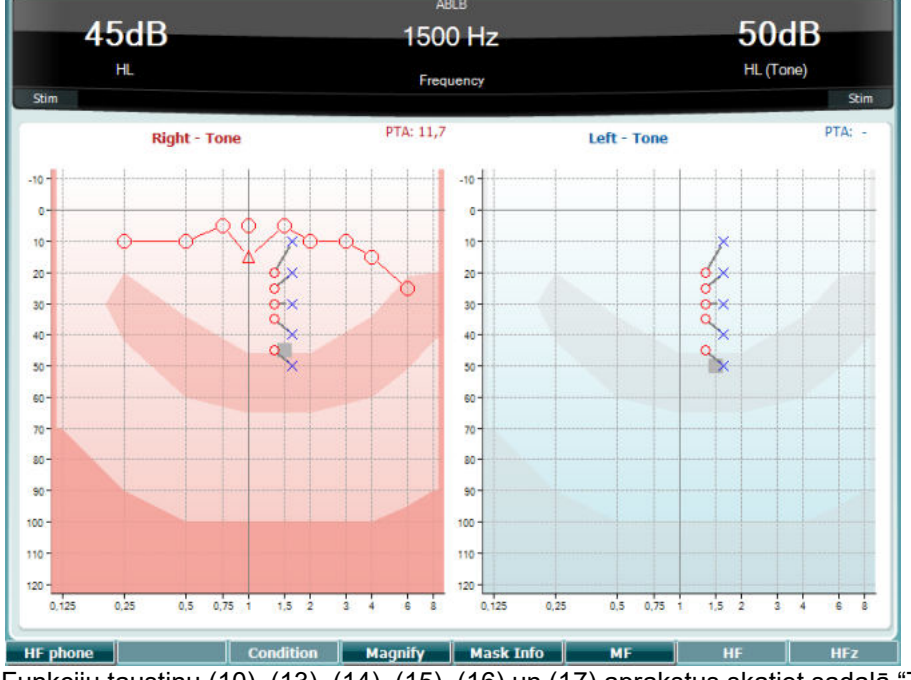

Funkciju taustiņu (10), (13), (14), (15), (16) un (17) aprakstus skatiet sadaļā "Toņa pārbaude".

#### <span id="page-24-2"></span>**3.5.4 Langenbeka pārbaude (ar toni troksnī)**

Funkciju taustiņu (10), (13), (14), (15), (16) un (17) aprakstus skatiet sadaļā "Toņa pārbaude".

# whenhout

#### <span id="page-25-0"></span>**3.5.5 Weber**

Weber pārbaudē nosaka konduktīvo vai sensoneirālo dzirdes zudumu, izmantojot kaula vadītāju. Izmantojiet indikācijas, lai parādītu, kur tonis tiek uztverts. Ja pacients toni labāk dzird sliktākās dzirdamības ausī, tad konkrētajā frekvencē dzirdes zudums ir konduktīvs, bet ja tonis ir labāk dzirdams labākās dzirdamības ausī, tad dzirdes zudums ir sensoneirāls.

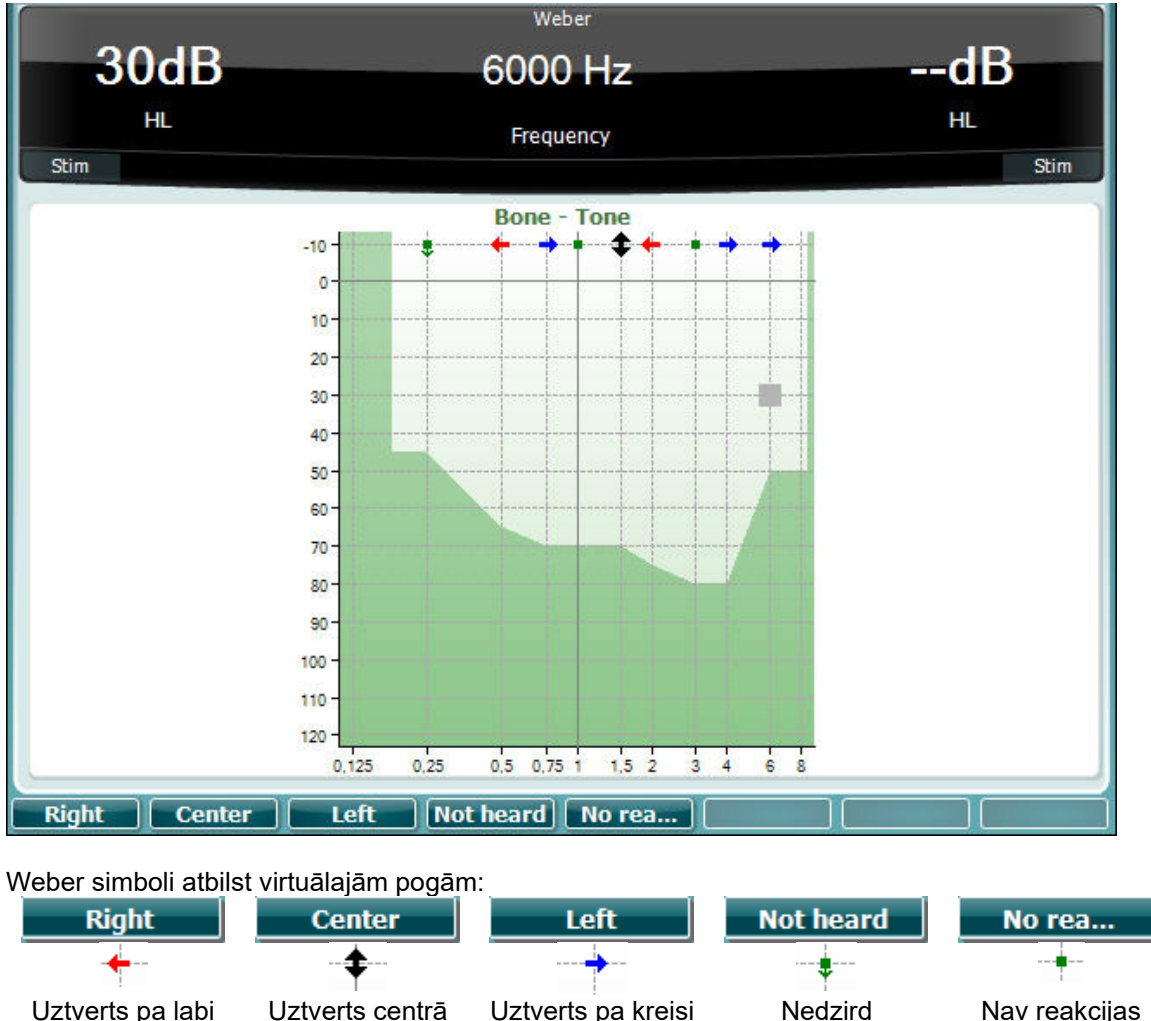

#### <span id="page-25-1"></span>**3.5.6 Pediatriskā trokšņa stimula pārbaude**

Šis pediatriskā trokšņa stimuls ir šaurjoslas trokšņa signāls, kas radīts ar ļoti stāvu filtru slīpumu palīdzību. Pediatriskā trokšņa stimuls aizstāj šaurjoslas maskēšanas troksni un tiek izmantots sliekšņu novērtēšanai, it īpaši bērnu pārbaudēs un pārbaudēs skaņas laukā (piemēram, veicot audiometriju ar vizuālo pastiprinājumu (VRA)). Kad ir atlasīts pediatriskā trokšņa stimuls, mirgos frekvences modulētā toņa indikators (25).

#### <span id="page-25-2"></span>**3.5.7 Runas pārbaude**

Runas pārbaudi var veikt, izmantojot iepriekš ierakstītus viļņa failus (26) (ja ir instalēti), mikrofonu (27) vai CD ievadi (28).

Vairums cilvēku lieto dzirdes aparātus, jo viņi paši vai arī viņu radinieki ziņo par runas sadzirdēšanas grūtībām. Runas audiometrijas priekšrocības izpaužas runas signālu izmantošanā abām ausīm, un to izmanto, lai kvantitatīvi izteiktu pacienta spēju saprast ikdienas komunikācijā lietoto runu. Tās laikā tiek pārbaudīta pacienta spēja apstrādāt dzirdēto runu atkarībā no dzirdes zuduma pakāpes un veida, kas dažādiem pacientiem ar vienu un to pašu dzirdes zuduma konfigurāciju var ievērojami atšķirties.

### whenhout

Runas audiometriju var veikt, veicot vairākas pārbaudes. Piemēram, runas uztveres sliekšņa pārbaudes (SRT) laikā nosaka līmeni, kurā pacients var pareizi atkārtot 50 % atveidoto vārdu. Tā kalpo tīrā toņa audiogrammas datu pārbaudei, sniedz dzirdes jutīguma uz runu rādītāju un palīdz noteikt sākumpunktu citiem virssliekšņa mērījumiem, piemēram, vārdu atpazīšanas (WR) pārbaudei. WR dažreiz sauc arī par runas atšķiršanas spējas vērtējumu (SDS), un to atveido kā pareizi atkārtoto vārdu skaitu, kas izteikts procentos. Ņemiet vērā, ka pastāv paredzama saistība starp pacienta tīrā toņa slieksni un runas slieksni. Tāpēc runas audiometrija var būt noderīga tīrā toņa diagrammas kontrolpārbaudes veikšanai.

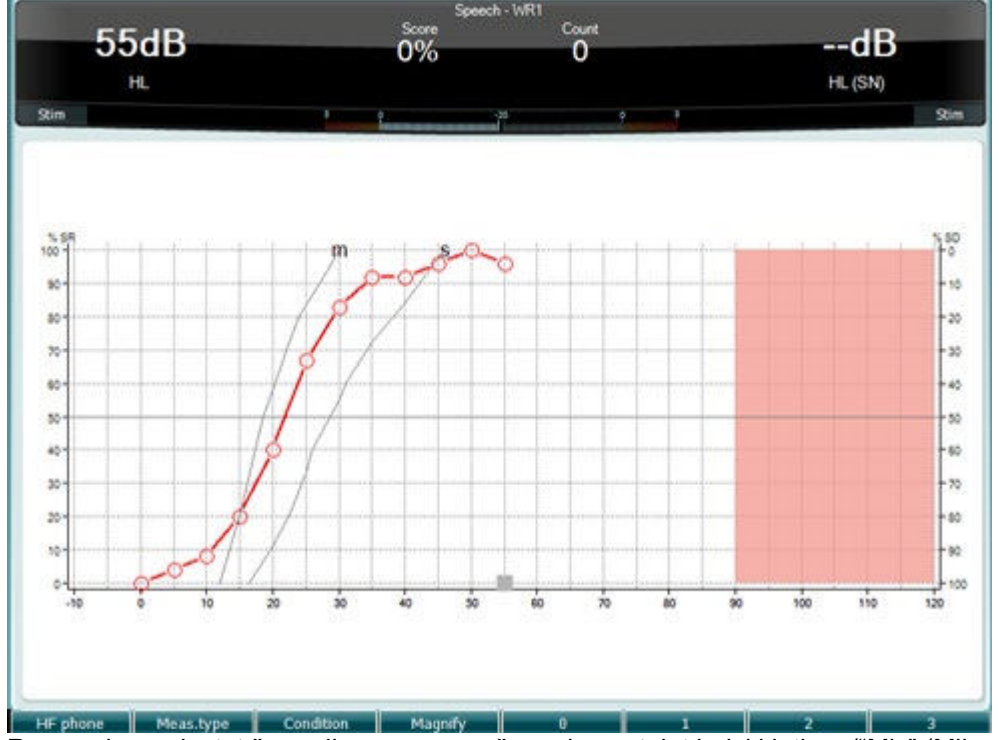

Runas ekrāna iestatīšanu diagrammas režīmā, izmantojot balsi klātienē/"Mic" (Mikrofons) (27), var veikt, ja tiek nospiesta poga "Setup" (Iestatīšana) (19).

Turiet nospiestas vienlaicīgi pogas "Mic" (Mikrofons) (27) un "CD" (28), lai noregulētu balss klātienē vai CD ievades līmeni. Regulējiet ievades līmenus, līdz vidējais skanas līmena mērītāja rādījums ir aptuveni 0 dB.

**Brīdinājums**: Ja runas un kalibrēšanas signālu līmeņi atšķiras, jāveic manuāla labošana.

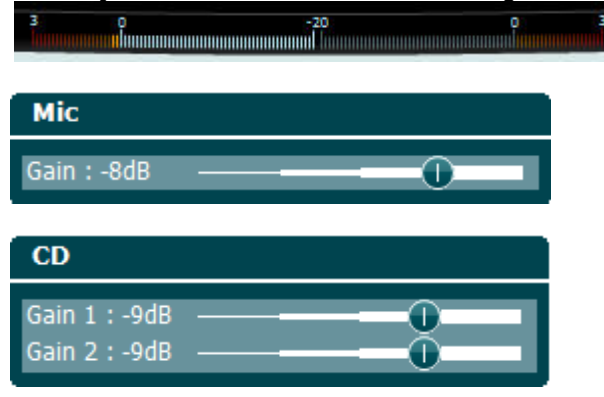

# whenhave

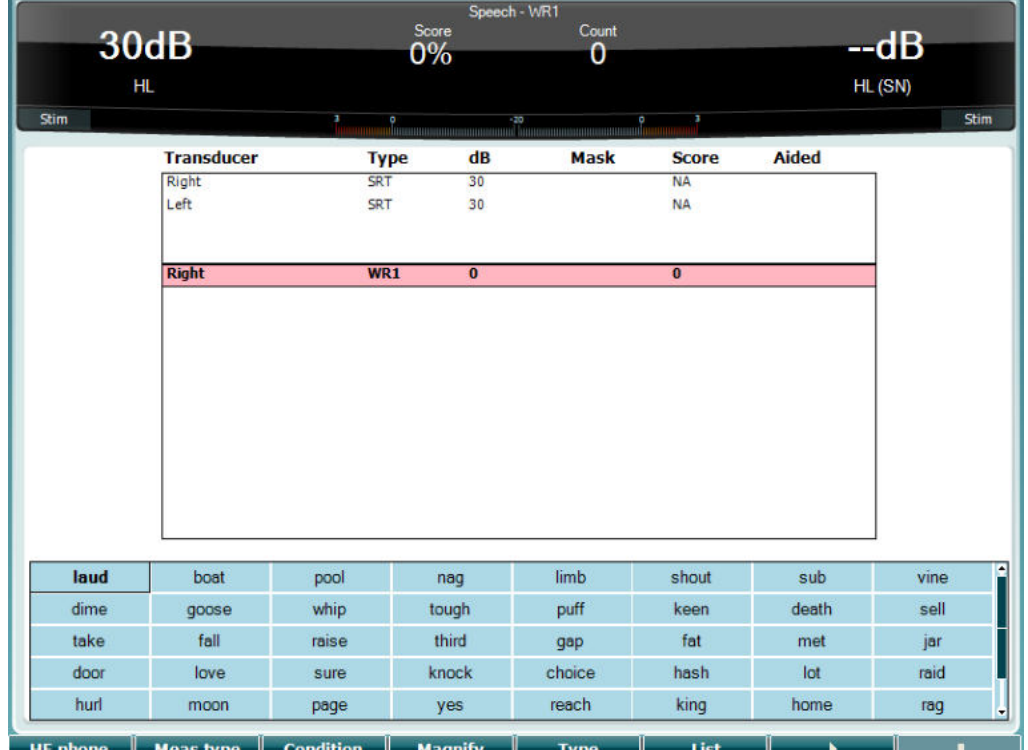

 Runas ekrāna iestatīšanu tabulas režīmā, izmantojot viļņa failus (26), var veikt, ja tiek nospiesta poga "Setup" (Iestatīšana) (19).

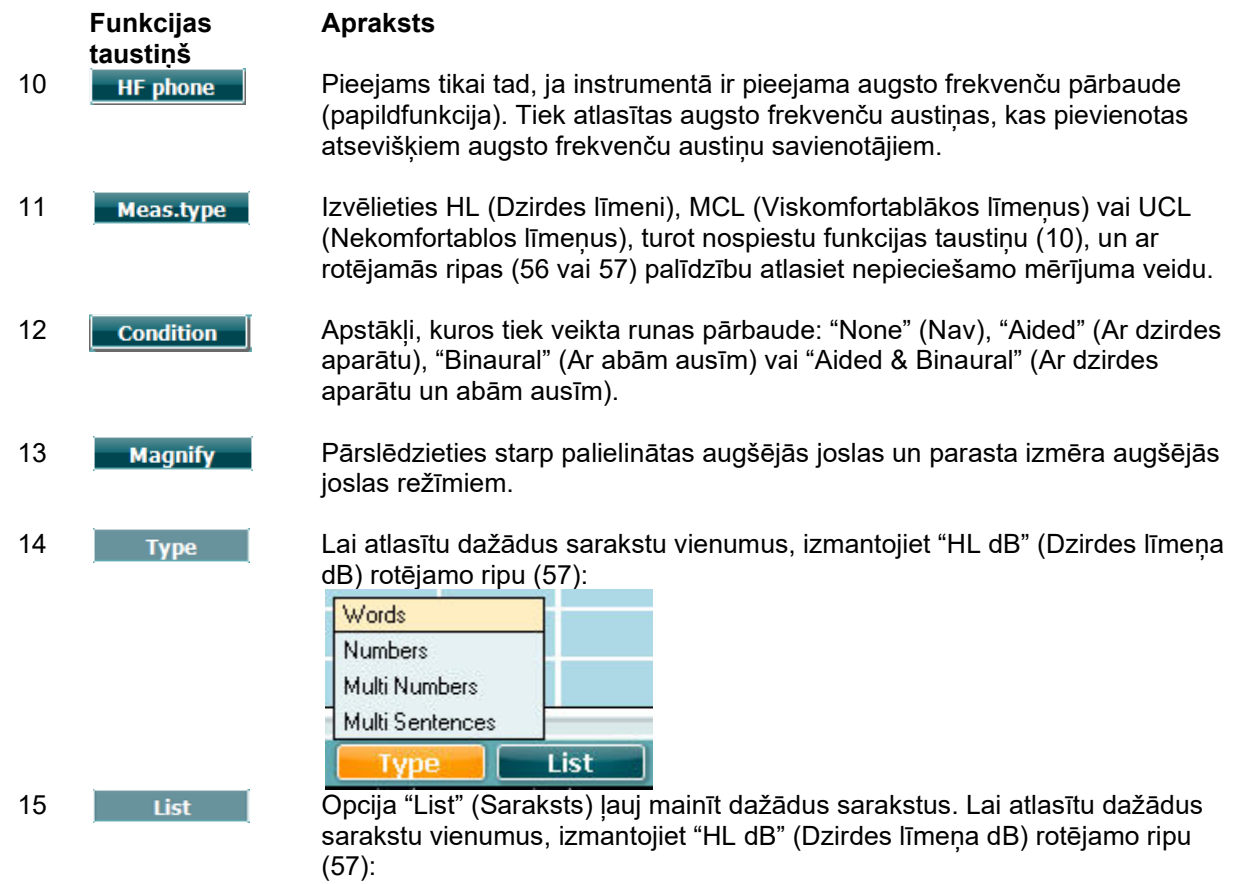

# whenhout

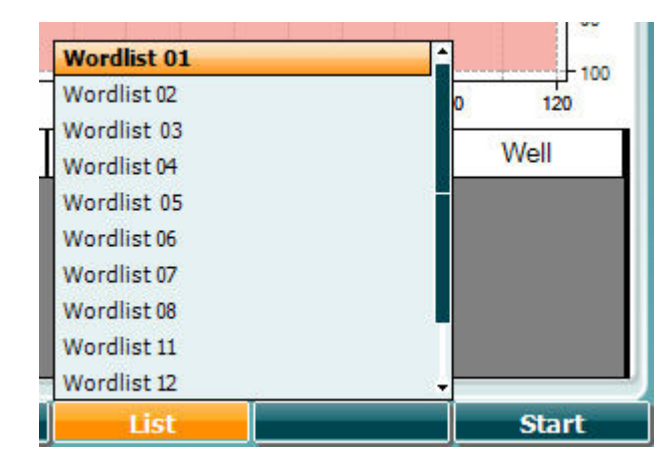

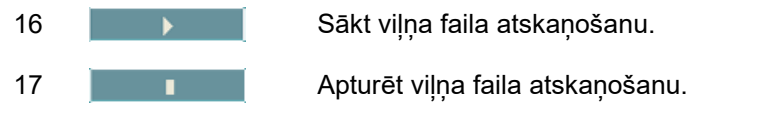

Kad tiek uzsākts WAVE faila tests, F pogas tiks pārslēgtas ieraksta režīmā.

Ja ieraksta režīmā protokols ir iestatīts turpinājumam vai noildzei pēc vārda atskaņošanas, vārds tiks iezīmēts pelēkā krāsā, gaidot operatora ievadi.

Ievade uz tastatūras vai, izmantojot fonēmas rezultātu uz F pogām, var būt vai nu pareiza (56), vai nepareiza (55). Pārbaudītajam fonēmam var iestatīt pauzi, izmantojot atskaņošanas/pauzes pogu.

Ja ir iestatīts manuālais ieraksta režīms, vārdus pa vienam var atlasīt, izmantojot uz priekšu/atpakaļ pogu F pogu grupā. Nospiediet atskaņošanas pogu, lai atskaņotu vārdu.

Kad vārdu saraksts ir aizpildīts vai ir jāatlasa cits ieraksts, izmantojiet beigšanas pogu F pogu grupā, lai izietu no ieraksta režīma. ٦

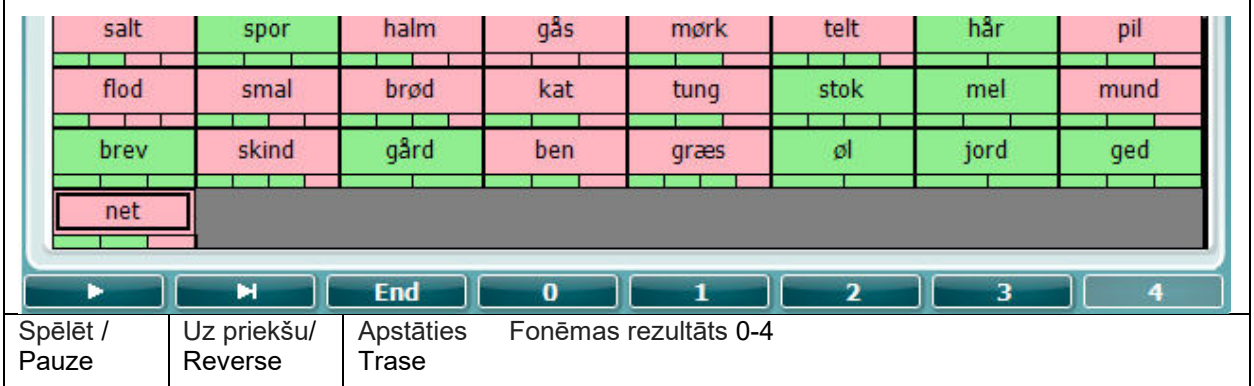

# whenhand

#### **Hagsona-Vestleika pārbaude**

Hagsona-Vestleika pārbaude ietver automātisku tīrā toņa pārbaudes procedūru. Tās laikā dzirdes slieksni nosaka kā 2 no 3 (vai 3 no 5) pareizām atbildēm noteiktā līmenī, kas tiek paaugstināts ar 5 dB soli un pazemināts ar 10 dB soli.

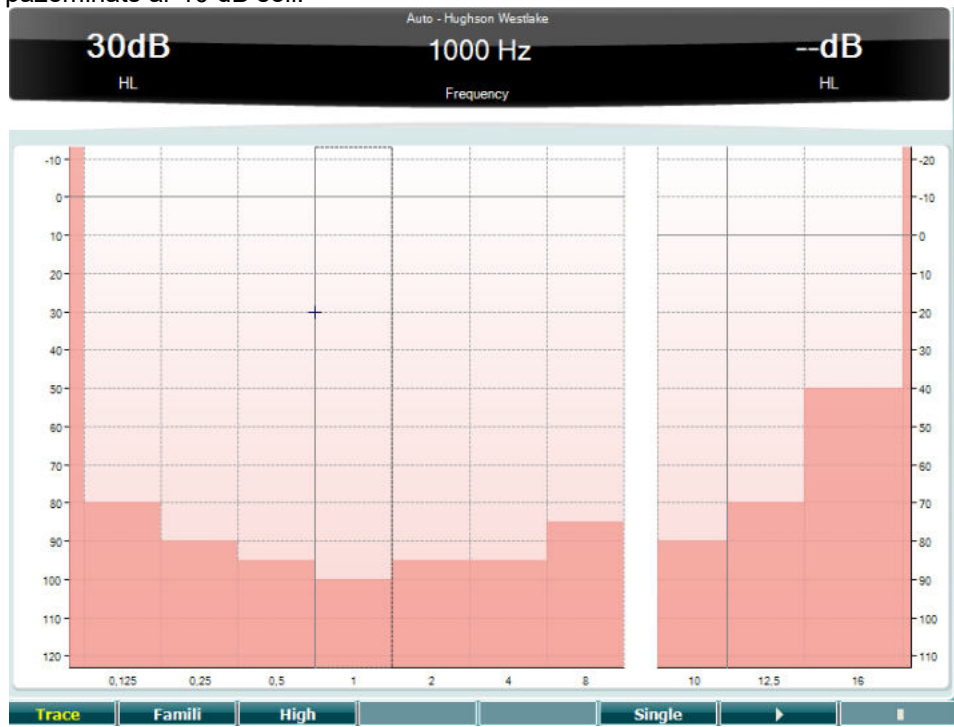

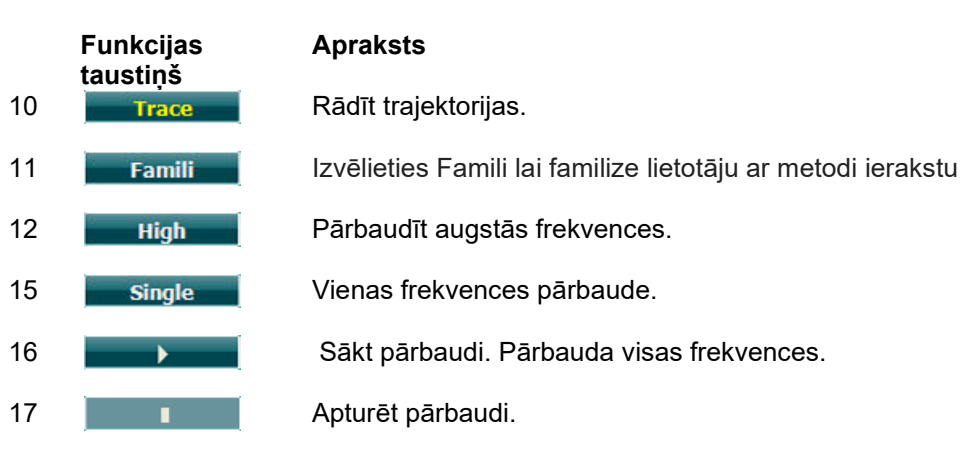

# whenhwh

#### **Bekesi pārbaude**

Bekesi pārbaude ir automātiskās audiometrijas veids. Tas ir svarīgs no diagnostikas viedokļa, klasificējot rezultātus piecos tipos (saskaņā ar *Jerger, et al*), kad tiek salīdzinātas atbildes uz nepārtrauktiem un pulsējošiem toņiem. Bekesi pārbaude ir fiksētās frekvences pārbaude. Ir iespējams atlasīt tīro toni vai šaurjoslas troksni. Bekesi pārbaudē kā standarta tonis tiek izmantots nepārtraukts tonis. Ja nepieciešama pulsējošu toņu izmantošana, to var iestatīt, nospiežot pogu "Setup" (Iestatīšana) (19) un pārslēdzoties no nepārtraukta toņa uz pulsējoša toņa režīmu.

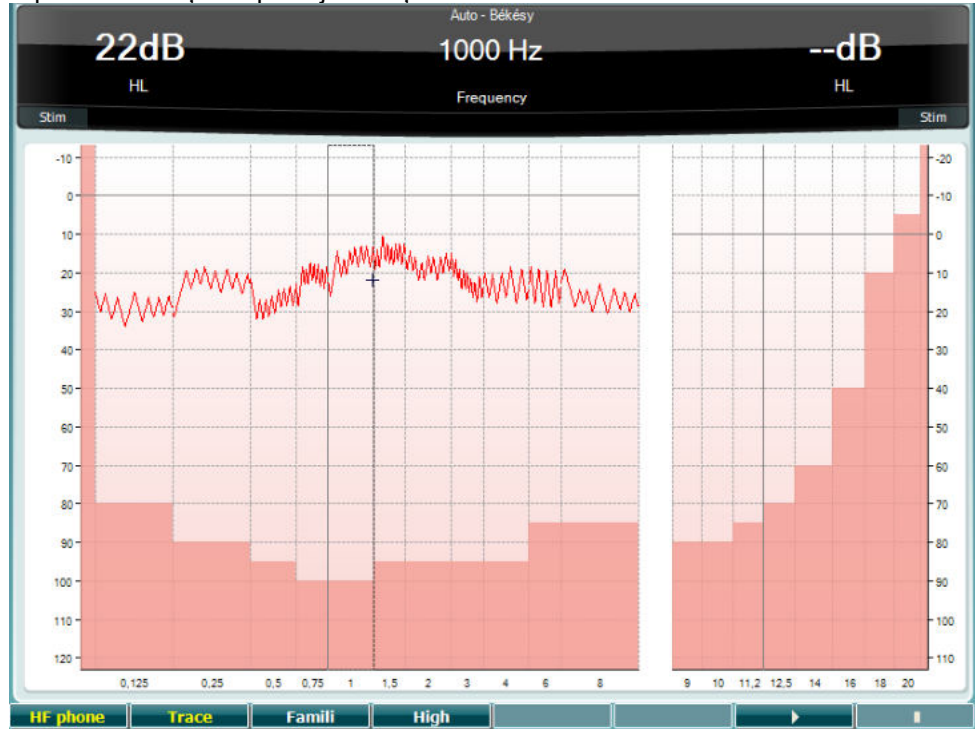

Funkciju taustiņu (10), (11), (12), (16) un (17) aprakstus skatiet sadaļā "Hagsona-Vestleika pārbaude".

# WIMMM

#### **QuickSIN pārbaude**

Grūtības dzirdēt fona troksnī ir izplatīta sūdzība dzirdes aparātu lietotāju vidū. Tāpēc signāla-trokšņa attiecības (SNR) zuduma mērījums ir svarīgs, jo ar tīrā toņa audiogrammas palīdzību nevar droši noteikt personas spēju saprast runu troksnī. QuickSIN pārbaudes metode tika izstrādāta, lai sniegtu ātru SNR zuduma aplēsi. Četru runātāju pļāpāšanas radītajā troksnī tiek atveidoti seši teikumi ar pieciem atslēgas vārdiem katrā teikumā. Teikumi tiek atveidoti ar iepriekš ierakstītu signāla-trokšņa attiecību, kas ar 5 dB soli samazinās no 25 dB (ļoti viegli) līdz 0 dB (ārkārtīgi grūti). Izmantotās SNR vērtības ir 25, 20, 15, 10, 5 un 0 un tās aptver dzirdes līmeņus no normālas dzirdes līdz smagam dzirdes zudumam. Lai iegūtu plašāku informāciju, lūdzu, skatiet uzņēmuma "Etymotic Research" rokasgrāmatu "QuickSINTM Speech-in-Noise Test" pārbaudes versijai 1.3.

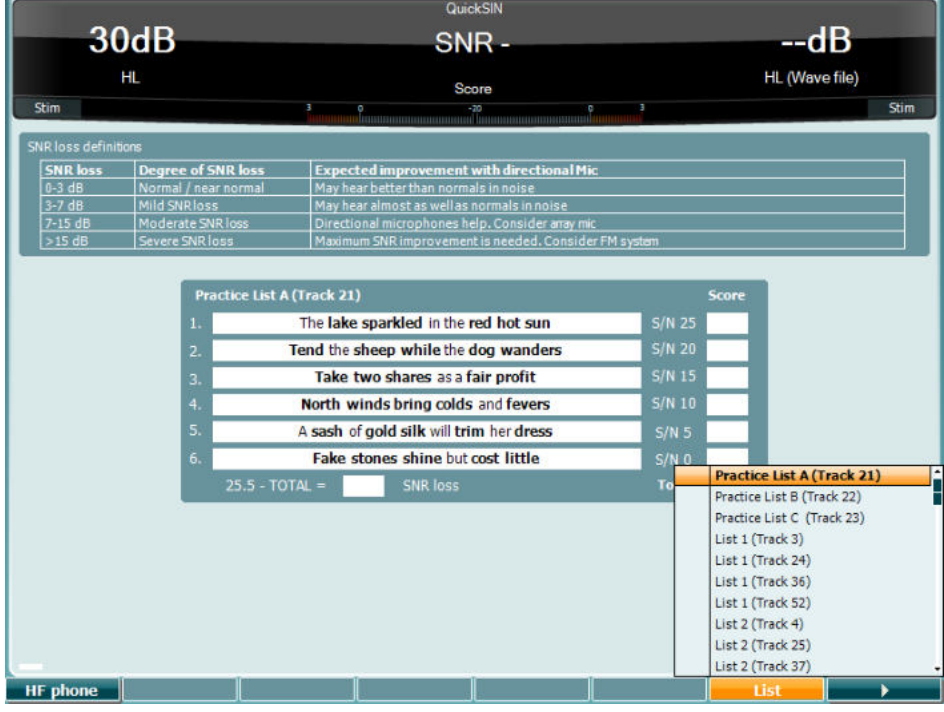

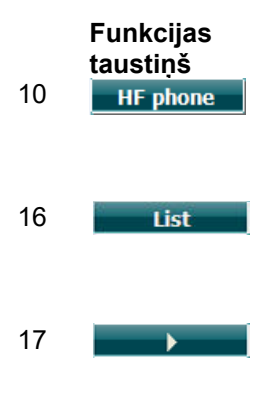

#### **Apraksts**

10 **Piesiams** Pieejams tikai tad, ja instrumentā ir pieejama augsto frekvenču pārbaude (papildfunkcija). Tiek atlasītas augsto frekvenču austiņas, kas pievienotas atsevišķiem augsto frekvenču austiņu savienotājiem.

16 Opcija "List" (Saraksts) ļauj mainīt dažādus sarakstus. Lai atlasītu dažādus sarakstu vienumus, izmantojiet "HL dB" (Dzirdes līmeņa dB) rotējamo ripu (57).

17 **Sākt QuickSIN pārbaudi.** Sākt QuickSIN pārbaudi.

# whenhw

#### **Maskēšanas līmeņu starpības pārbaude**

MLD ir saistīta ar runas saprotamības uzlabošanu troksnī, kad tonis tiek atveidots fāzes laikā vai ārpus tās. Pārbaudes mērķis ir izvērtēt dzirdes galveno funkciju, taču arī perifērās izmaiņas var ietekmēt MLD pārbaudes rezultātus.

Dzirdes sistēma ir spējīga uztvert laika atšķirības, kas rodas, skaņai sasniedzot katru ausi. Tas palīdz uztvert zemas frekvences skaņas, kas sasniedz ausis pēc dažādiem laikiem, kam par iemeslu ir lielāks viļņu garums. Mērījums tiek veikts, vienlaicīgi atveidojot pārtrauktu šaurjoslas 60 dB troksni (500 Hz) abām ausīm fāzē un atrodot slieksni. Pēc tam viena toņa fāze tiek apgriezta un vēlreiz tiek noteikts slieksnis. Jutības uzlabojums būs lielāks ārpus fāzes. MLD pārbaudē tiek vienādota fāzē un ārpus fāzes sasniegto sliekšņu starpība. To formālāk var definēt kā starpību dB starp abu ausu (vai vienas auss) uztverto skaņu fāzes apstākļos (SO NO)

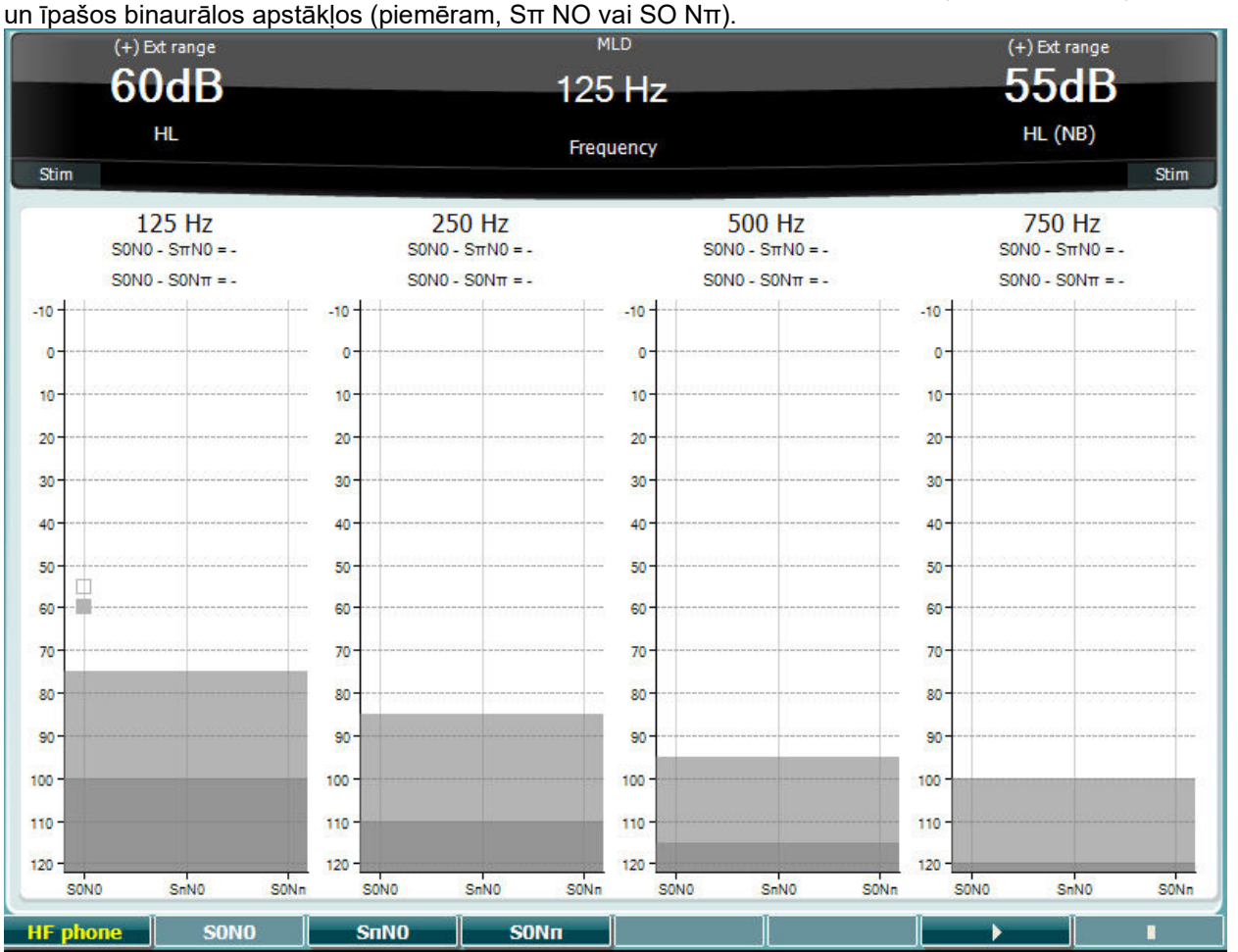

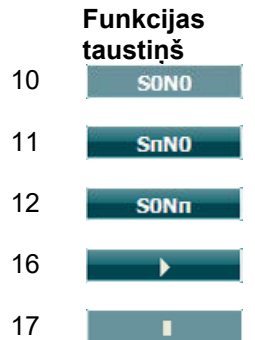

#### **Apraksts**

- Troksnis fāzē un signāls fāzē.
- Troksnis fāzē un signāls apgrieztā fāzē.
- Signāls fāzē un troksnis apgrieztā fāzē.
- Sākt MLD pārbaudi.
	- Apturēt MLD pārbaudi.

# whenhwh

#### **SISI pārbaude**

SISI pārbaude ir paredzēta, lai pārbaudītu spēju atpazīt intensitātes palielinājumu par 1 dB tīro toņu impulsu sērijas laikā, kas pārbaudes frekvences vajadzībām atveidotas par 20 dB augstākā līmenī nekā tīrā toņa slieksnis. To var izmantot, lai atšķirtu kohleārus un retrokohleārus traucējumus, jo pacients ar kohleāriem traucējumiem būs spējīgs uztvert skaņas intensitātes izmaiņas par 1 dB, turpretī pacients ar retrokohleāriem traucējumiem to nespēs izdarīt.

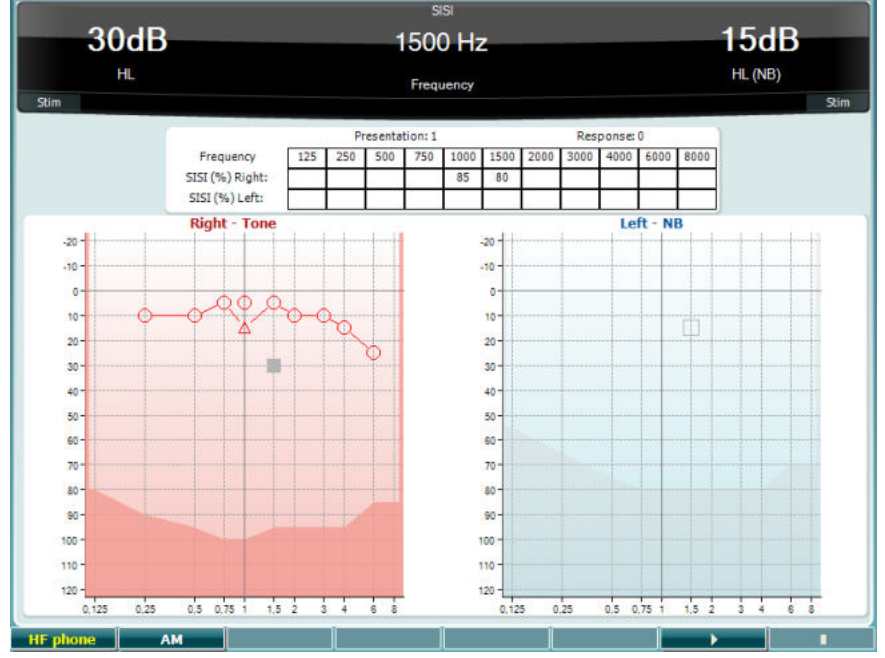

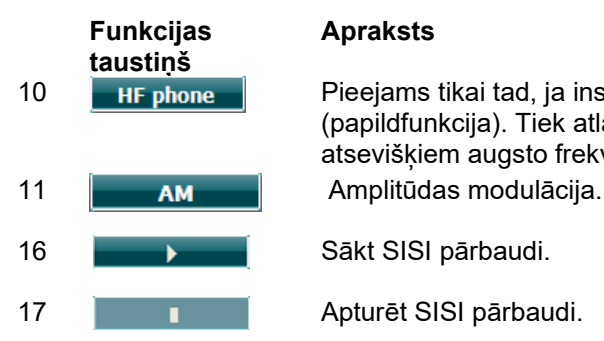

#### **Apraksts**

10 Pieejams tikai tad, ja instrumentā ir pieejama augsto frekvenču pārbaude (papildfunkcija). Tiek atlasītas augsto frekvenču austiņas, kas pievienotas atsevišķiem augsto frekvenču austiņu savienotājiem.

17 **1 1 Apturēt SISI pārbaudi.** 

### WIMMM

#### **Pārbaude ar prototipa dzirdes aparātu**

MHA ir dzirdes aparāta simulators, kas sastāv no trīs augsto frekvenču filtriem ar 6 dB, 12 dB un 18 dB gradientiem uz oktāvu, augsto frekvenču kroplojuma kompensēšanas filtru ar 24 dB gradientu uz oktāvu un audiometriskajām austiņām. Tas ļauj sajust dzirdes aparāta priekšrocības un saprast, ko galu galā var iegūt, ja tiek lietots pienācīgi pielāgots dzirdes aparāts. Filtrus abos kanālos var aktivizēt atsevišķi, kas ļauj izmantot audiometru kā 2 kanālu prototipa dzirdes aparātu.

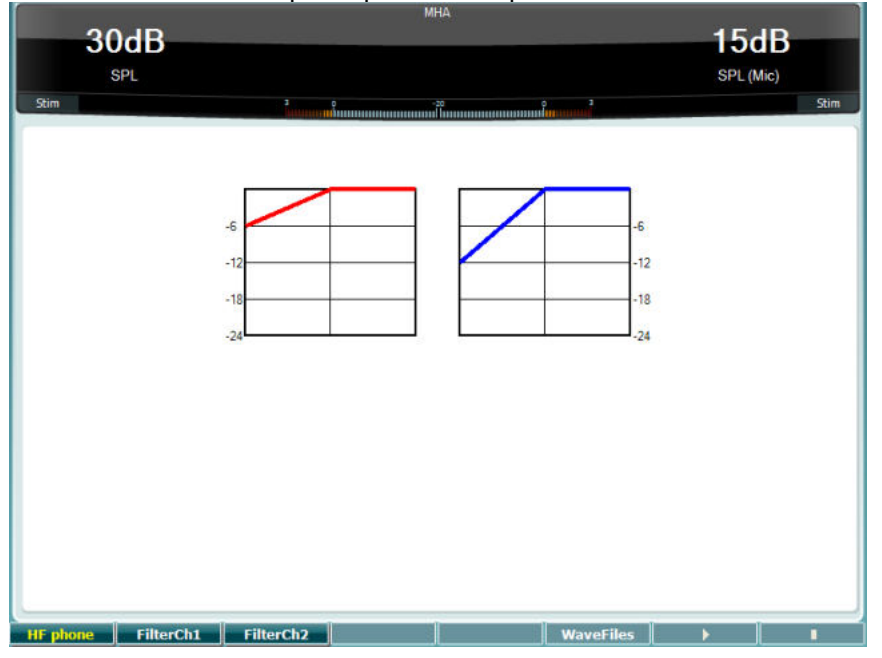

**Funkcijas taustiņš**

#### **Apraksts**

10 **Piesiams** Pieejams tikai tad, ja instrumentā ir pieejama augsto frekvenču pārbaude (papildfunkcija). Tiek atlasītas augsto frekvenču austiņas, kas pievienotas atsevišķiem augsto frekvenču austiņu savienotājiem.

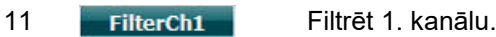

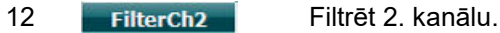

15 **WaveFiles** Ja ir instalēti MHA/HLS viļņa faili, tos var atlasīt šeit.

16 Sākt pārbaudi ar prototipa dzirdes aparātu.

17 Apturēt pārbaudi ar prototipa dzirdes aparātu.

MHA/HLS viļņa failus var instalēt turpmāk norādītajā veidā:

- 1. arhivējiet atlasītos failus, izveidojot failu ar nosaukumu "update\_mha.mywavefiles.bin" (pārliecinieties, ka faila paplašinājums ir .bin, nevis .zip);
- 2. iekopējiet failus ar FAT32 no jauna formatētā USB atmiņas spraudnī;
- 3. ievietojiet spraudni vienā no AC40 USB savienojumiem;
- 4. atveriet izvēlni "Common settings" (Kopējie iestatījumi) un nospiediet "Install" (Instalēt);
- 5. uzgaidiet, kamēr tiks pabeigta instalēšana;
- 6. restartējiet AC40.

# whenhand

#### **Dzirdes zuduma simulācijas pārbaude**

HLS pārbaude nodrošina dzirdes zuduma simulāciju ar audiometrisko austiņu vai augstfrekvenču austiņu ar mikrofonu palīdzību, un tā ir paredzēta vājdzirdīgas personas ģimenes locekļiem. Simulators ir vērtīgs rīks, jo ģimenes locekļa dzirdes zudums daudzās ģimenēs var izraisīt vilšanos un pārpratumus. Izjūtot uz savas ādas, ko nozīmē dzirdes zudums, rodas priekšstats par to, kāda ir vājdzirdīgas personas ikdiena.

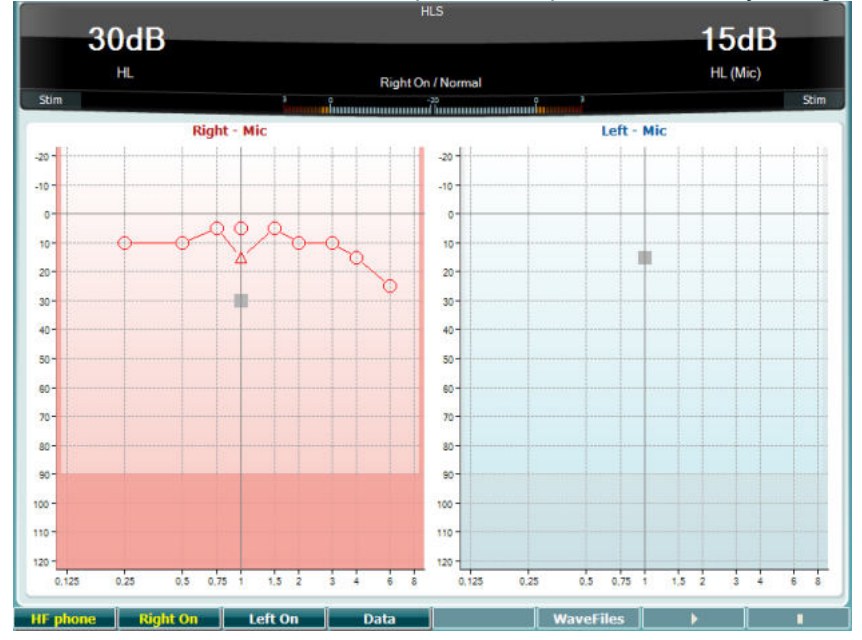

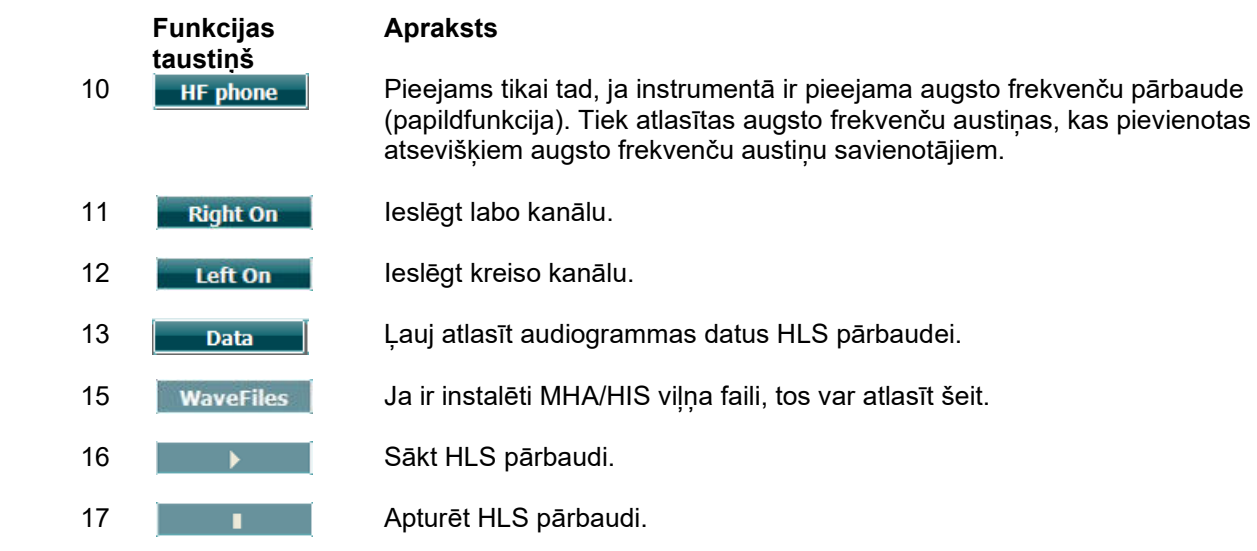

HLS pārbaudē tiek izmantoti tādi paši viļņa faili kā MHA pārbaudē, un tie tiek instalēti tādā pašā veidā. Lūdzu, skatiet iepriekš aprakstīto procedūru.
## whenhand

#### **Toņa pasliktināšanās**

Dzirdes sistēmas adaptācijas noteikšanai ir izstrādāta pārbaude (Carhart, 1957). Tā mēra uztverto pastāvīgā toņa samazinājumu laikā. Tā var norādīt uz kohleāro vai neirālo dzirdes zudumu.

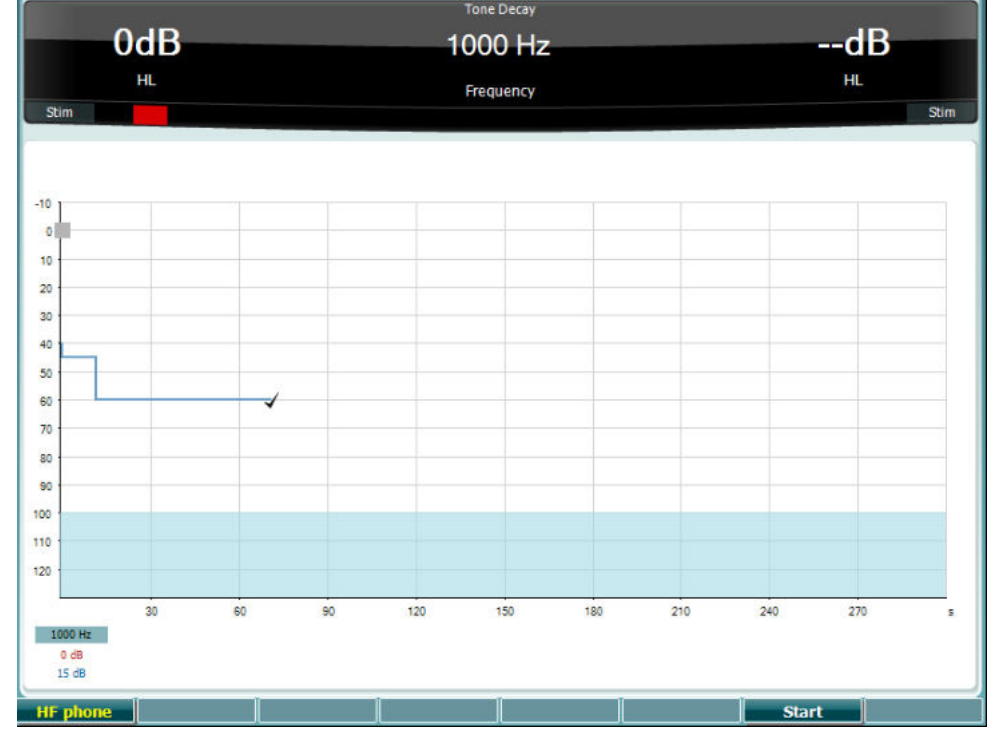

**Apraksts**

Sākt pārbaudi.

**Funkcijas taustiņš Start Stop HF** phone

Pārtraukt pārbaudi. Pieejams tikai tad, ja instrumentā ir pieejama augsto frekvenču testēšana

atsevišķiem augsto frekvenču austiņu savienotājiem.

(papildfunkcija). Tiek atlasītas augsto frekvenču austiņas, kas pievienotas

**D-0133681-A – 2022/09** Lietošanas instrukcija AC40 - LV **Lappuse 34**<br> **Lappuse 34**<br> **Lappuse 34** 

## whenhout

### **3.6 Setup (Iestatīšana)**

Ļauj ārstam izdarīt noteiktas izmaiņas iestatījumos katras pārbaudes laikā un mainīt instrumenta vispārīgos iestatījumus. Vienreiz nospiežot pogu, pēc noklusējuma tiks atlasīta izvēlne "Test Settings" (Pārbaudes iestatījumi). Lai atvērtu citu iestatījumu izvēlnes, turiet nospiestu "Setup" pogu un ar vienu no rotējamajām ripām (57 vai 58) atlasiet:

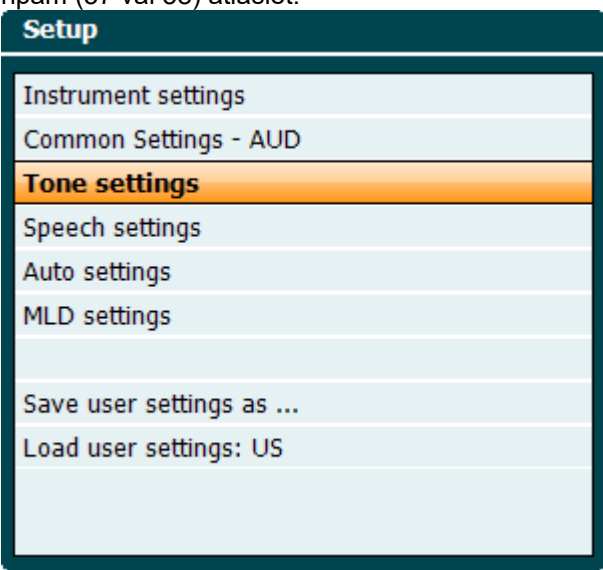

"Save all settings as..." (Saglabāt visus iestatījumus kā...), lai saglabātu iestatījumus. "Load user settings: 'name of user setting'...." (Saglabāt lietotāju iestatījumus: "lietotāja iestatījuma nosaukums"....), lai lietotu cita lietotāja iestatījumu (protokols/profils).

Iestatījumu izvēlnē nepieciešamo iestatījumu izvēlieties, izmantojot labo regulēšanas pogu (58). Atsevišķu iestatījumu mainīšanai izmantojiet kreiso regulēšanas pogu (57). Tālāk ir sniegts piemērs ar izvēlnes "Tone settings" (Toņa iestatījumi) dialoglogu, kurā pievērsta uzmanība opcijai "Aided" (Ar dzirdes aparātu):

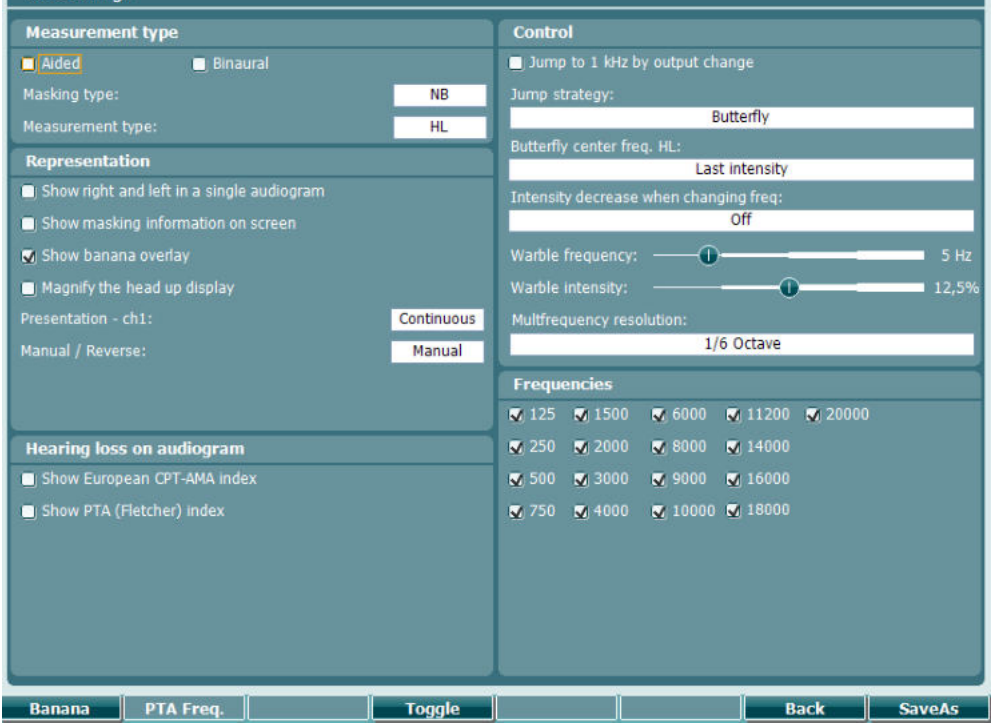

Lai saņemtu sīku iestatījuma dialogloga aprakstu, lūdzu skatiet AC40 saīsinātu rokasgrāmatu, kas atrodama šeit:<http://www.interacoustics.com/ac40>

## whenhave

#### **3.6.1 Instrumenta iestatīšana**

Tālāk redzamajā ekrānuzņēmumā parādīta instrumenta iestatījumu izvēlne:

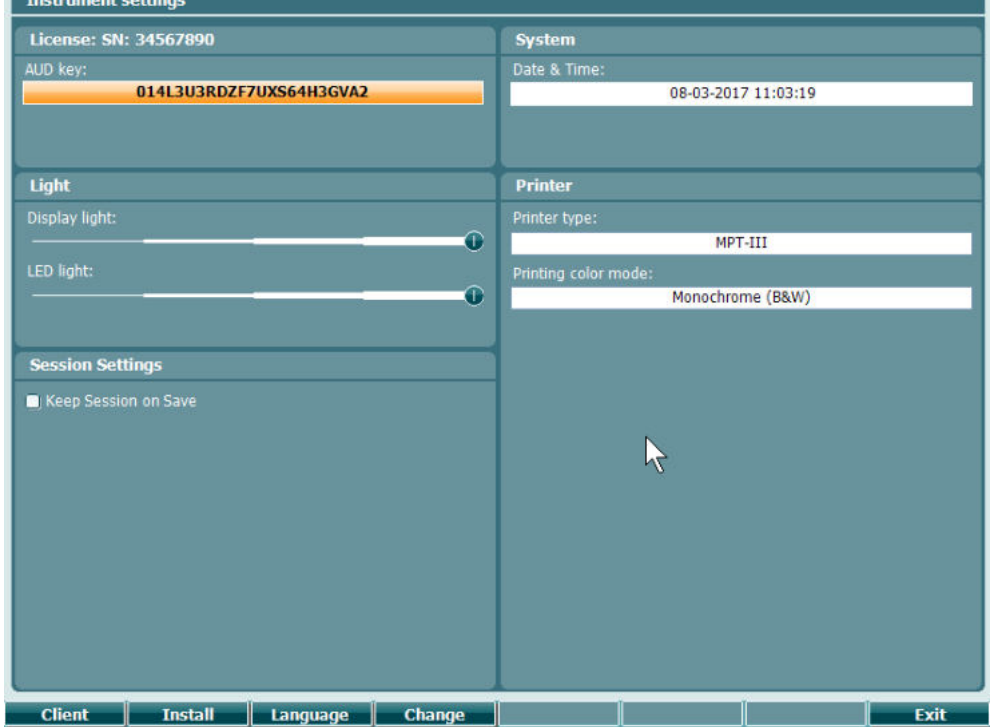

### **3.6.2 Common settings (Kopējie iestatījumi) - AUD**

Tālāk redzamajā ekrānuzņēmumā parādīta kopējo iestatījumu izvēlne:

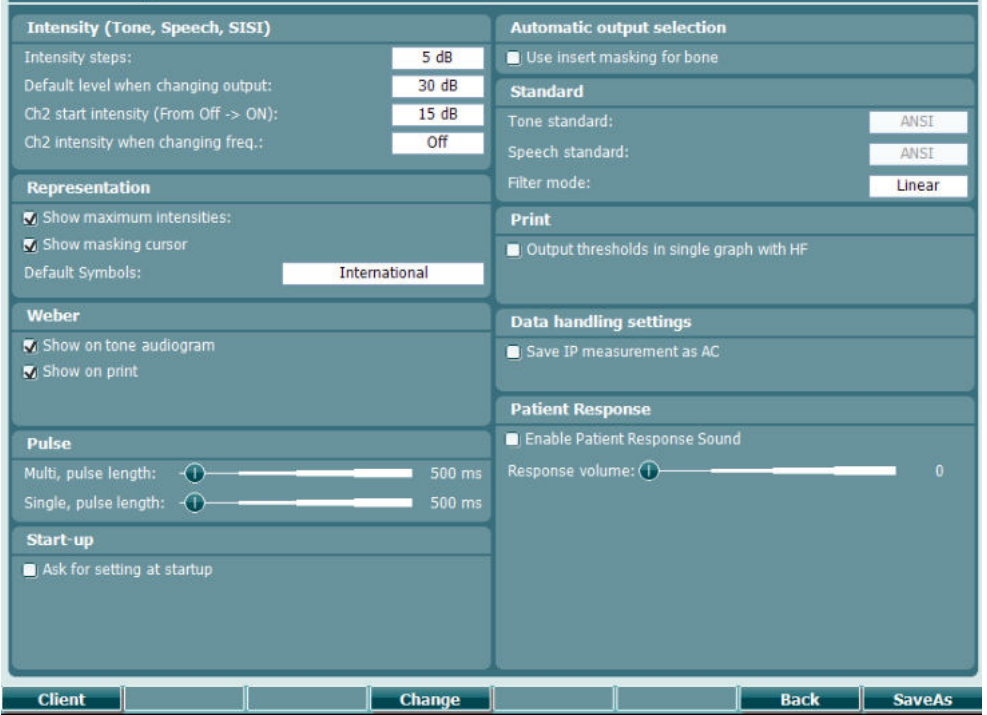

## whenhave

Izvēlnē "Common settings" (Kopējie iestatījumi), vienlaicīgi nospiežot taustiņus "Shift" (Pārslēgšana) un "Setup" (Iestatīšana), atveras lodziņš "About" (Par):

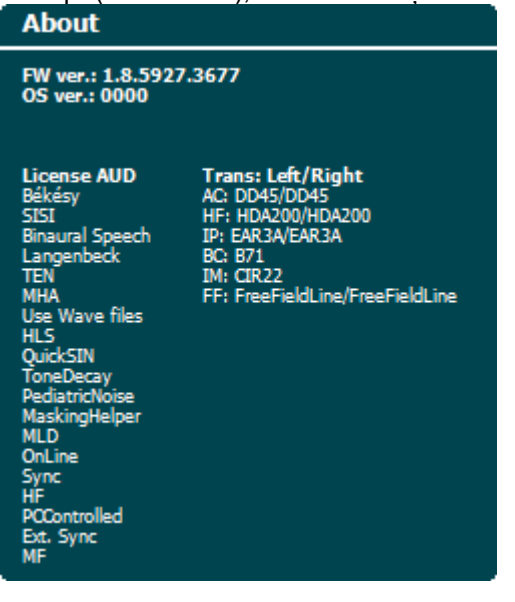

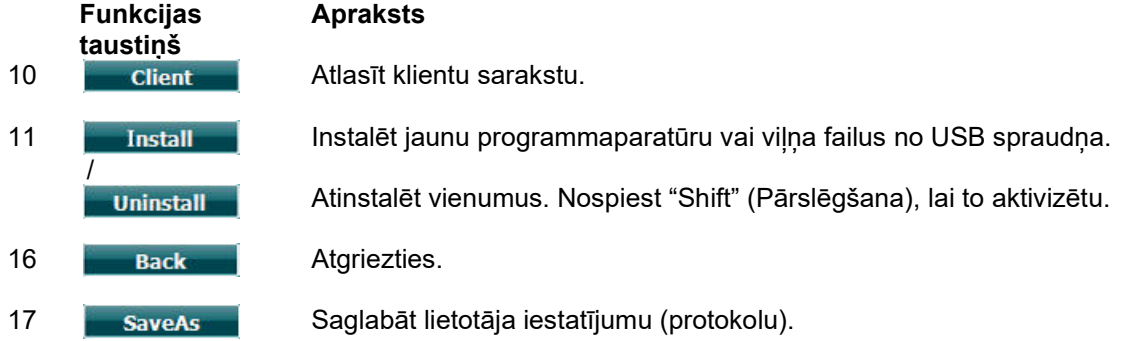

Jaunu audiometrisko simbolu sistēmu var instalēt, izmantojot programmu Diagnostic Suite, kur jāatver izvēlne "General Setup" (Vispārējā iestatīšana). Tādā pašā veidā var instalēt ārstniecības iestādes logotipu, kas parādās uz tiešās izdrukas.

# whenhand

### **3.6.3 Tone settings (Toņa iestatījumi)**

Tālāk redzamajā ekrānuzņēmumā parādīti iestatījumi tīrā toņa pārbaudei:

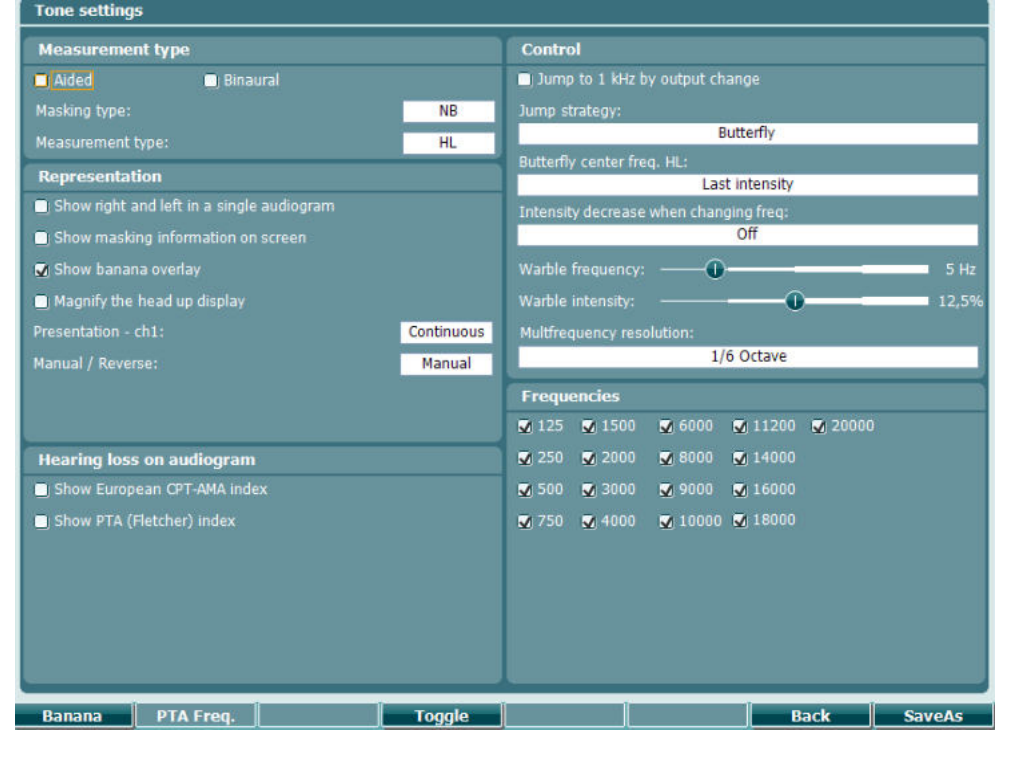

**Funkcijas taustiņš**

#### **Apraksts**

10 **Banana** Rādīt runas banāna iestatījumus.

16 **Back Atgriezties.** 

17 SaveAs Saglabāt lietotāja iestatījumu (protokolu).

## whenhave

### **3.6.4 Speech settings (Runas iestatījumi)**

Tālāk redzamajā ekrānuzņēmumā parādīti iestatījumi runas pārbaudei:

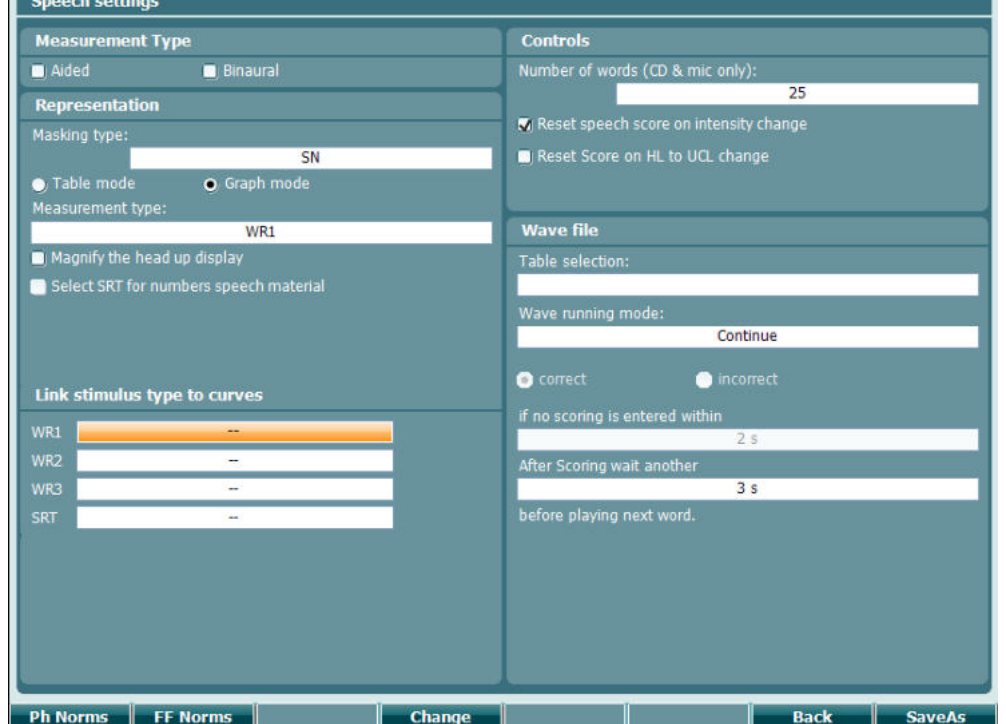

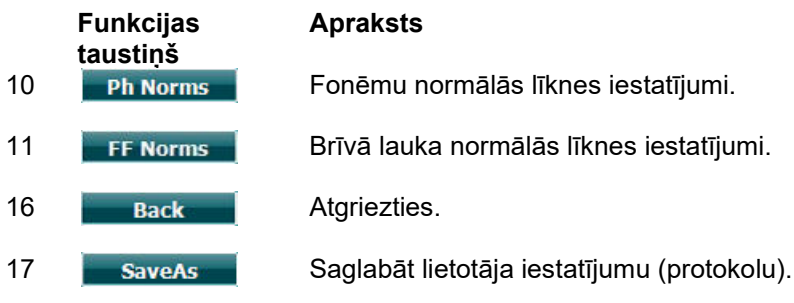

# whenhal

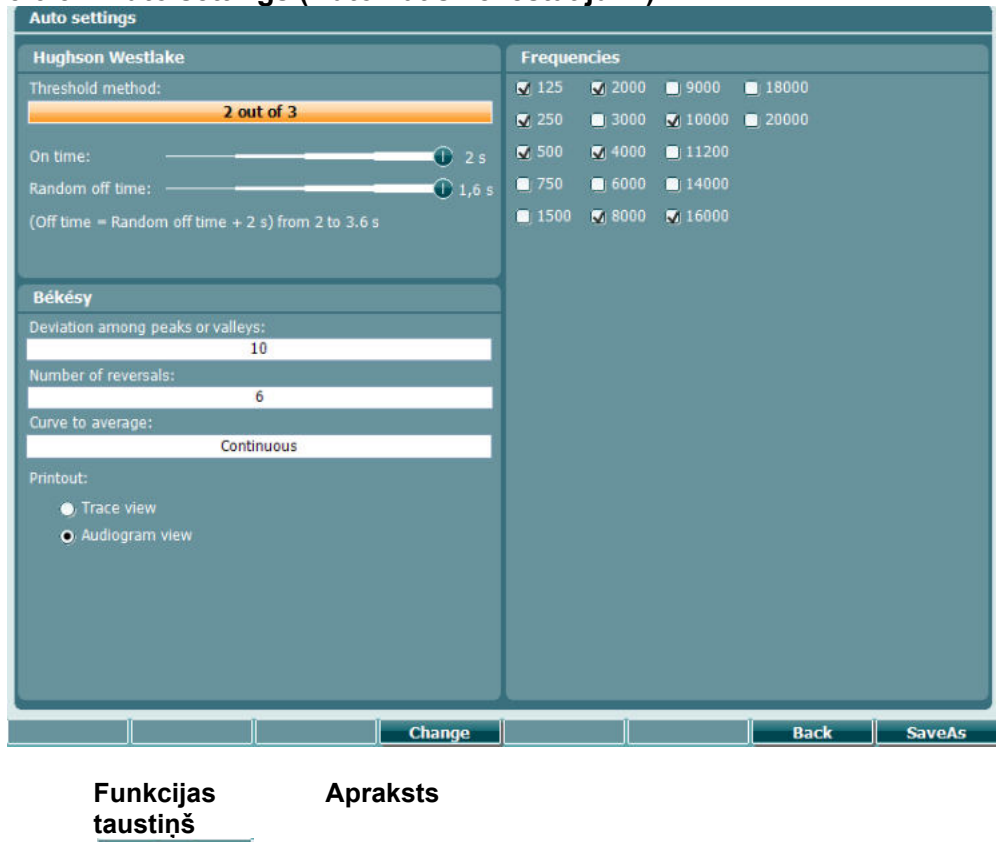

### **3.6.5 Auto settings (Automātiskie iestatījumi)**

16 **Back Atgriezties.** 17 **SaveAs** Saglabāt lietotāja iestatījumu (protokolu).

# whenhave

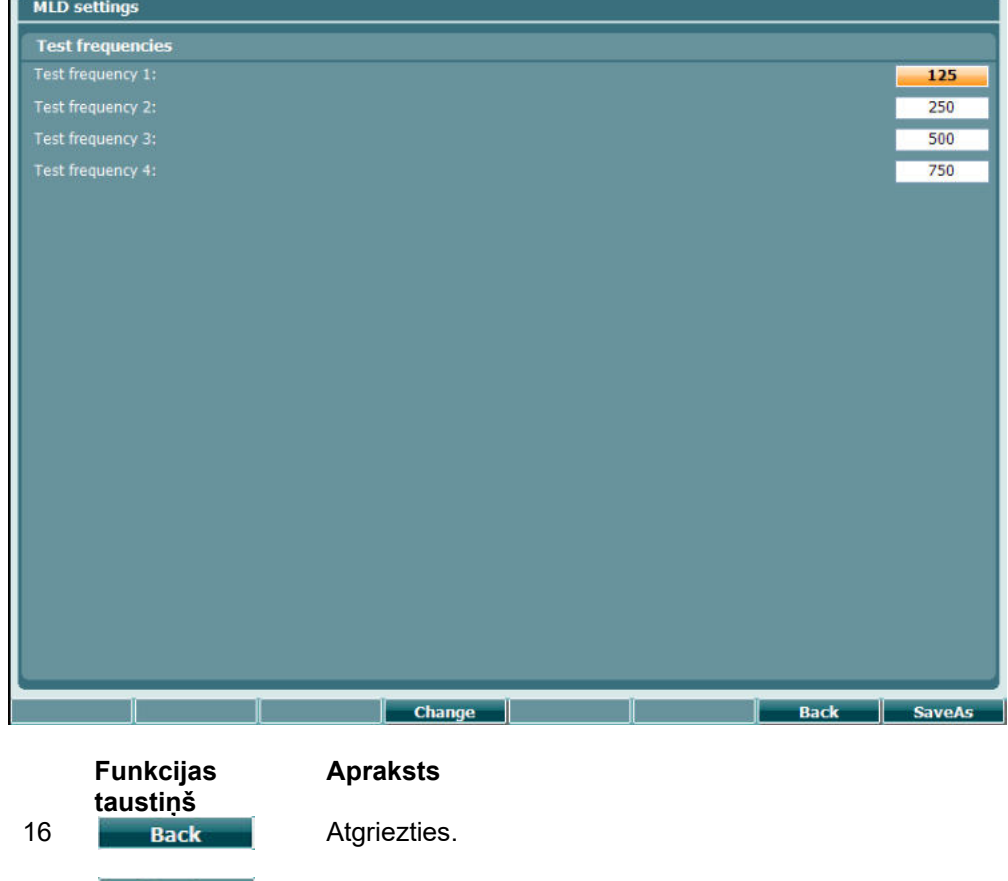

### **3.6.6 MLD settings (Maskēšanas līmeņu starpības pārbaudes iestatījumi)**

17 **SaveAs** Saglabāt lietotāja iestatījumu (protokolu).

# whenhand

### **3.6.7 Sessions and clients (Sesijas un klienti)**

Saglabā sesiju (22) pēc pārbaudes vai arī izveido jaunu sesiju, turot nospiestu pogu "Shift" (Pārslēgšana) (18) un nospiežot pogu "Save Session" (Saglabāt sesiju).

Izvēlnē "Save Session" (Saglabāt sesiju) (22) ir iespējams saglabāt sesijas, dzēst un veidot klientu datus, kā arī rediģēt klientu vārdus.

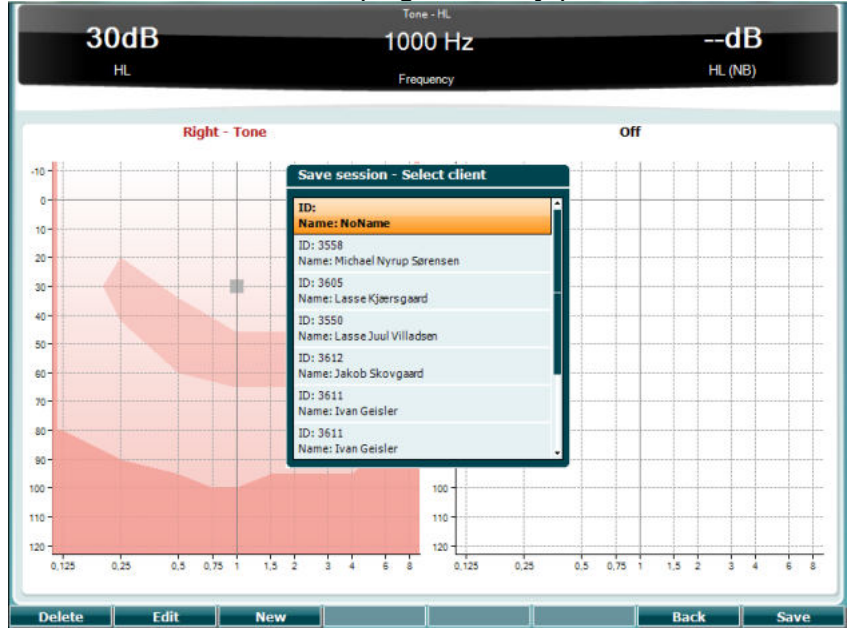

#### **3.6.7.1 Save Session (Saglabāt sesiju)**

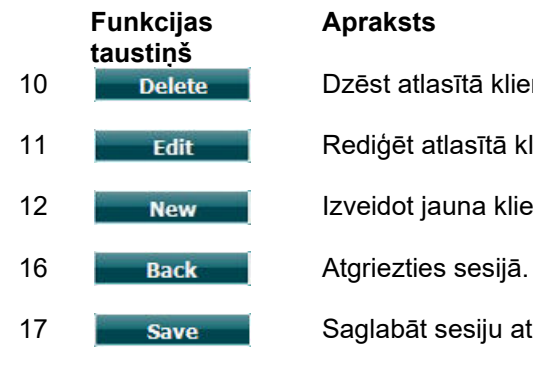

#### **Apraksts**

10 Delete Dzēst atlasītā klienta datus.

11 **Rediget atlasītā klienta datus.** 

12 **New Reversion** Izveidot jauna klienta profilu.

17 Save Saglabāt sesiju atlasītā klienta profilā.

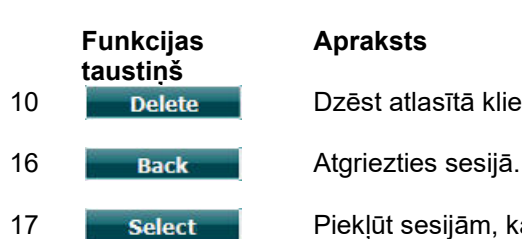

**3.6.7.2 Klienti**

#### **Apraksts**

10 Delete Dzēst atlasītā klienta datus.

17 **Select** Piekļūt sesijām, kas saglabātas atlasītā klienta profilā.

## whenhal

### **3.7 Drukāšana**

AC40 datus var izdrukāt divos veidos:

- **Tiešā izdruka:** ļauj izdrukāt rezultātus uzreiz pēc pārbaudes (ar atbalstīto USB printeri ja jums ir šaubas, lūdzu, sazinieties ar "Interacoustics" Klientu apkalpošanas dienestu, lai saņemtu atbalstīto datorprinteru sarakstu). Logotipu drukāšanai var konfigurēt ar paša audiometra (skatīt tālāk) vai programmas Diagnostic Suite palīdzību ("General Setup" (Vispārējā iestatīšana) logā iespējams no datora lejupielādēt logotipa attēlu instrumentā).
- **Dators**: mērījumus var pārsūtīt uz datorprogrammu Diagnostic Suite (skatīt atsevišķu lietošanas instrukciju) un ar tās palīdzību izdrukāt. Tas ļauj pilnībā pielāgot izdrukas, izmantojot funkciju "Print Wizard" (Drukāšanas vednis). Tāpat rodas iespēja veikt kombinētās izdrukas, piemēram, kopā ar vidusauss analizatoriem AT235 un Titan.

# **3.8 Autonoms AC40, logotipa drukāšanai atjaunināšana**

- Atveriet programmu Paint.
- 2. Atveriet "Image Properties" (Attēla rekvizīti), vienlaicīgi nospiežot taustiņus "Ctrl" un "E".

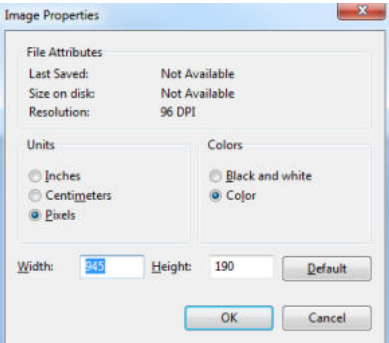

- 3. Tekstlodziņos "Width" (Platums) un "Height" (Augstums) ievadiet attiecīgi 945 un 190, kā parādīts attēlā. Noklikšķiniet uz "OK" (Labi).
- 4. Rediģējiet attēlu un uzņēmuma datus, lai tie ietilptu iestatītajā apgabalā.<br>5. Izveidoto failu saglabājiet ar nosaukumu "PrintLogo.bmp".
- Izveidoto failu saglabājiet ar nosaukumu "PrintLogo.bmp".
- 6. Arhivējiet failu "PrintLogo.bmp", izveidojot failu "update user.logo.bin". Tagad fails "update\_user.logo.bin" ir gatavs lietošanai.
- 7. Datora ligzdā ievietojiet USB spraudni ar vismaz 32 MB lielu atmiņu.
- 8. Atveriet "My Computer" (Mans dators), ar peles labo pogu noklikšķiniet uz USB spraudna ikonas un atlasiet opciju "Format" (Formatēt). \*(Ņemiet vērā, ka formatēšana izdzēsīs visus datus USB spraudņa atmiņā.)
- 9. Pārliecinieties, ka opcijā "File System" (Failu sistēma) ir atlasīts vienums "FAT32". Pārējie iestatījumi jāatstāj saskaņā ar šeit uzskaitīto.

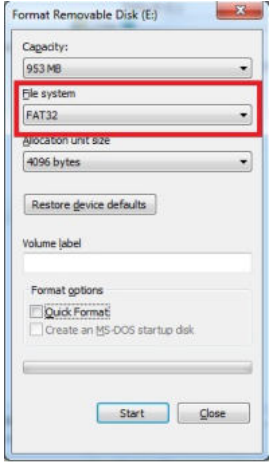

## whenhw

- 10. Noklikškiniet uz "Start" (Sākt). Atkarībā no spraudna atminas lieluma formatēšana var aiznemt zināmu laiku. Līdz ar formatēšanas beigām parādīsies uznirstošais logs, norādot, ka spraudnis ir veiksmīgi formatēts.
- 11. Failu "update\_user.logo.bin" iekopējiet formatētajā spraudnī.
- 12. Ir ļoti svarīgi, lai USB spraudnī būtu tikai un vienīgi šis fails.
- 13. Spraudni ievietojiet jebkurā pieejamajā izslēgtā audiometra USB portā.
- 14. Ieslēdziet instrumentu un ekrānā "Tone Test" (Toņa pārbaude) nospiediet pogu "Temp/Setup" (Pagaidu iestatījumi).
- 15. Izvēlnē "Common settings" (Kopējie iestatījumi) atlasiet iestatījumus, izmantojot pogu "Setup" (Iestatīšana) vai "Tests" (Pārbaudes).
- 16. Atbildot uz jautājumu "Do you want to install" (Vai vēlaties veikt instalēšanu?), nospiediet pogu "Yes" (Jā).
- 17. Pēc instalēšanas pabeigšanas nospiediet pogu "Back" (Atpakaļ), lai atgrieztos pārbaudes ekrānā.

## whenhwh

### **3.9 Programma Diagnostic Suite**

Šajā sadaļā aprakstīta datu pārsūtīšana un hibrīdrežīms (tiešsaistes un datorvadības režīmi), ko atbalsta jaunais AC40.

#### **3.9.1 Instrumenta iestatīšana**

Iestatīšana ir līdzīga iepriekšējā audiometrijas datu pārsūtīšanai veltītajā sadaļā aprakstītajai.

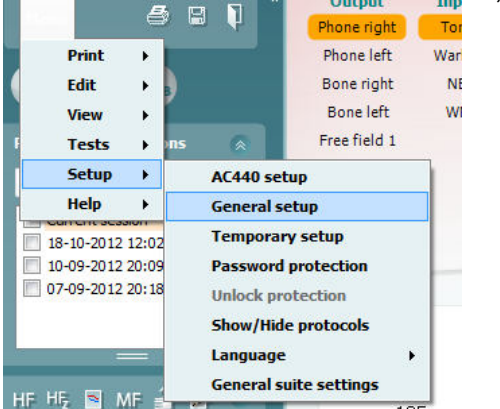

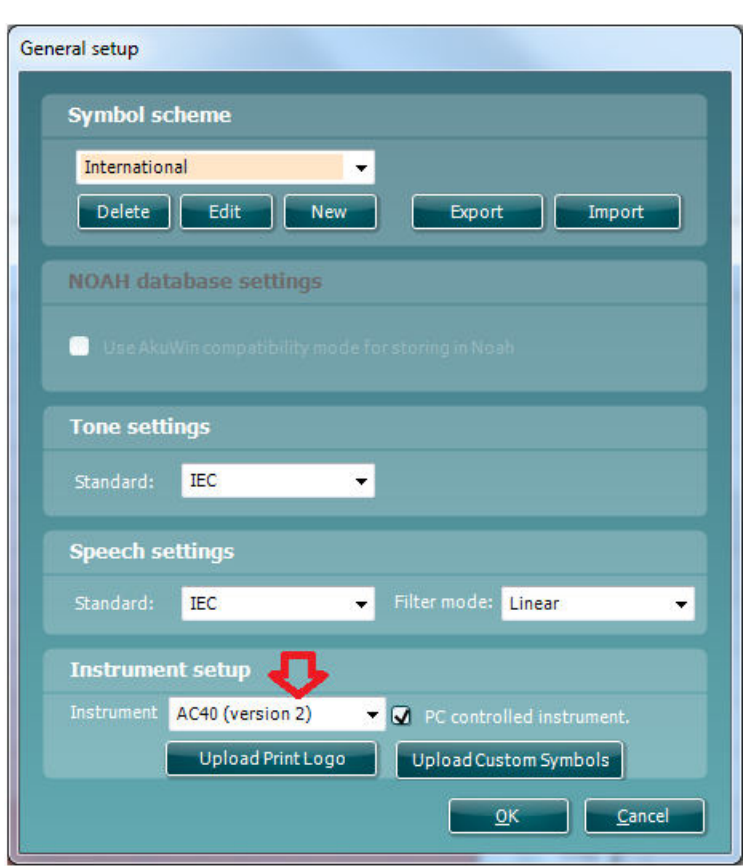

**Svarīgi!** Pārliecinieties, ka tiek atlasīts variants "AC40 (version 2)" (nevis "AC40", jo tas attiecas uz novecojušo versiju).

**Datorvadīts instruments**: noņemiet atzīmi šim iestatījumam, ja vēlaties palaist AC40 kā savrupu audiometru (t. i., nevis kā hibrīda audiometru), kas ir savienots ar Diagnostic Suite. Uz instrumenta nospiežot "*Save Session*" (*Saglabāt sesiju*), sesija tiks automātiski pārsūtīta uz Diagnostic Suite. Skatiet tālāk sadaļu "SYNC (Sinhronizācijas) režīms".

## WIRMMON

**Logotipa drukāšanai un audiogrammas simbolu augšupielāde AC40:** logotipu tiešām izdrukām uz AC40 var pārsūtīt, nospiežot pogu "Up Print Logo" (Augšupielādēt logotipu drukāšanai). Programmā Diagnostic Suite izmantoto simbolu sistēmu var pārsūtīt uz AC40 (iebūvētās audiogrammas skatījuma laikā), nospiežot pogu "Upload Custom Symbols" (Augšupielādēt pielāgotus simbolus). Lai iegūtu informāciju par to, kā mainīt simbolu sistēmu AC40, lūdzu, skatiet AC40 ekspluatācijas instrukciju.

#### **3.9.2 "SYNC" (Sinhronizācijas) režīms**

#### **Datu pārsūtīšana ar vienu klikšķi (ja ir atspējots hibrīdrežīms)**

Ja "General Setup" (Vispārēja iestatīšana) logā ir noņemta atzīme iestatījumam "PC controlled instrument" (Datorvadīts instruments), pašreizējā audiogramma tiks pārsūtīta uz Diagnostic Suite saskaņā ar tālāk norādīto procedūru: Uz instrumenta nospiežot "*Save Session*" (*Saglabāt sesiju*), sesija tiks automātiski pārsūtīta uz Diagnostic Suite. Startējiet komplektu ar pievienotās ierīces palīdzību.

#### **3.9.3 Cilne "SYNC"**

Ja AC40 glabājas vairākas sesijas (vienam vai vairāk pacientiem), jāizmanto cilne "SYNC" (Sinhronizācija). Tālāk redzamajā ekrānuzņēmumā parādīta programma Diagnostic Suite ar atvērtu cilni "SYNC" (augšējā labajā stūrī zem cilnēm "AUD" un "IMP").

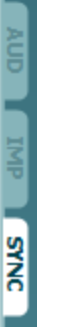

Cilne "SYNC" sniedz tālāk norādītās iespējas:

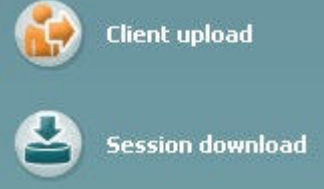

Iestatījums "**Client upload**" (Klientu datu augšpielāde) tiek izmantots klientu datu augšupielādei no datu bāzes (Noah vai OtoAccess) audiometrā AC40. AC40 iekšējā atmiņā var saglabāt informāciju par līdz pat 1000 klientiem un 50 000 sesiju (audiogrammu datu).

Iestatījums "**Session download**" (Sesiju lejupielāde) tiek izmantots AC40 atmiņā glabāto sesiju (audiogrammu datu) lejupielādei programmās Noah, OtoAccess vai XML failā (ja Diagnostic Suite tiek palaists bez datu bāzes).

#### **3.9.4 Klientu datu augšupielāde**

Tālāk redzamajā ekrānuzņēmumā parādīts klientu datu augšupielādes ekrāns:

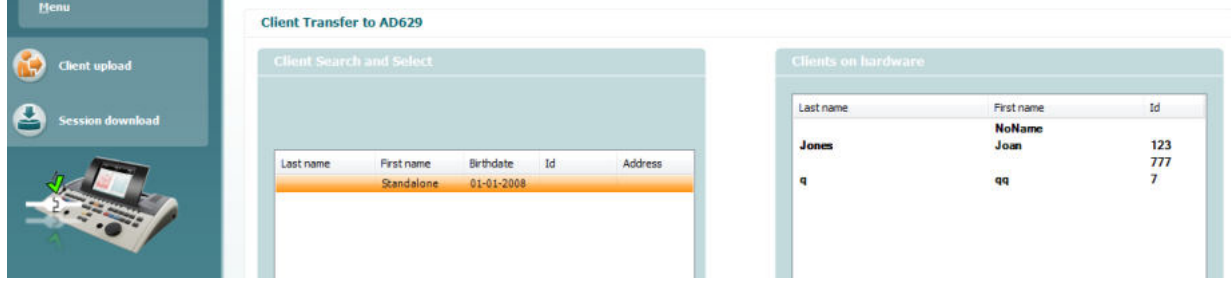

## whenhal

- Kreisā puse paredzēta klientu datu meklēšanai datu bāzē, izmantojot dažādus meklēšanas kritērijus, lai tos varētu pārsūtīt uz datu bāzi. Izmantojiet pogu "Add" (Pievienot), lai pārsūtītu (augšupielādētu) klientu datus no datu bāzes uz AC40 iekšējo atmiņu. AC40 iekšējā atmiņā var saglabāt informāciju par līdz pat 1000 klientiem un 50 000 sesiju (audiogrammu datu).
- Labajā pusē parādīti to klientu dati, kas pašreiz glabājas AC40 iekšējā atmiņā (aparatūrā). Ir iespējams noņemt gan visus klientus, gan atsevišķus klientus, izmantojot attiecīgi pogas "Remove all" (Noņemt visus) un "Remove" (Noņemt).

#### **3.9.5 Sesiju lejupielāde**

Tālāk redzamajā ekrānuzņēmumā parādīts sesiju lejupielādes ekrāns:

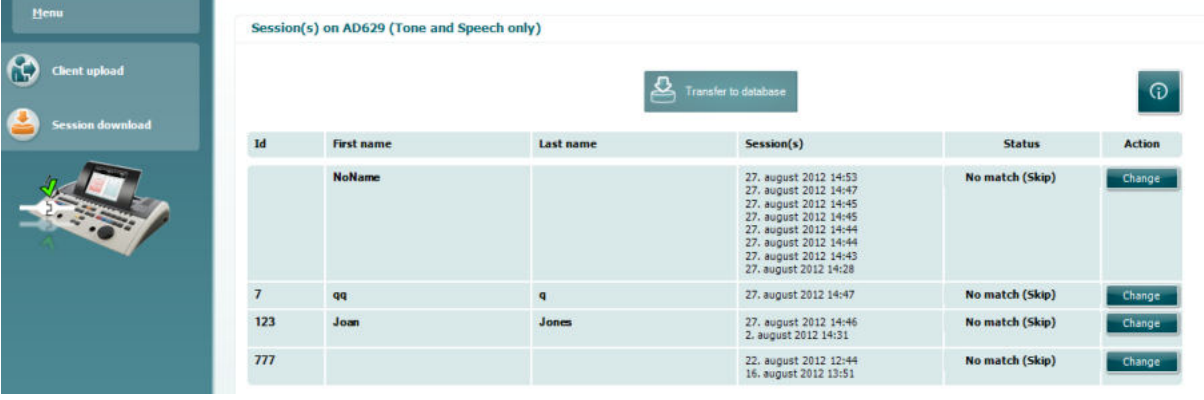

Nospiežot uz ikonas **Karalistas**, tiek sniegts ekrāna "Session download" (Sesiju lejupielāde) funkcionalitātes apraksts:

⊕

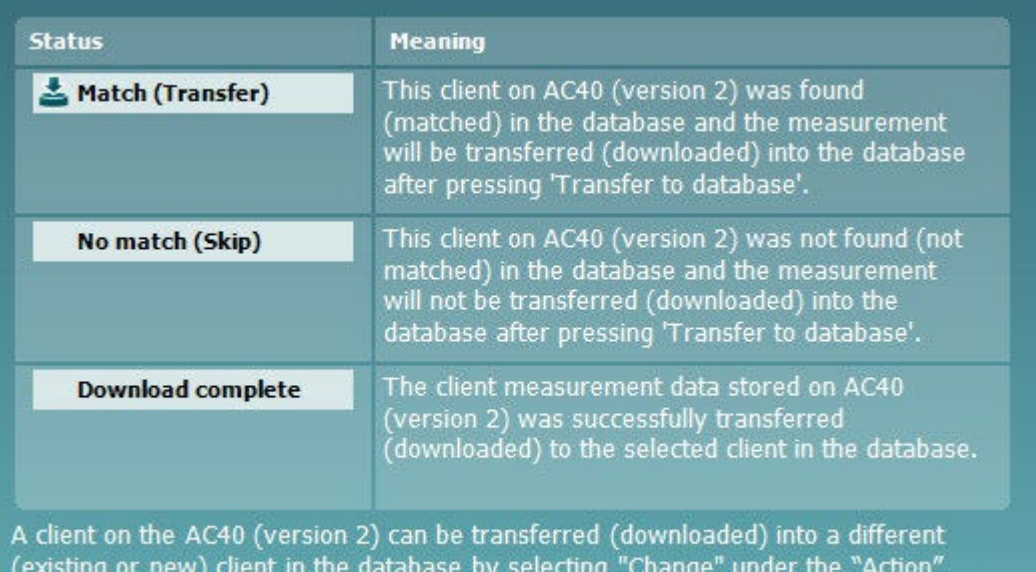

column. This will open a new dialog for changing the client selection.

## whenhand

### **3.9.6 Par Diagnostic Suite**

Dodieties uz Menu > Help > About (Izvēlne > Palīdzība > Par), tiks atvērts tālāk redzamais logs. Šeit varat pārvaldīt licences atslēgas un skatīt sava Suite programmas, aparātprogrammatūras un būvējuma versijas.<br>
X

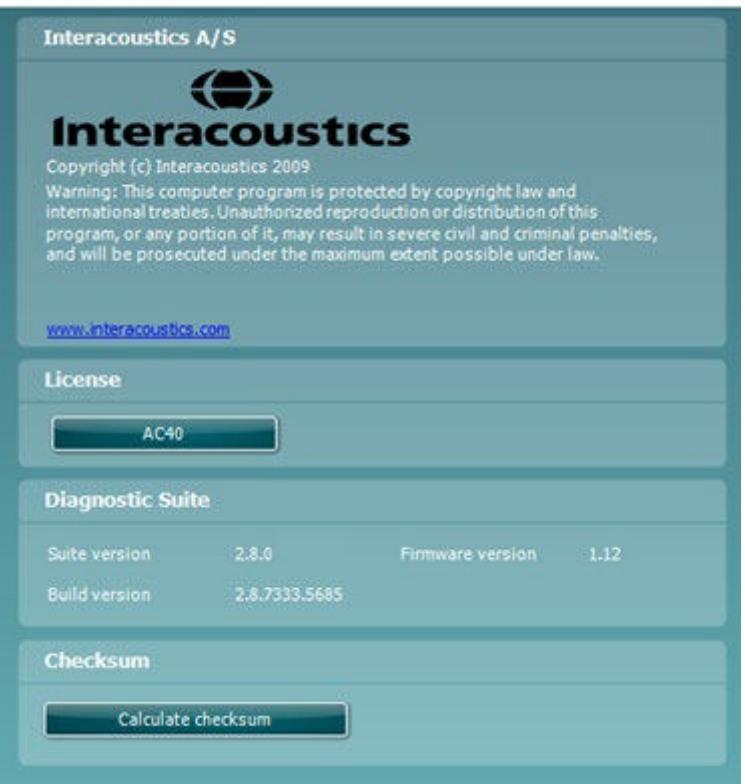

Šajā logā ir pieejama arī sadaļa Checksum (Kontrolsumma), kur varat identificēt programmatūras integritāti. Tā darbojas, pārbaudot jūsu programmatūras versijas failu un mapju saturu. Tas notiek, izmantojot SHA-256 algoritmu.

Atverot kontrolsummas sadaļu, redzēsit rakstzīmju un ciparu virkni, ko varat kopēt, veicot uz tās dubultklikšķi.

## whenhwh

### **3.10 Hibrīdrežīms (tiešsaistes/datorvadības režīms)**

Tālāk redzamajos ekrānuzņēmumos parādīta programmas Diagnostic Suite cilne "AUD" (Audiometrs), kad AC40 ir palaists hibrīdrežīmā.

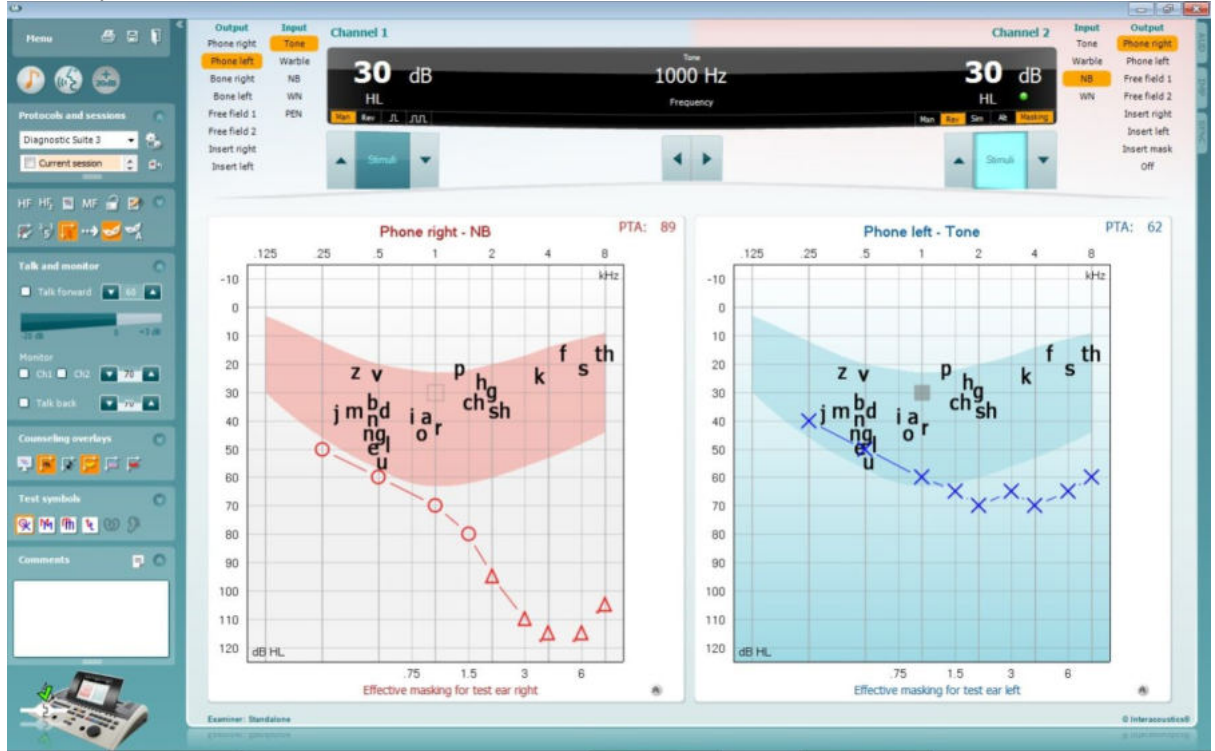

Šis režīms nodrošina AC40 tiešsaistes savienojumu ar datoru, t. i., īstais hibrīda audiometrs:

- darbina ierīci caur datoru;
- darbina datoru caur ierīci.

AC440 ekspluatācijas instrukcijā (atrodama instalācijas CD) sīkāk izskaidrots, kā modulis "AUD" (Audiometrs) darbojas hibrīdrežīmā. Ņemiet vērā, ka AC440 rokasgrāmata aptver pilnu klīnisko AC440 moduli, kas paredzēts datorvadāmiem audiometriem Equinox un Affinity, tāpēc dažas funkcijas audiometra AC40 programmas Diagnostic Suite modulī "AUD" nebūs aprakstītas.

Programmas Diagnostic Suite moduli "AUD" var modificēt ar apakšizvēlnes "AC440 setup" (AC440 iestatīšana) palīdzību:<br><sup>@</sup> Diagnostic Suite

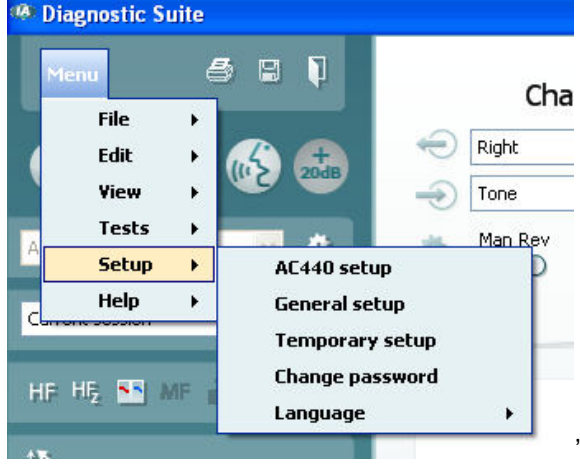

## 4 Apkope

### **4.1 Vispārējā apkopes procedūra**

Pilnas lietotā aprīkojuma kārtējās pārbaudes procedūras ir ieteicams veikt reizi nedēļā. Katru dienu, kad tiek lietots aprīkojums, ir jāveic pārbaudes, kas aprakstītas tālāk 1.-9. punktā.

Kārtējo pārbaužu mērķis ir nodrošināt, lai aprīkojums darbotos pareizi, netiktu manāmi mainīta kalibrācija un tā skaņas devēji un savienojumi nesaturētu nekādus defektus, kas varētu negatīvi ietekmēt pārbaudes rezultātus. Pārbaudes procedūras ir jāveic audiometram ar iestatījumiem, kādi tam ir parastā darba situācijā. Vissvarīgākās ikdienas darbspējas pārbaužu sastāvdaļas ir subjektīvie testi, kurus veiksmīgi var veikt tikai operators ar nebojātu un, vēlams, zināmu, labu dzirdi. Ja aprīkojums tiek lietots kabīnē vai atsevišķā pārbaužu telpā, jāveic uzstādīta aprīkojuma pārbaude. Procedūru veikšanai var būt nepieciešama asistenta palīdzība. Šādas pārbaudes aptvers audiometra un aprīkojuma savstarpējo savienojumu kabīnē pārbaudi. Jāpārbauda visi savienojuma vadi, spraudni un ligzdas savienojumu kārbā (pie dzirdes pārbaudes kabineta sienas), lai noteiktu iespējamās savienojuma pārrāvuma vai nepareizu savienojumu vietas. Apkārtējās vides trokšņu līmenis pārbaužu laikā nedrīkst būt ievērojami augstāks nekā aprīkojuma lietošanas laikā.

- 1) Notīriet un pārbaudiet audiometru un visus piederumus.<br>2) Pārbaudiet, vai austinu polsterējums, spraudni, barošan
- 2) Pārbaudiet, vai austiņu polsterējums, spraudņi, barošanas vadi un piederumu savienojuma vadi nav nolietojušies vai bojāti. Bojātas vai stipri nolietotas detaļas ir jānomaina.
- 3) Ieslēdziet aprīkojumu un atstājiet to uz ieteicamo uzsilšanas laiku. Veiciet visu nepieciešamo iestatījumu pielāgošanu saskaņā ar noteikto procedūru. Aprīkojumam ar baterijas barošanu pārbaudiet baterijas stāvokli, pielietojot ražotāja noteikto metodi. Ieslēdziet aprīkojumu un atstājiet to uz ieteicamo uzsilšanas laiku. Ja uzsilšanas laiks nav noteikts, ļaujiet aprīkojumam uzsilt 5 minūtes, lai stabilizētos ķēdes. Veiciet visu nepieciešamo iestatījumu pielāgošanu saskaņā ar noteikto procedūru. Aprīkojumam ar baterijas barošanu pārbaudiet baterijas stāvokli.
- 4) Pārbaudiet, vai austiņu un kaula vibratora sērijas numuri atbilst ar audiometru lietojamiem modeļiem.
- 5) Pārbaudiet, vai audiometra izvades dati ir aptuveni pareizi gaisa un kaula vadāmības testēšanā, veicot vienkāršotu audiogrammu zināmam subjektam ar zināmu dzirdes līmeni (pārbaudiet, vai ir noteiktas izmaiņas).
- 6) Pārbaudiet aparatūru, iestatot augstus līmeņus (piemēram, dzirdes līmeni: 60 dB gaisa vadāmības un 40 dB kaula vadāmības pārbaudei) visām atbilstošajām funkcijām (un abām austiņām) visās lietotajās frekvencēs. Klausieties, vai aparatūra darbojas pareizi, vai nerodas izkropļojumi, nav dzirdami klikšķi utt.
- 7) Pārbaudiet, vai visas austiņas (ieskaitot skaņas devēju maskēšanai) un kaula vibrators nerada izkroplojumus un pārrāvumus un spraudni un vadi nerada pārrāvumus.
- 8) Pārbaudiet visu pārslēgšanas pogu drošību un indikatoru pareizu darbību.
- 9) Pārbaudiet, vai subjekta signālu sistēma darbojas pareizi.
- 10) Pārbaudiet, vai zemās frekvencēs nav dzirdamas trokšņu, dūkoņas vai nevēlamu skaņu pazīmes (pārrāvums, kad signāls tiek pārslēgts uz citu kanālu) un vai nemainās toņa kvalitāte, pieslēdzot maskēšanu.
- 11) Pārbaudiet, vai klusinātāji klusina signālus visā tā frekvenču diapazonā un vai klusinātāji, kas paredzēti izmantošanai toņa atveides laikā, nerada elektriskos vai mehāniskos trokšņus.
- 12) Pārbaudiet, vai kontrolierīces darbojas klusi un vai audiometra izplatītais troksnis ir dzirdams subjekta atrašanās vietā.
- 13) Pārbaudiet runas kanālus, kas nepieciešami komunikācijai ar subjektu; ja nepieciešams, veiciet procedūras, kas līdzinās tīrā toņa funkcijai izmantotajām.
- 14) Pārbaudiet austiņām ar mikrofonu, kā arī kaula vibratoram paredzēto galvas stīpu savilkumu. Nodrošiniet, lai grozāmie savienojumi nebūtu pārāk vaļīgi.
- 15) Pārbaudiet, vai uz troksni izolējošo austiņu galvas stīpām un grozāmajiem savienojumiem nav nolietošanās izraisītu deformāciju vai metāla noguruma pazīmju.

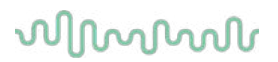

Instruments ir paredzēts uzticamai kalpošanai vairāku gadu garumā, taču ir ieteicams veikt ikgadēju kalibrāciju, kam par iemeslu ir iespējamā iedarbība uz skaņas devējiem.

Tāpat mēs prasām veikt instrumenta atkārtotu kalibrēšanu, ja kāds no tā piederumiem tiek pakļauts spēcīgai iedarbībai (piemēram, ja austiņas ar mikrofonu vai kaula vadāmības dzirdes aparāts tiek nomesti uz cietas virsmas).

Kalibrēšanas procedūra ir aprakstīta apkopes rokasgrāmatā, kas ir pieejama pēc pieprasījuma.

#### **NOTICE**

Ar austinām un citiem skanas devējiem ir jāapietas ļoti uzmanīgi, jo mehāniski triecieni var radīt kalibrācijas izmaiņas.

#### **4.2 Kā veikt "Interacoustics" produktu tīrīšanu**

Ja instrumenta virsma vai tā daļas ir netīras, tās var notīrīt, izmantojot mīkstu drānu, kas samitrināta vieglā ūdens un trauku mazgāšanas vai līdzīgi līdzekļa šķīdumā. Nelietojiet organiskos šķīdinātājus un aromātiskas eļļas. Tīrīšanas laikā vienmēr atvienojiet USB kabeli un ievērojiet uzmanību, lai nekāds škidrums neiekļūtu instrumenta vai piederumu iekšpusē.

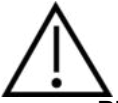

- Pirms tīrīšanas uzsākšanas vienmēr atslēdziet un atvienojiet barošanu
- Izmantojot mīkstu, tīrīšanas šķidrumā samitrinātu drānu, notīriet visas atklātās virsmas
- Nepieļaujiet šķidruma nonākšanu saskarē ar austiņu iekšienē esošajām daļām
- Neveiciet instrumenta vai piederumu autoklavēšanu, sterlizēšanu vai iegremdēšanu jebkādā šķidrumā
- Nelietojiet cietus vai asus priekšmetus jebkādas instrumenta daļas vai piederumu tīrīšanai
- Nepieļaujiet saskarē ar šķidrumu nonākušu daļu izžūšanu pirms tīrīšanas
- Gumijas vai putuplasta ausu gali ir vienreizējas lietošanas komponenti

#### **Ieteicamie tīrīšanas vai dezinfekcijas šķīdumi:**

• Silts ūdens kopā ar vieglu, neabrazīvu tīrīšanas šķīdumu (ziepes)

### **Procedūra**

- Notīriet instrumenta ārējo korpusu ar tīrīšanas pūkas neveidojošu drānu, samitrinātu tīrīšanas šķidrumā
- Notīriet polsterējumu, pacienta rokas slēdzi un citas daļas ar tīrīšanas pūkas neveidojošu drānu, samitrinātu tīrīšanas šķidrumā
- Nodrošiniet mitruma nenonākšanu austiņu mikrofona daļā un līdzīgās sastāvdaļās

#### **4.3 Par remontu**

"Interacoustics" var uzskatīt par atbildīgu vienīgi par CE marķējuma derīgumu, ietekmi uz drošību, drošumu un aprīkojuma veiktspēju tikai tad, ja:

- 1. montāžu, paplašināšanu, regulēšanu, modificēšanu vai remontu veic pilnvarotas personas;
- 2. tiek saglabāts 1 gada apkopes intervāls;
- 3. attiecīgās telpas elektroinstalācijas atbilst spēkā esošajām prasībām;
- 4. aprīkojumu lieto pilnvarots personāls atbilstoši "Interacoustics" sniegtajai dokumentācijai.

Klientam ir jāsazinās ar vietējo izplatītāju, lai noteiktu apkopes/remonta iespējas, tostarp apkopes/remonta iespējas pie ražotāja. Svarīgi, lai klientus (ar vietējā izplatītāja starpniecību) aizpilda **ZIŅOJUMU PAR ATGRIEŠANU** ikreiz, kad komponents/produkts tiek nosūtīts uz Interacoustics apkopes/remonta veikšanai.

## winner

### **4.4 Garantija**

INTERACOUSTICS garantē, ka:

- 24 mēnešu laikā no datuma, kad "Interacoustics" to ir piegādājis pirmajam pircējam, ierīce AC40 nesaturēs defektus ne attiecībā uz materiāliem, ne ražošanas tehnoloģiju, ja tā tiks atbilstoši lietota un tai veiks atbilstošu apkopi
- 90 (deviņdesmit) dienu laikā no datuma, kad "Interacoustics" tos ir piegādājis pirmajam pircējam, piederumi nesaturēs defektus ne attiecībā uz materiāliem, ne ražošanas tehnoloģiju, ja tā tiks atbilstoši lietota un tai veiks atbilstošu apkopi

Ja jebkuram izstrādājumam ir nepieciešama apkope spēkā esošajā garantijas laikā, pircējam ir tieši jāsazinās ar vietējo "Interacoustics" apkopes centru, lai noteiktu vispiemērotāko remontdarbnīcu. Ierīce tiks remontēta vai nomainīta uz "Interacoustics" rēķina atbilstoši šīs garantijas noteikumiem. Produkts, kam nepieciešama apkope, ir jāatgriež savlaicīgi, atbilstošā iepakojumā, nodrošinot pasta izdevumu priekšapmaksu. Risku par zaudējumiem vai bojājumiem laikā, kad izstrādājums tiek sūtīts atpakaļ "Interacoustics", uzņemas pircējs.

"Interacoustics" nekādā gadījumā neuzņemas atbildību par jebkuru nejaušu, netiešu vai izrietošu kaitējumu, kas saistīts ar jebkura "Interacoustics" produkta iegādi vai lietošanu.

Garantija attiecas vienīgi uz sākotnējo pircēju. Šī garantija neattiecas ne uz vienu turpmāko šī produkta īpašnieku vai lietotāju. Turklāt šī garantija neattiecas uz — un "Interacoustics" neuzņemas atbildību par jebkādiem zaudējumiem, kas ir saistīti ar jebkura "Interacoustics" produkta iegādi vai lietošanu, ja:

- šo produktu nav remontējis pilnvarots "Interacoustics" apkopes centra pārstāvis;
- šis produkts ir ticis jebkādā veidā pārveidots, kas saskaņā ar "Interacoustics" vērtējumu ietekmē tā stabilitāti vai drošumu;
- šis produkts ir ticis lietots neatbilstoši vai neuzmanīgi vai ar to ir notikusi avārija, vai tā sērijas vai partijas numurs ir ticis mainīts, izdzēsts vai noņemts;
- tam ir veikta neatbilstoša apkope vai arī tas izmantots veidā, kas ir neatbilst "Interacoustics" sniegtajiem norādījumiem.

Šī garantija aizstāj visas citas tieši vai netieši izteiktas garantijas un visus citus "Interacoustics" pienākumus vai saistības, un "Interacoustics" ne tieši, ne netieši nesniedz un nepiešķir pilnvaras nevienam pārstāvim vai citai personai uzņemties "Interacoustics" vārdā jebkuras citas saistības attiecībā uz "Interacoustics" produktu pārdošanu.

INTERACOUSTICS ATSAKĀS NO VISĀM CITĀM TIEŠI VAI NETIEŠI IZTEIKTĀM GARANTIJĀM, TOSTARP JEBKURAS GARANTIJAS PAR PIEMĒROTĪBU PĀRDOŠANAI VAI FUNKCIONALITĀTI, VAI PIEMĒROTĪBU KONKRĒTAM MĒRĶIM VAI PIELIETOJUMAM.

# whenhave

## 5 Vispārīgās tehniskās specifikācijas

### **AC40 tehniskās specifikācijas**

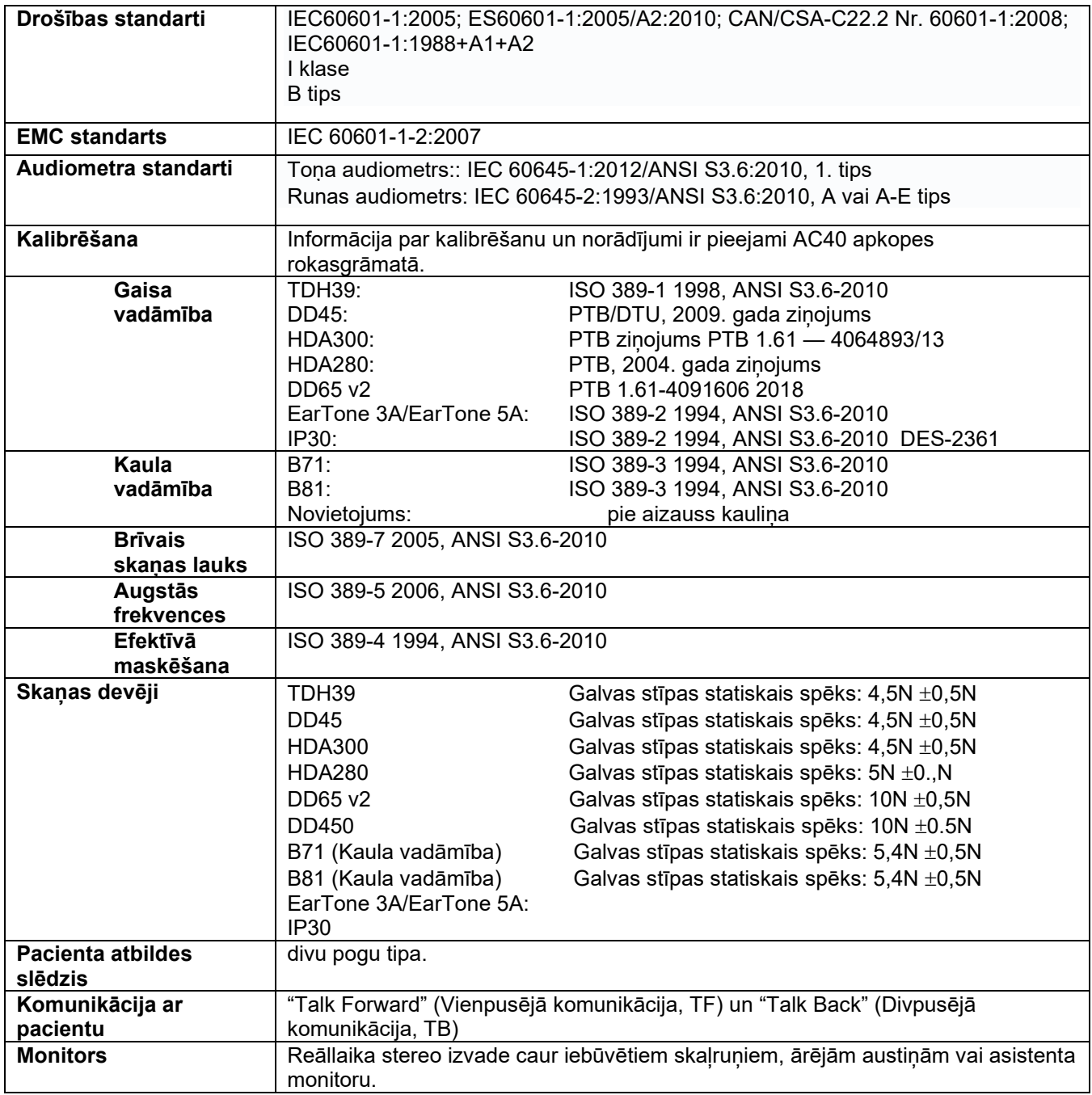

# whenhal

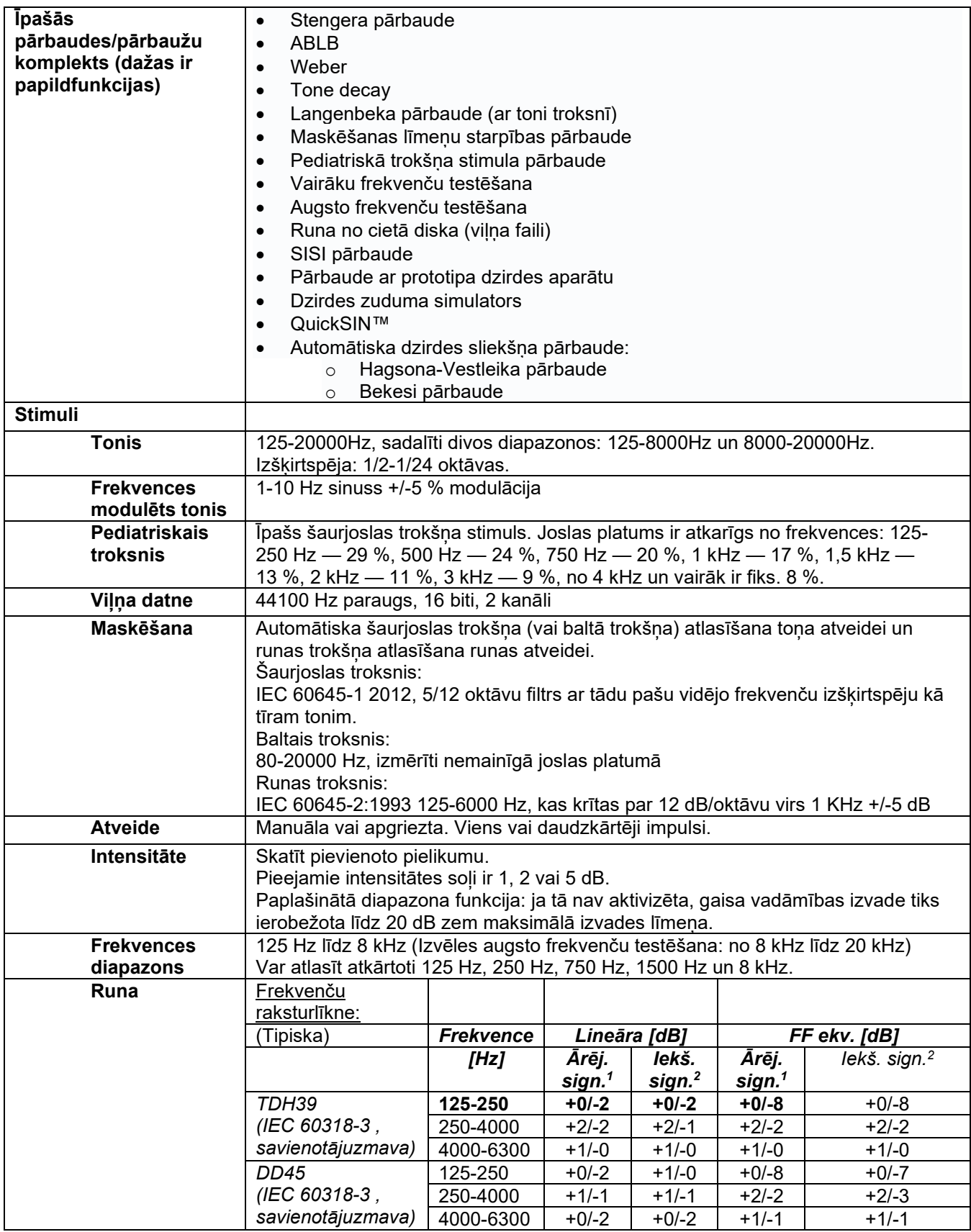

# whenhal

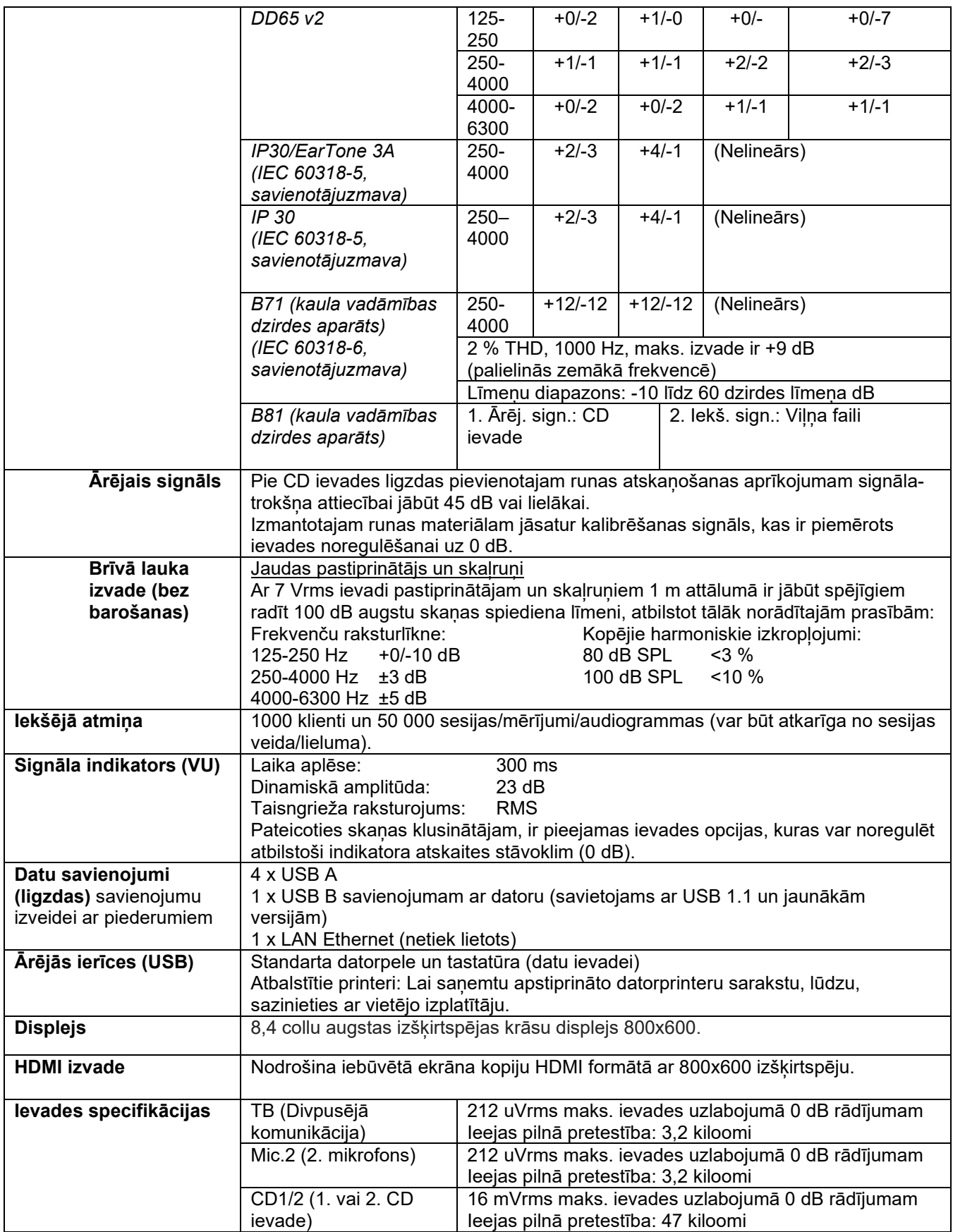

# whenhe

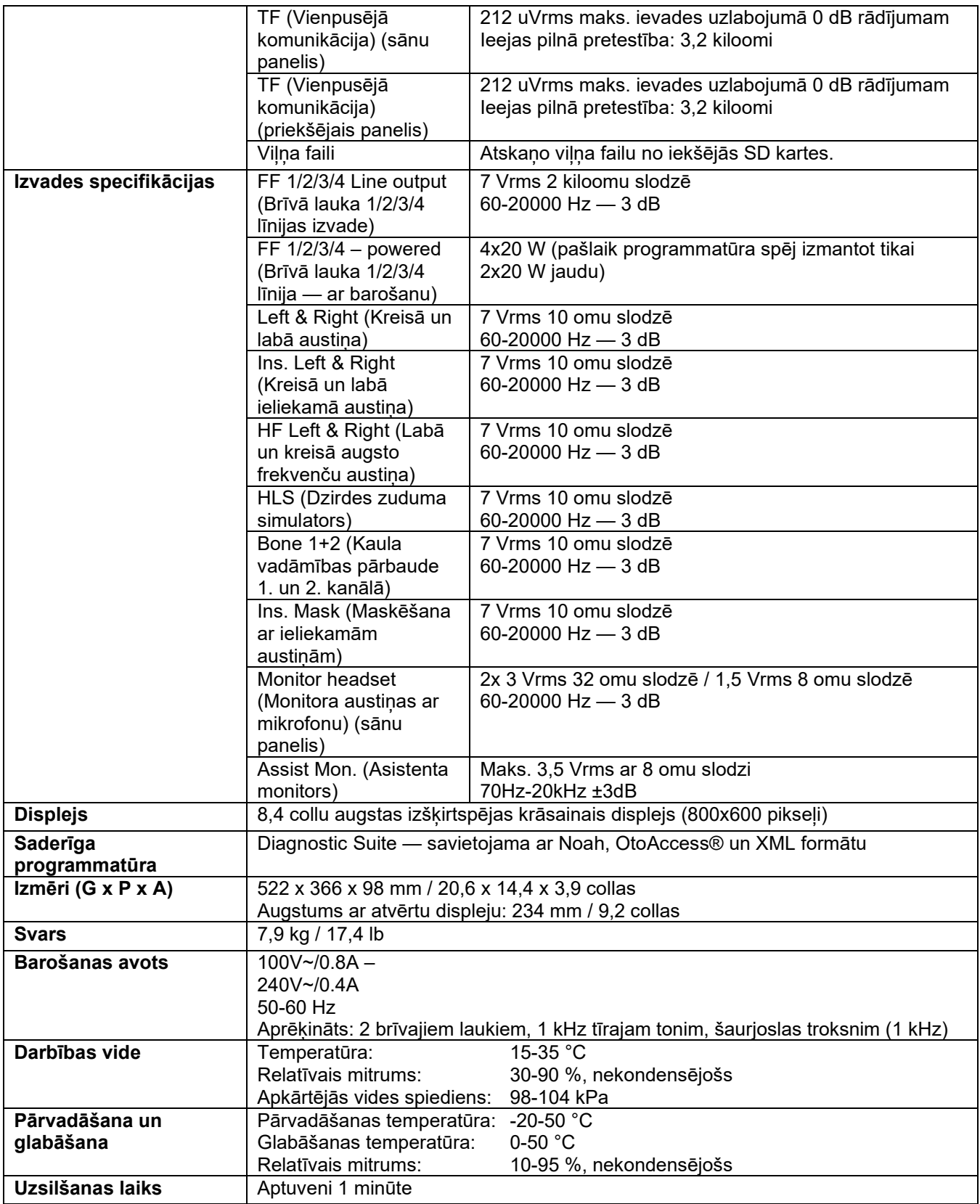

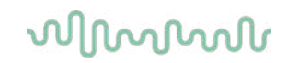

### **5.1 Skaņas devēju ekvivalentās atskaites robežvērtības**

Skatīt pielikumu angļu valodā rokasgrāmatas beigās.

#### **5.2 Maksimālie dzirdes līmeņa iestatījumi katrai pārbaudes frekvencei**

Skatīt pielikumu angļu valodā rokasgrāmatas beigās.

#### **5.3 Izvadu izkārtojuma shēma**

Skatīt pielikumu angļu valodā rokasgrāmatas beigās.

#### **5.4 Elektromagnētiskā saderība (EMC)**

Skatīt pielikumu angļu valodā rokasgrāmatas beigās.

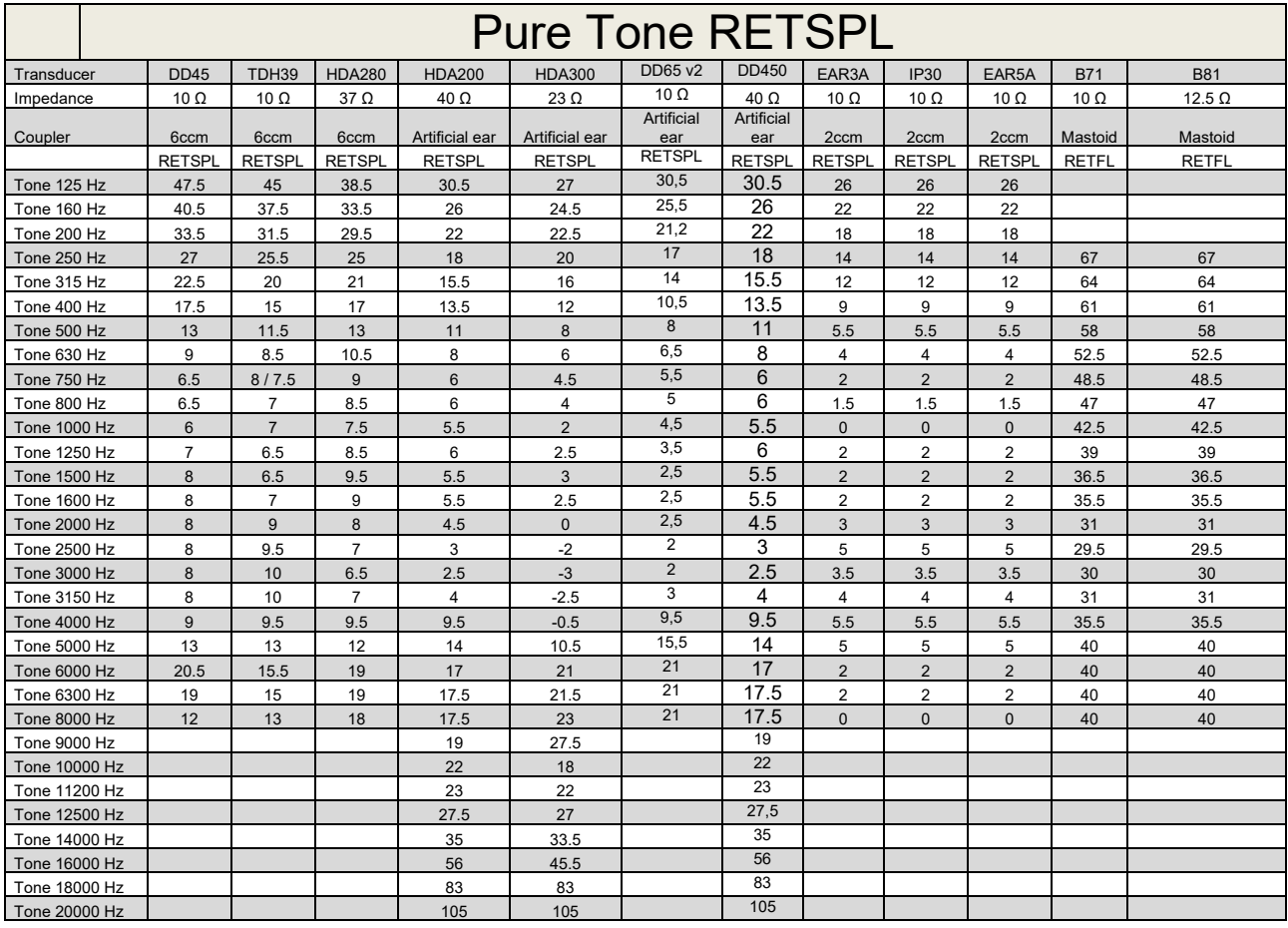

### **5.1 Survey of reference and max hearing level Tone Audiometer.**

DD45 6ccm uses IEC60318-3 or NBS 9A coupler and RETSPL comes from PTB – DTU report 2009-2010. Force 4.5N ±0.5N

TDH39 6ccm uses IEC60318-3 or NBS 9A coupler and RETSPL comes from ANSI S3.6 2010 and ISO 389-1 1998. Force 4.5N ±0.5N

HDA280 6ccm uses IEC60318-3 or NBS 9A coupler and RETSPL comes from ANSI S3.6 2010 and PTB 2004. Force 5.0N ±0.5N

HDA200 Artificial ear uses IEC60318-1 coupler with type 1 adaptor and RETSPL comes from ANSI S3.6 2010 and ISO 389-8 2004. Force 9N ±0.5N

HDA300 Artificial ear uses IEC60318-1 coupler with type 1 adaptor and RETSPL comes from PTB report 2012. Force 8.8N ±0.5N DD450 uses IEC60318-1 and RETSPL comes from ANSI S3.6 – 2018, Force 10N ±0.5N. IP30 / EAR3A/EAR 5A 2ccm uses ANSI S3.7-1995 IEC60318-5 coupler (HA-2 with 5mm rigid Tube) and RETSPL comes from ANSI S3.6 2010 and ISO 389-2 1994.

DD65 v2 Artificial ear uses IEC60318-1 coupler with type 1 adapter and RETSPL comes from ANSI S3.6 2018. Force 10 ±0.5N

B71 / B81 uses ANSI S3.13 or IEC60318-6 2007 mechanical coupler and RETFL come from ANSI S3.6 2010 and ISO 389-3 1994. Force 5.4N ±0.5N

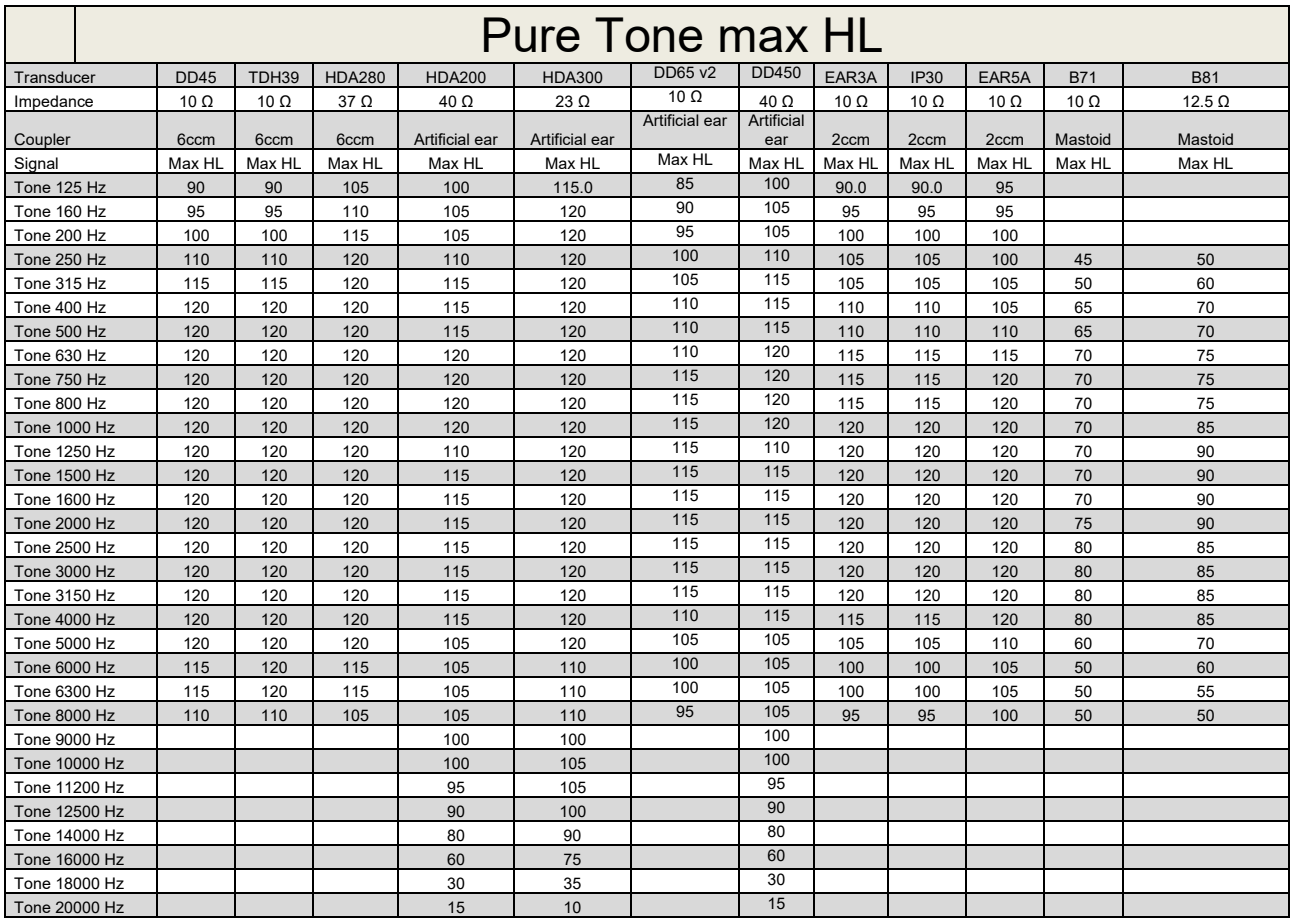

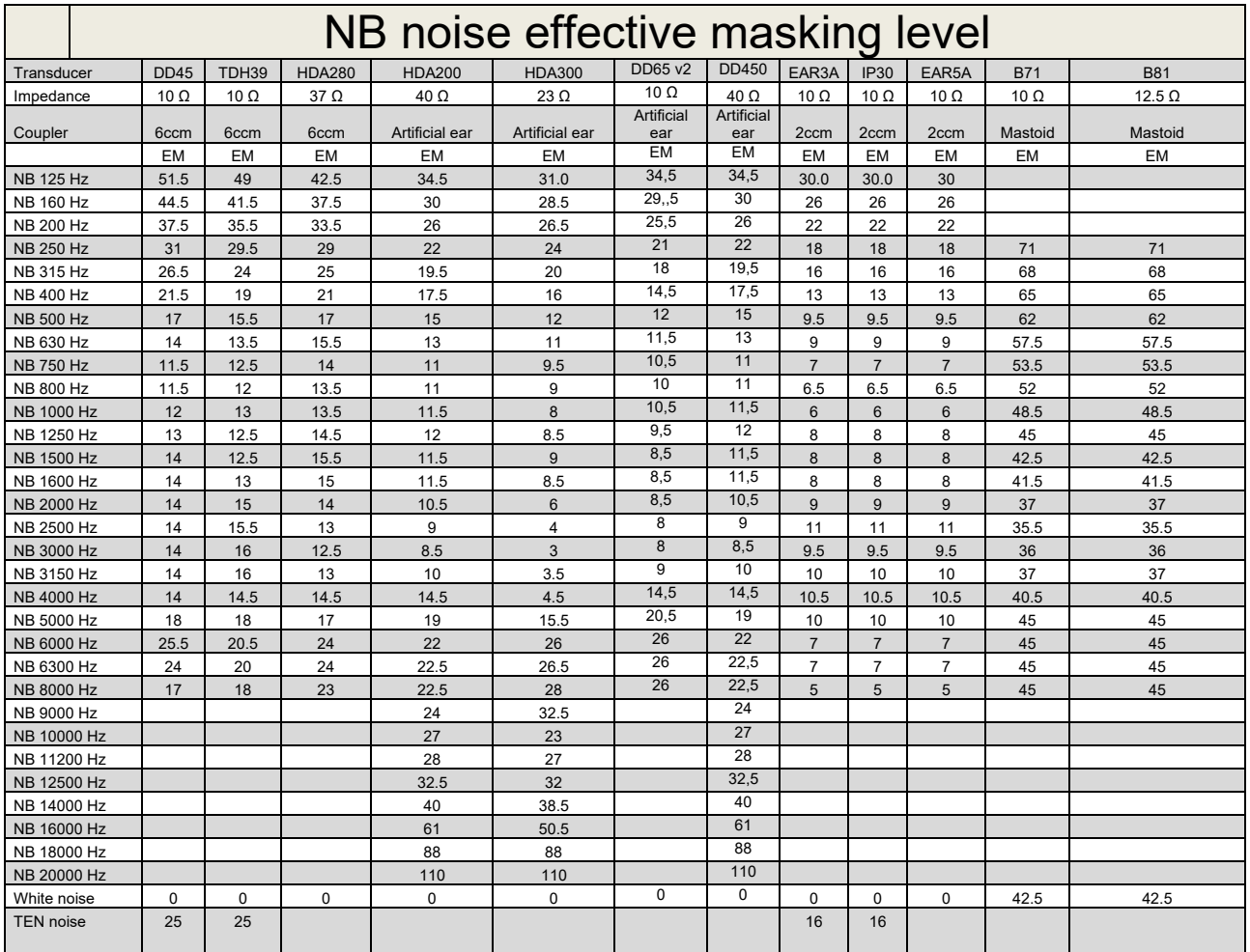

Effective masking value is RETSPL / RETFL add 1/3 octave correction for Narrow-band noise from ANSI S3.6 2010 or ISO389-4 1994.

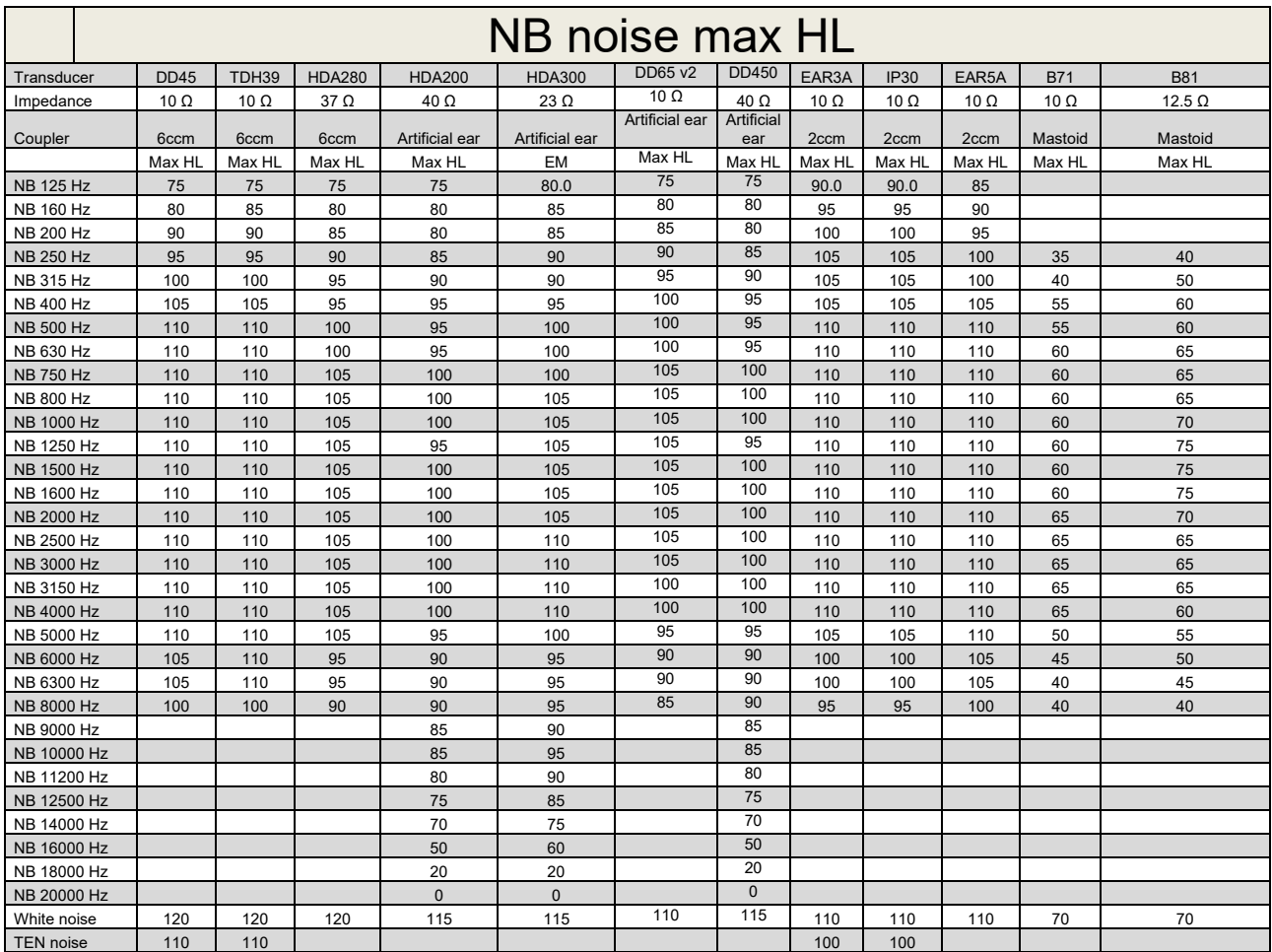

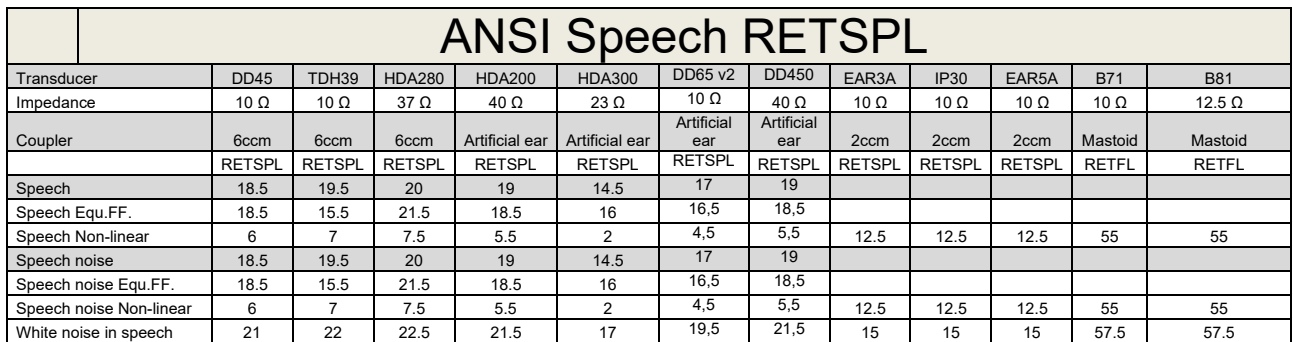

### **5.2 Maximum hearing level settings provided at each test frequency**

DD45 (G<sub>F</sub>-G<sub>C</sub>) PTB-DTU report 2009-2010.

TDH39 ( $G_F-G_C$ ) ANSI S3.6 2010.

HDA280 ( $G_F-G_C$ ) PTB report 2004

HDA200 (G<sub>F</sub>-G<sub>c</sub>) ANSI S3.6 2010 and ISO 389-8 2004.

HDA300 ( $G_F-G_C$ ) PTB report 2013.

DD450 (GF-GC) ANSI S3.6 2018 and ISO 389-8 2004.

ANSI Speech level 12.5 dB + 1 kHz RETSPL ANSI S3.6 2010 (acoustical linear weighting)

ANSI Speech Equivalent free field level 12.5 dB + 1 kHz RETSPL – (G<sub>F</sub>-G<sub>c</sub>) from ANSI S3.6 2010(acoustical equivalent sensitivity weighting)

ANSI Speech Not linear level 1 kHz RETSPL ANSI S3.6 2010 (DD45-TDH39-HDA200-HDA300) and EAR 3A –IP30-CIR22/33- B71- B81 12.5 dB + 1 kHz RETSPL ANSI S3.6 2010 (no weighting)

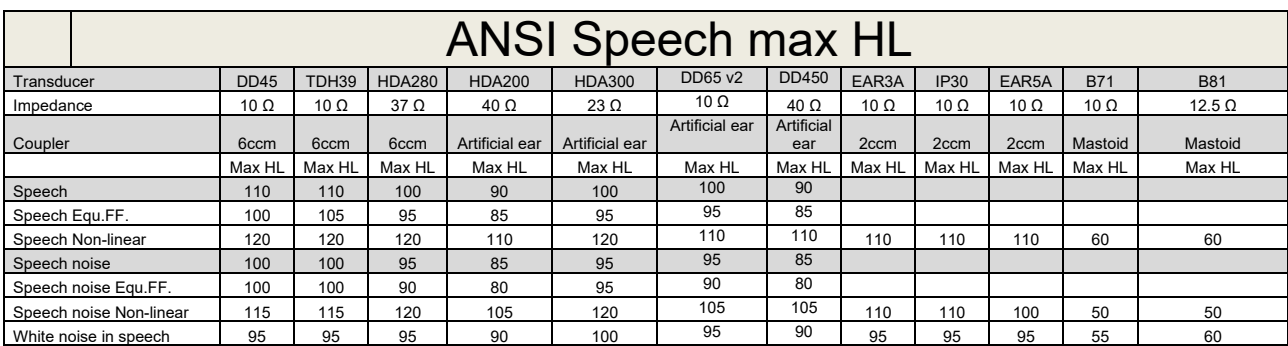

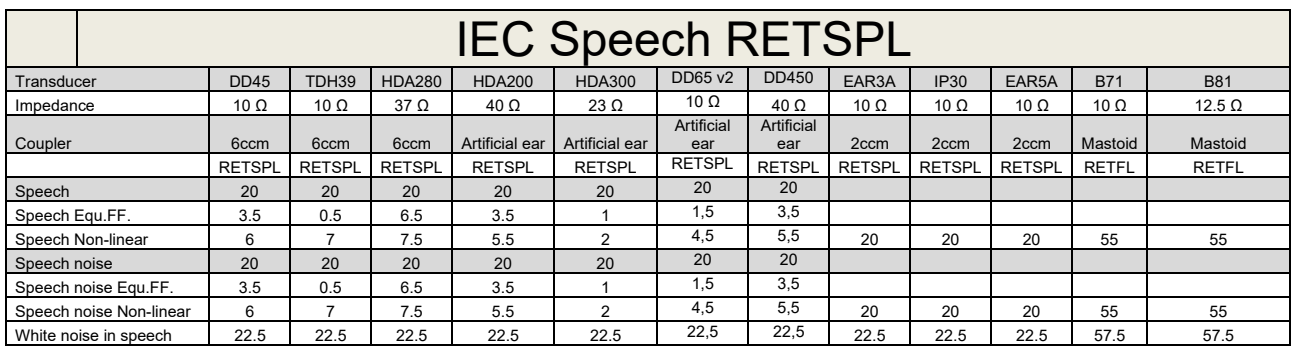

DD45 (GF-GC) PTB-DTU report 2009-2010.

TDH39 (GF-Gc) IEC60645-2 1997.

HDA280 (G<sub>F</sub>-G<sub>c</sub>) PTB report 2004

HDA200 (GF-GC) ANSI S3.6 2010 and ISO 389-8 2004.

HDA300 ( $G_F-G_C$ ) PTB report 2013.

DD450 (GF-GC) ANSI S3.6 2018 and ISO 389-8 2004.

IEC Speech level IEC60645-2 1997 (acoustical linear weighting)

IEC Speech Equivalent free field level (G<sub>F</sub>-G<sub>C</sub>) from IEC60645-2 1997 (acoustical equivalent sensitivity weighting)

IEC Speech Not linear level 1 kHz RETSPL (DD45-TDH50-HDA200-HDA300) and EAR 3A – IP30 - B71- B81 IEC60645-2 1997 (no weighting)

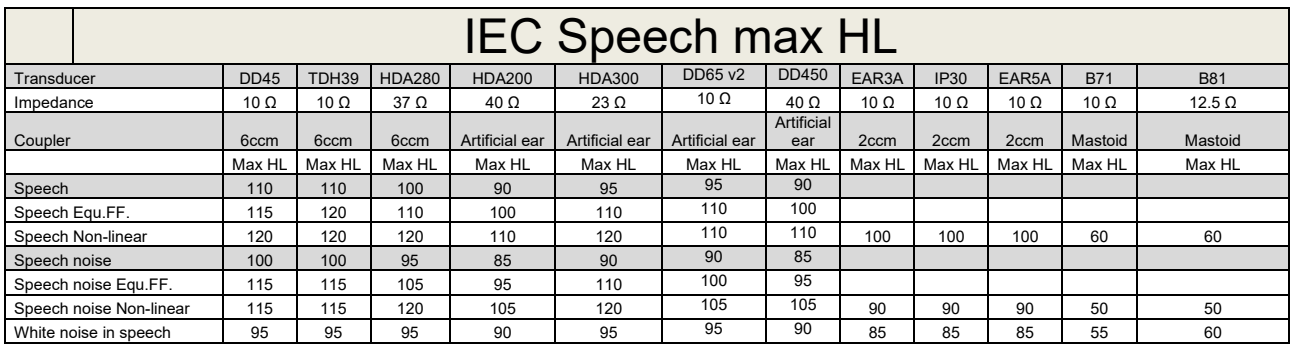

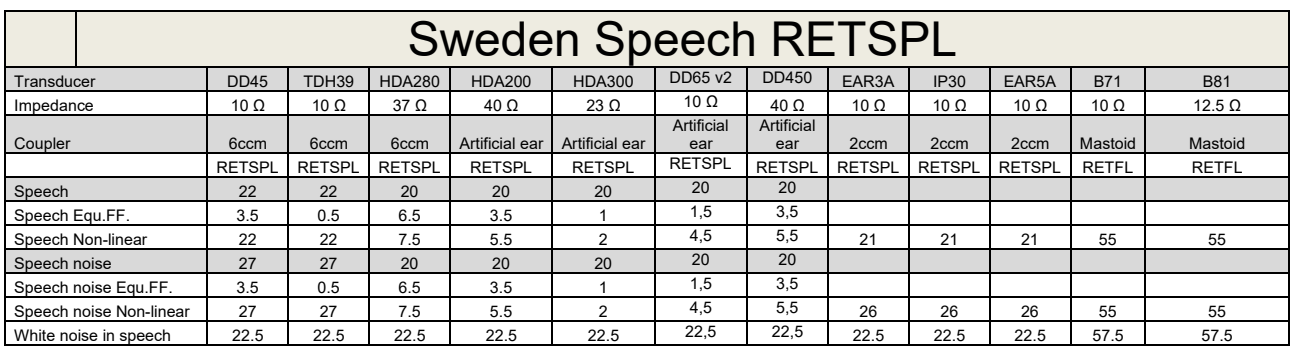

DD45 (GF-GC) PTB-DTU report 2009-2010.

TDH39 (G<sub>F</sub>-G<sub>C</sub>) IEC60645-2 1997.

HDA280 (G<sub>F</sub>-G<sub>c</sub>) PTB report 2004

HDA200 (GF-GC) ANSI S3.6 2010 and ISO 389-8 2004.

HDA300 (G<sub>F</sub>-G<sub>c</sub>) PTB report 2013.

DD450 (GF-GC) ANSI S3.6 2018 and ISO 389-8 2004.

Sweden Speech level STAF 1996 and IEC60645-2 1997 (acoustical linear weighting)

Sweden Speech Equivalent free field level (G<sub>F</sub>-G<sub>C</sub>) from IEC60645-2 1997 (acoustical equivalent sensitivity weighting)

Sweden Speech Not linear level 1 kHz RETSPL (DD45-TDH39-HDA200-HDA300) and EAR 3A – IP30 – CIR22/33 - B71- B81 STAF 1996 and IEC60645-2 1997 (no weighting)

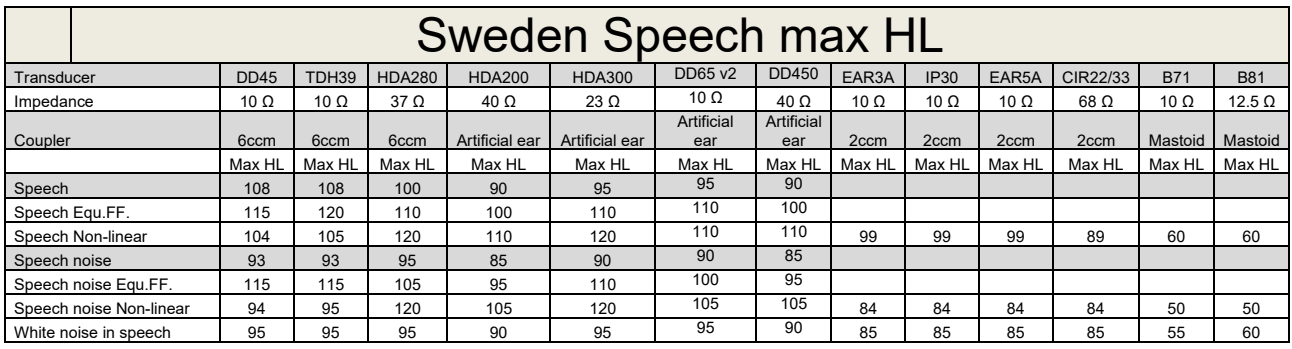

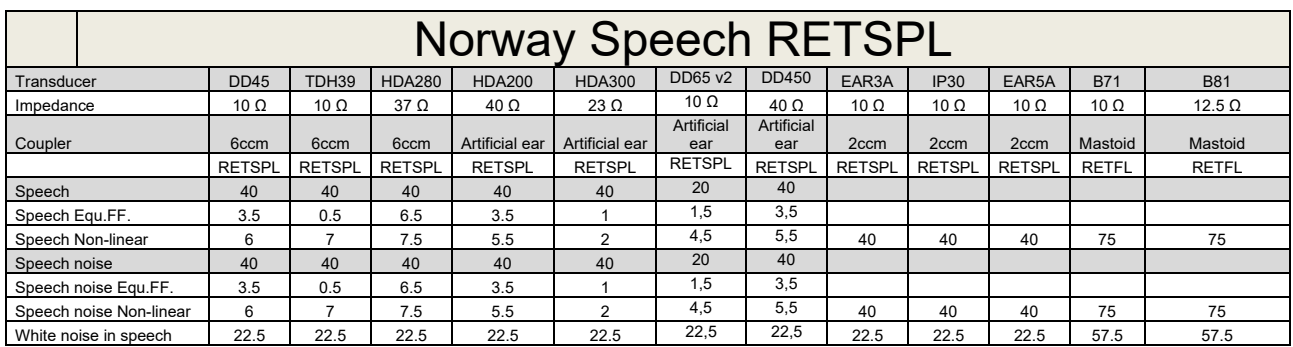

DD45 (GF-GC) PTB-DTU report 2009-2010.

TDH39 (G<sub>F</sub>-G<sub>C</sub>) IEC60645-2 1997.

HDA280 (G<sub>F</sub>-G<sub>c</sub>) PTB report 2004

HDA200 (GF-GC) ANSI S3.6 2010 and ISO 389-8 2004.

HDA300 (GF-Gc) PTB report 2013.

DD450 (GF-GC) ANSI S3.6 2018 and ISO 389-8 2004.

Norway Speech level IEC60645-2 1997+20dB (acoustical linear weighting)

Norway Speech Equivalent free field level (G<sub>F</sub>-G<sub>C</sub>) from IEC60645-2 1997 (acoustical equivalent sensitivity weighting)

Norway Speech Not linear level 1 kHz RETSPL (DD45-TDH39-HDA200-HDA300) and EAR 3A – IP30 – CIR22/33 - B71- B81 IEC60645-2 1997 +20dB (no weighting)

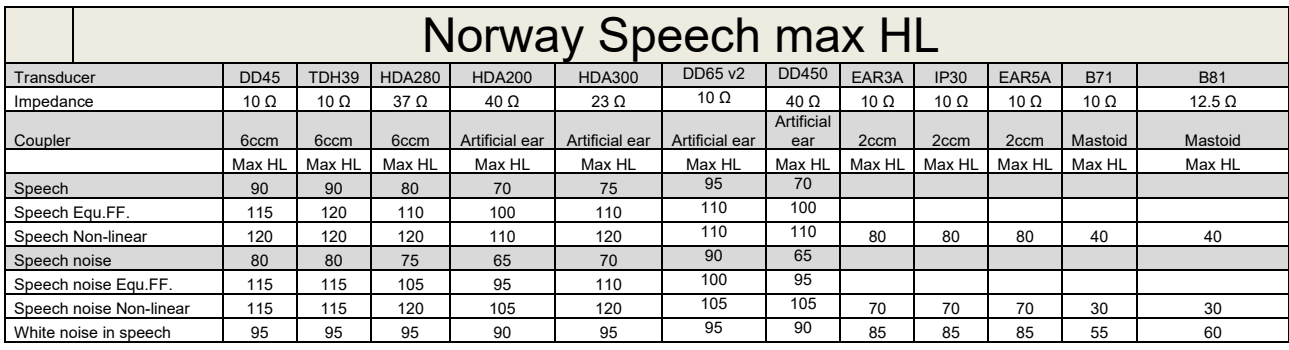

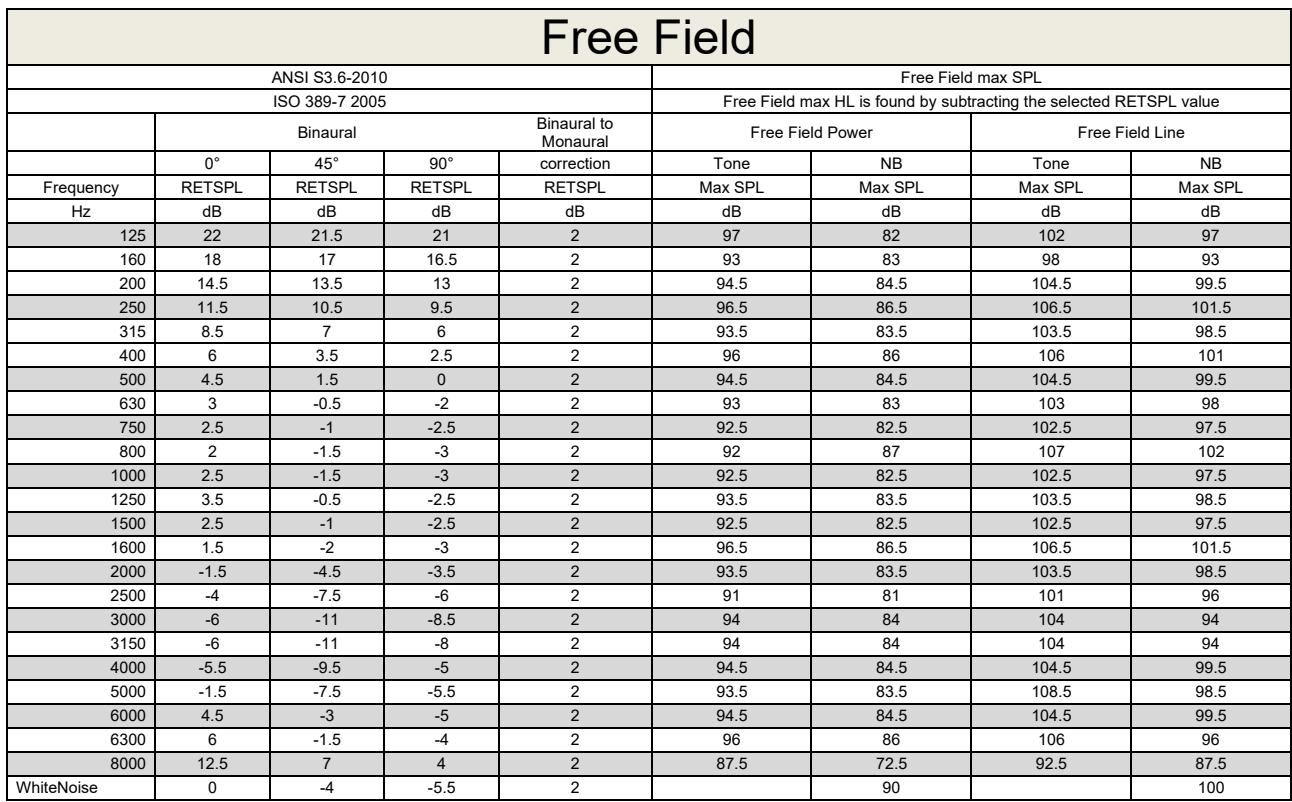

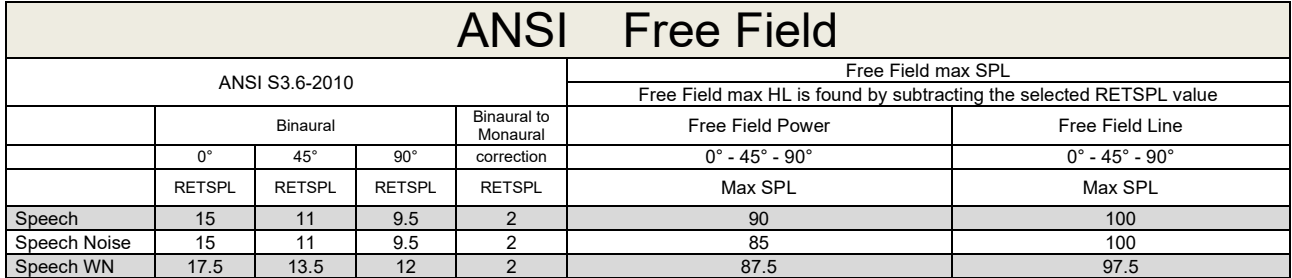

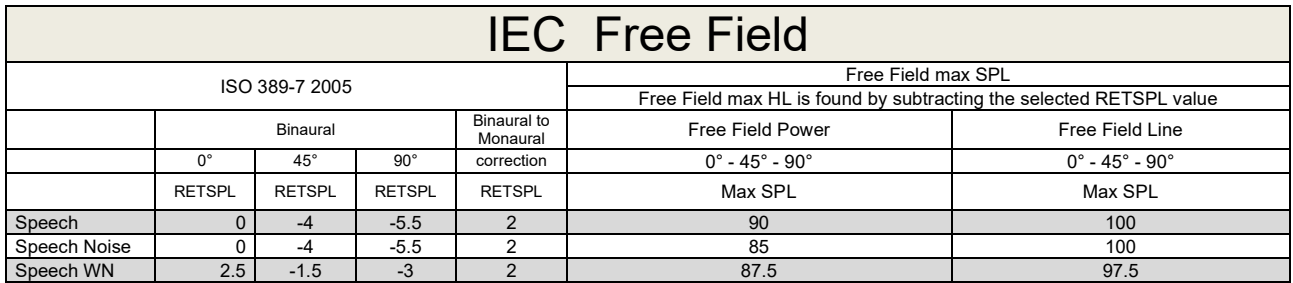

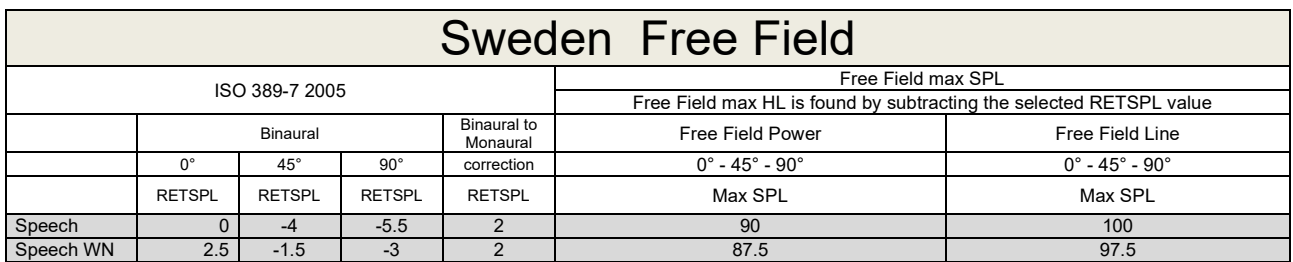

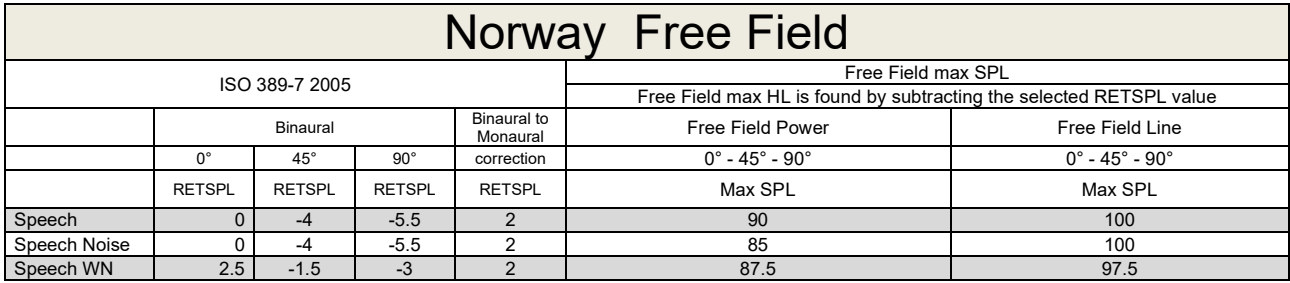

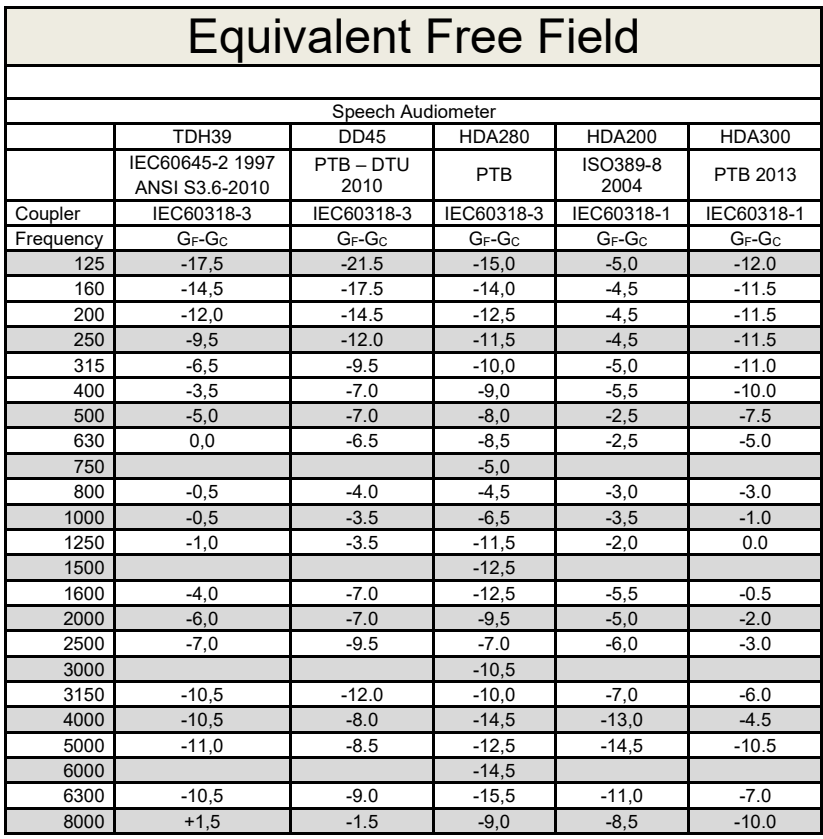

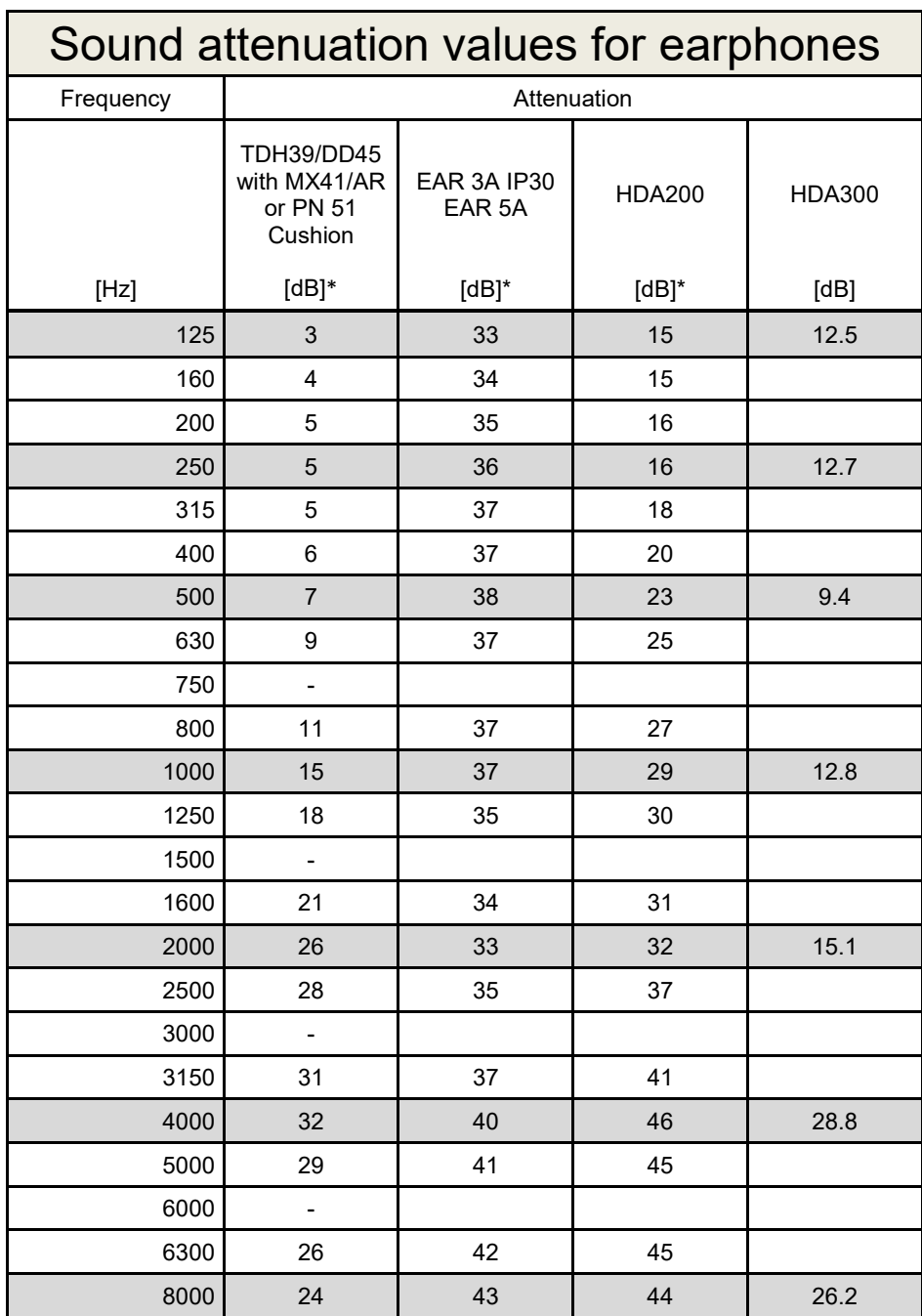

\*ISO 8253-1 2010

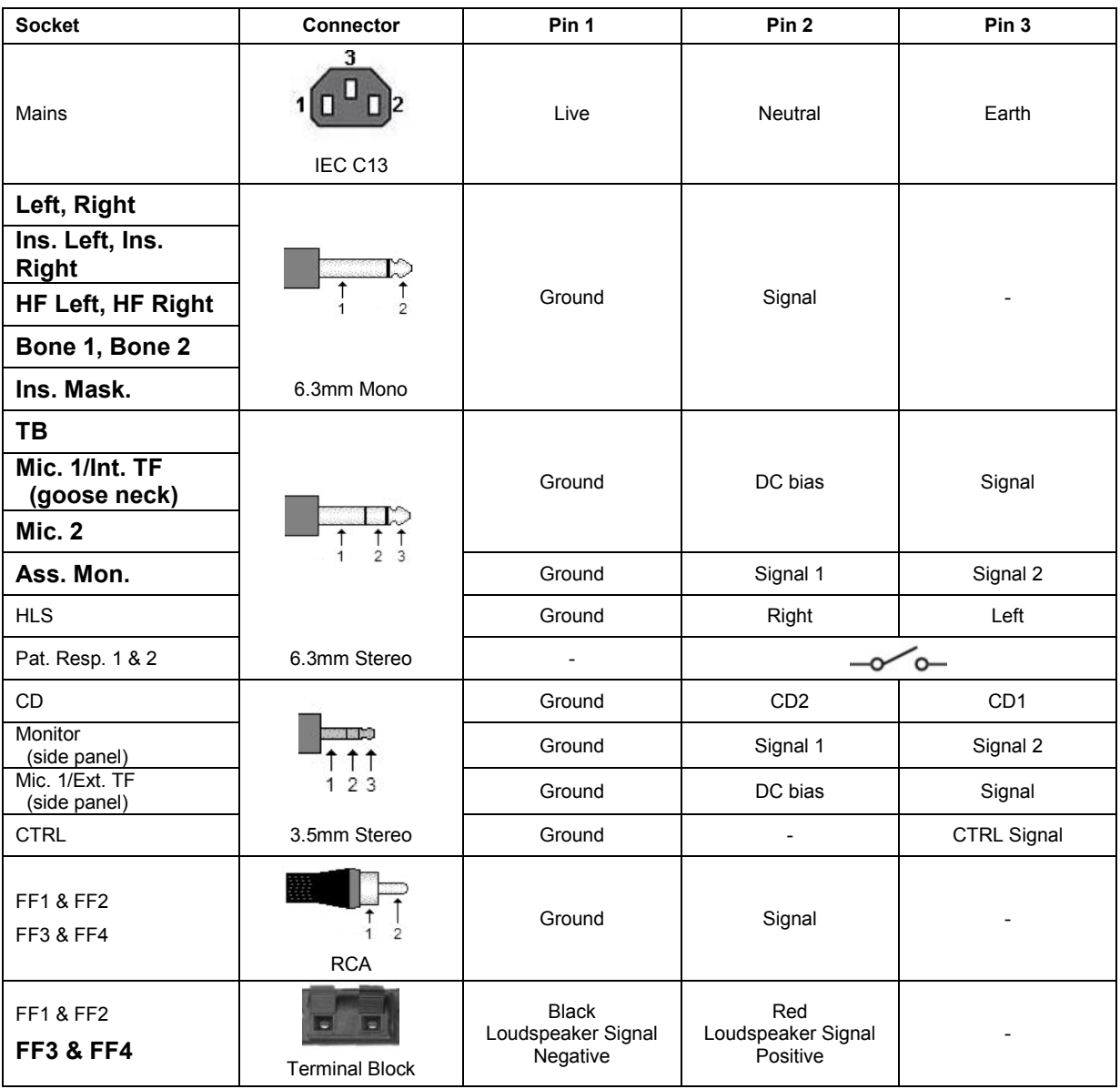

### **5.3 AC40 Pin assignment**
## **5.4 Electromagnetic Compatibility (EMC)**

Portable and mobile RF communications equipment can affect the *AC40* . Install and operate the *AC40* according to the EMC information presented in this chapter.

The *AC40* has been tested for EMC emissions and immunity as a standalone *AC40* . Do not use the *AC40* adjacent to or stacked with other electronic equipment. If adjacent or stacked use is necessary, the user should verify normal operation in the configuration. The use of accessories, transducers and cables other than those specified, with the exception of servicing parts sold by Interacoustics as replacement parts for internal components, may result in increased EMISSIONS or decreased IMMUNITY of the device. Anyone connecting additional equipment is responsible for making sure the system complies with the IEC 60601-1-2 standard.

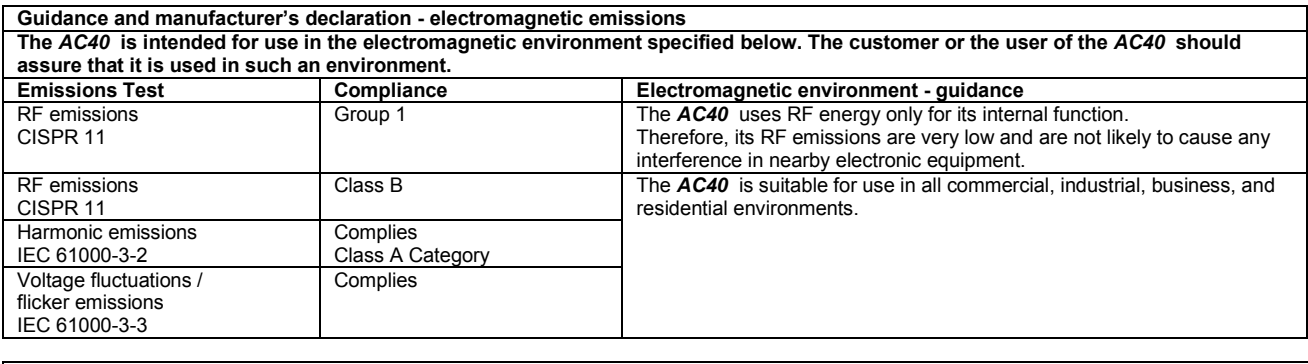

**Recommended separation distances between portable and mobile RF communications equipment and the** *AC40* **.** The *AC40* is intended for use in an electromagnetic environment in which radiated RF disturbances are controlled. The customer or the user of the *AC40* can help prevent electromagnetic interferences by maintaining a minimum distance between portable and mobile RF communications equipment (transmitters) and the *AC40* as recommended below, according to the maximum output power of the communications equipment. **Rated Maximum output Separation distance according to frequency of transmitter** 

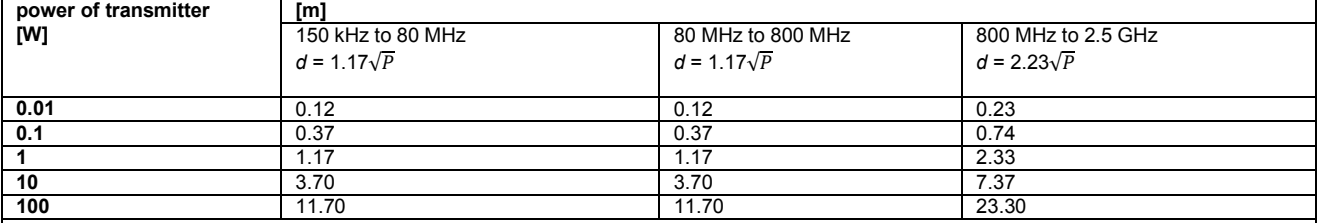

For transmitters rated at a maximum output power not listed above, the recommended separation distance *d* in meters (m) can be estimated using the equation applicable to the frequency of the transmitter, where *P* is the maximum output power rating of the transmitter in watts (W) according to the transmitter manufacturer.

**Note 1** At 80 MHz and 800 MHZ, the higher frequency range applies.

**Note 2** These guidelines may not apply to all situations. Electromagnetic propagation is affected by absorption and reflection from structures, objects and people.

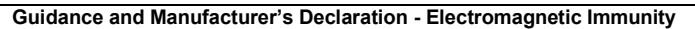

Guidance and Manufacturer's Declaration - Electromagnetic Immunity<br>The *AC40* is intended for use in the electromagnetic environment specified below. The customer or the user of the *AC40* should assure that it is used in such an environment.

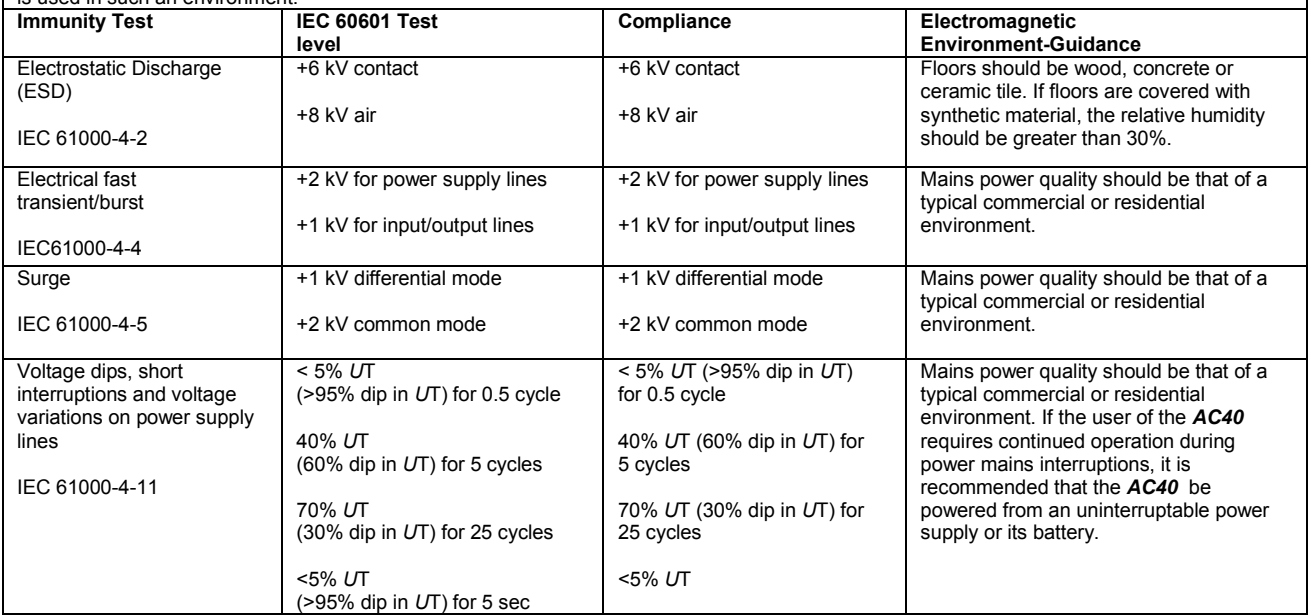

## AC40 Electromagnetic Compatibility (EMC)

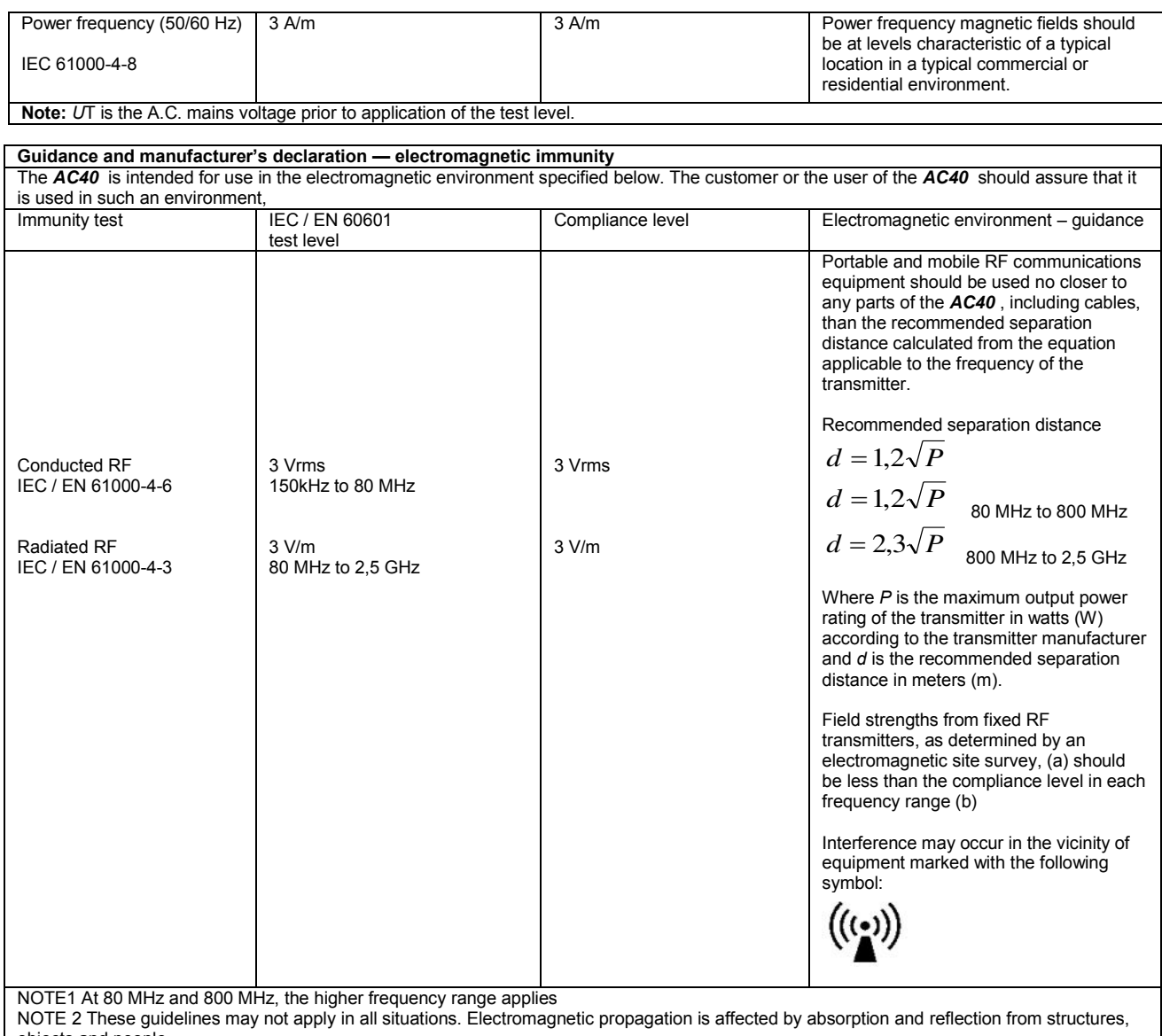

objects and people.<br><sup>(a)</sup> Field strengths from fixed transmitters, such as base stations for radio (cellular/cordless) telephones and land mobile radios, amateur radio, AM and FM radio broadcast and TV broadcast cannot be predicted theoretically with accuracy. To assess the electromagnetic environment due<br>to fixed RF transmitters, an electromagnetic site survey should be considered. If th is used exceeds the applicable RF compliance level above, the *AC40* should be observed to verify normal operation, If abnormal performance is observed, additional measures may be necessary, such as reorienting or relocating the *AC40* .

 $<sup>(b)</sup>$  Over the frequency range 150 kHz to 80 MHz, field strengths should be less than 3 V/m.</sup>

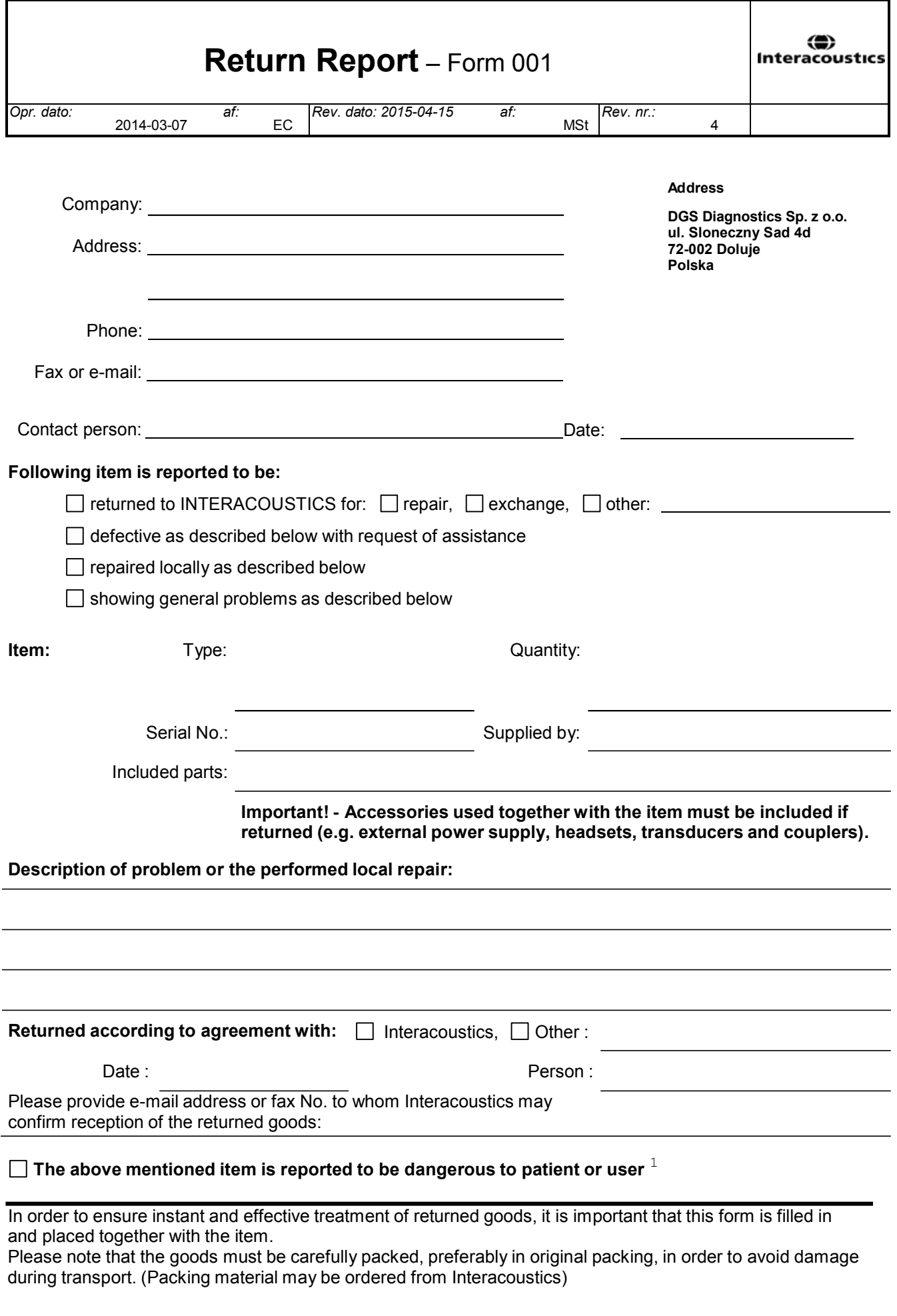

 $1$  EC Medical Device Directive rules require immediate report to be sent, if the device by malfunction deterioration of performance or characteristics and/or by inadequacy in labelling or instructions for use, has caused or could have caused death or serious deterioration of health to patient or user.Page 1 of 1